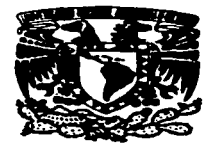

## UNIVERSIDAD NACIONAL AUTÓNOMA DE **MÉXICO**

ESCUELA NACIONAL DE ESTÚDIOS PROFESIONALES

# **CAMPUS ARAGÓN**

"SISTEMA INTEGRAL DE ADMINISTRACIÓN **ESCOLAR MODULO : HORARIOS EXTRAORDINARIOS."** 

### T  $\mathbf{F}$ **S** S OUE PARA OBTENER EL TITULO DE: **INGENIERO EN COMPUTACIÓN** PRESENTA

PEDRO CABRERA RAMIREZ

ASESOR : ING. ERNESTO PEÑALOZA ROMERO

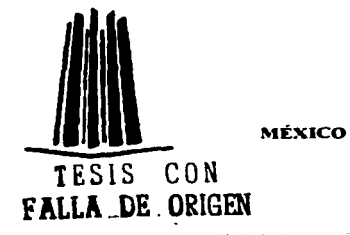

1997

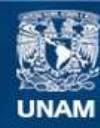

Universidad Nacional Autónoma de México

**UNAM – Dirección General de Bibliotecas Tesis Digitales Restricciones de uso**

# **DERECHOS RESERVADOS © PROHIBIDA SU REPRODUCCIÓN TOTAL O PARCIAL**

Todo el material contenido en esta tesis esta protegido por la Ley Federal del Derecho de Autor (LFDA) de los Estados Unidos Mexicanos (México).

**Biblioteca Central** 

Dirección General de Bibliotecas de la UNAM

El uso de imágenes, fragmentos de videos, y demás material que sea objeto de protección de los derechos de autor, será exclusivamente para fines educativos e informativos y deberá citar la fuente donde la obtuvo mencionando el autor o autores. Cualquier uso distinto como el lucro, reproducción, edición o modificación, será perseguido y sancionado por el respectivo titular de los Derechos de Autor.

# DEDICATORIA

Ĥ.

Nation of the move must expectationally a quieties se comprometional party set fellows on la cina -, quance con su noise e pasien qu'onacidrairon, à quienes que ériaron y atrudiczne Line puttes

A me moder, por estar siemero al reinfiente de lo que un courra, que con sus cuidades y carriers necessaire an hembre me ha animado y consentido en muchos monentes amentes misto se succipico e trabajou para darmes litera cristencia. Muchas groeins isn' site in que me aus a aquantar las crees que te lu heche enciar, quiere estar a a ade or mume sites and para ooler compensatic, pero who, todo para quererle, " an me such a new state an dia

### **WA DE LOURDES RAMIREZ**

- no parts, the new reserve contentry cuidate le que une fiene en esta vida. surseters on summer on one on quarter a set algorith de bien, siempre me defendai e e se conserva me e se premate nu inspire a ser fuerte y tenas en etialquier and the measurement of muchas repertencias de la vida, me aquido en todo lo que podía a complete to description with y sobre tode, me mostro como triunfar y nunca the main we thin the second of Stempte chain on mily on perdida es irreparable. F. REYLS : ABRERA SANCHEZ ?

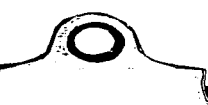

**CENTRAL CONTRACTOR** ela de la ditulació

**GB ADROIMIENTO** 

A mis hermanos, por los juegos, lo grato, el apouo y alecto, gracias por creer en mí Sigamos unidos como hasta ahora y espero nunca nos separemos, por grandes que sean los problemas o actividades que tengamos.

### **Julio** v Marcos

A una persona que incondicionalmente me brindo su configuza, ternura, iovialidad, u amor por varios años, que ha sabido esperar u soportar todas mis derrotas u triunfos para un gran futuro y el bien de los dos. Es una muier super especial e inolvidable.

### $EdithS.F.$

A quienes configron en mi para poder terminar la carrera, respaldando y favoreciendo este prouecto al nunca olvidarse de un servidor, pero más que nada por su inusitada amistad.

## Ernesto y Olga

A mi buen amigo del CCH que me anudo a que este trabajo lo terminara con manor ravidez u una aran calidad de impresión, espero jamas dejemos de frecuentarnos u podrás contar conmigo siempre.

#### $M$ artín  $G, G$

A las instituciones educativas en donde estuve, especialmente a la UNAM, que quardan un gran cumulo de conocimientos u experiencias, a mis profesores que me quiaron u encaminaron a ser un Ingeniero, a mis compañeros con los que comparti excelentes momentos para hacer más divertida la vida: u todos aquellos, que de una u otra manera influyeron a la culminación de esta tesis. IGRACIAS!

and the second contract of

Ab y ya wivimos an unu relación yaa wakee y guuno commence. **Seu ambargo, cuda una da novotros as** una puntana difemata, con uu propicu rraridades y el devecho de satisfacentas. **Canado is imgas dificuliadas para v**amboor **tes problemas, inalané de exuchavie** co**odi**almente y ayudarte, con el objeto da que encuentos tus pochias soluciones, on lugan de dependen de las mias. De la misma manera, teataré de respetar la denecho a acciger lui propiai ideai y a deversolles ius propios valoca, avagus vava diferertas de los míos. **Cuando in actividad interfera con lo** gua daho hacao paoa la valiafacción de mii nomuidades, le comunicavé abiente y homadamente cuma mo afecta ta conducto conflando en que el ma comprendente gi aguidamhi am bo gum fiindei. Tra das acassanas an que dacesbraveirs que mingumo de los clos puede cumbiar su conducta pana satifacon las mecuidades del otro, reconeacamus gua tenemu un curflicto que <del>reguiere</del> solución, compromelámonos, entravas, a resolver cada uno de estos c**onflictos, ein vo**cumeix ad esc dal podar o **de la autorida**d, para tea**ter** de <del>vencer</del> a aspanusu da la deventa del cies. Plagrato tas navasidadas, pavo tu también guiare que respete las velas. Taforetaronos ainagen para ministra uan solución que esa nostinóla para ambos Fas menudada india satufidang también las méss. Almbro concersosos y

**ningun**o sorá derrotado.  $\mathcal D$ o estes forma, tá podods continuar tu . desarrollo como persona, mediante la eatisfacción de teis necesidades y ya también podos bacorlo, nuestra relación podrá ser lo sesficiemtemente positives, pares que un ells, cada uno de nosoixos pueda esforzaree para llagar a ser, lo que es capax de ser. Al podremos continuar relacionándonos ol una y ol atoa can reupela, aman y peu mutuos, porque amar es dar, y eólo con dolor se comsigus dae, sin la esperanxa de recibie. Porque el amar es recibir, y de lo que el hombre gusta es de recibir, y amar u <del>wnunciae sin garantics</del>, entergaeus icialmente cum és esparamua de peaducie amos en la persona comada i Cómo, entonca, no va a mundia calau mmar" Alijo <del>mlov</del> Si guicou amaomo hier puedes hacerlo, he cariña as ara que nunca desdeñe. Alés guium gua inpas que mada ma dabas, wy ahora el padre, tengo las debero, munca on las anguslias por vento contento ha taczado signos de tamte poa ciente. Ads ahooa, mi niño, guiviera avivarte, gua mi agente viajero llegará a cobeazte. 'Un dia muy covcano io presentaré un chaque de cien mil afanes, vará um hijo tuyo, gota de ta camgre. **Subidurí**a del alti**cim**a, Dice de todo lo creado, **y entonces mi niño, amado** como un hombro homrodo, a la propio hijo deberda pagarle

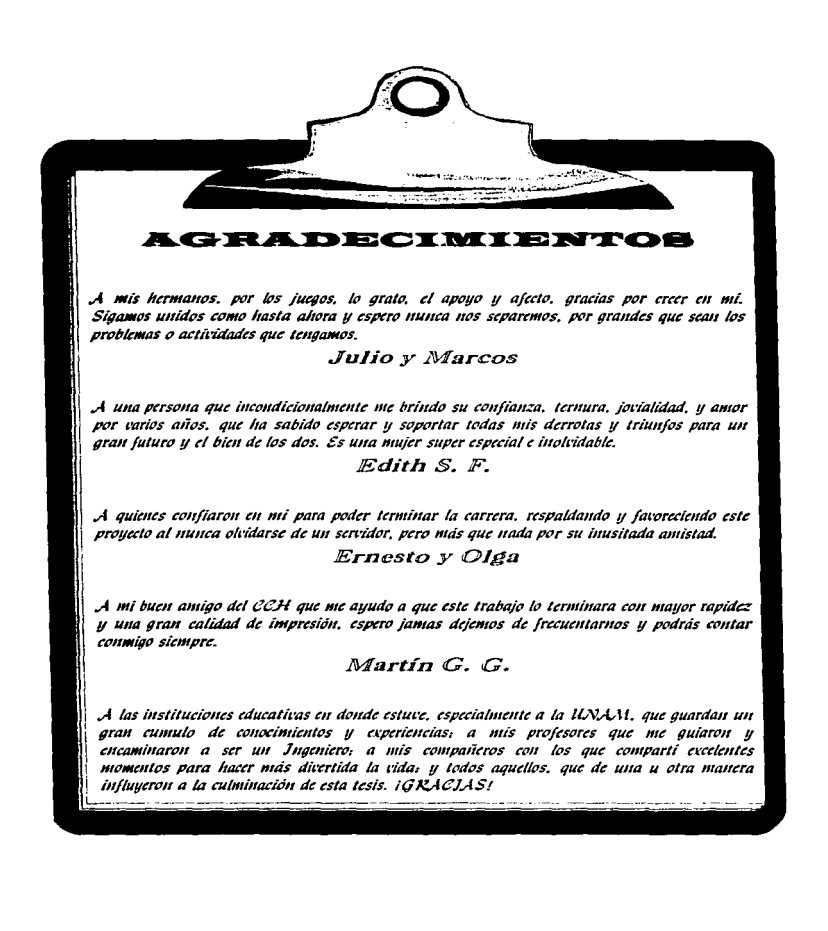

Lo que a continuación se presenta, no esta inspirado por el tesista, por el contrario esta dedicado para él; escrito en el año de 1996, entregándose muy bien enmarcado y con mucho amor, como adivinando que se le agotaba el tiempo y anticipándose a la muerte, el padre, F. Reyes Cabrera Sánchez, dejo otro de sus tesoros a su hijo, Pedro.

El motivo de incluirlo, es para compartir estas líneas de trascendencia con todos y que no queden en el olvido; haciéndolos reflexionar un poco...

The y yo rivinos an una valución gaa wakee yi guuno caasannaa. An embargo, cada uno de novotros es una pentana diferente, con un propice menuidades y el democho de vatisfacentas. **Cusnili is imges dificuliatas para ve**sob**re**r **tra pr**oblemas, teataré de excucharte condistmente y ayudavte, con el objeto de que encuentres tes propios solucioeves, on lagas de depender de las mias. De la misma manera, trataré de respetar tu derecho a escoger tus propias ideas y a desarrollan teis propios valores, aemges soam difeventas de los míos. **Cuando iu actividad interfiera con lo** que debo haces para la minfacción de mi necesidades, le comunicavé absente g honaviamente como ma afecta ta conducta, confiando en que éé mo composidente y ayadamis en do gan paedas. Tra dan acamicana are qua danculoramen qua ninguno de los dos puede combias su conducto pana uativfacar las mucavidades del ci**tr**o, reconcucamas que tenemas un camflicta que <del>veyuéese</del> solución, compocavalámonos, mismas, a resolver cade uno de estos c**omflictos, nir mecuario aí uso dal p**acl**er** o **de la autorid**ad, para tratar de <del>vencer</del> a mpanasa do la dernota del otro. Plaghato tas nacesidades, paro ta tecnhita gainen gan verhoten das enter. Exportances simples para an una colección que sea acaptable para ambas Tas macruidades certes catifichaey. también las mías. Andre vancarrain y

ninguno serd derrotado. De estis forma, til podrás continuar tu . descorrollo como persona, mediante la ratisfacción de tus necesidades y ya también podob bacerlo, muestra melación podod sen lo suficientemente positiva, para que en ella, cada umo de nosotros pueda esforzame para llegar a ser, lo que es capaz de sez. Así podremos continuar relacionándonos ol uno y ol otvo con respelo, amos y pax mulaws, porque amar es dar, y sólo con dolor vo consigue das, sin la esperanxa de recibir. Pongua el comas es recibis, y de lo que el hombre gusta es de moibie, y amar u renunciae sin garantlas, entregano totalmente con la esperanxa de kacalucio amos en la parvona amada i Cáma, entances, na exe a casallas co amar Hijomin : Se quiros amacmo bios puedei hacerlo, tu cuniño es con que munca deudoño. Alás guiseo gue sopas que mada ma dabus aog ahova al padro, tango los d<del>ebuva</del>s, nuncs on las angustias por verte contento **he irazado signos de izeste por ciento.** Ads akora, mi riña, guixers aviarle, gaa mi agente vicjoro Uogará a cabrarto. Un dio muy corcono io presentavá um cheque de cien mil afames, vard un hijo tuyo, gota de la cangre. Sabiduota del altisiono, Dias de todo lo creado, **y entonces mi** niño, amado **como un hombre honv**ado, a la propio hijo delende pagarle.

## **CONTRNIBO**

 $\mathcal{L}^{\mathcal{A}}$  and  $\mathcal{L}^{\mathcal{A}}$  are the set of the set of the  $\mathcal{A}$ 

 $\sigma_{\rm{max}}=1$ 

 $\label{eq:2.1} \frac{1}{\sqrt{2\pi}}\frac{d\phi}{d\phi} = \frac{1}{\sqrt{2\pi}}\frac{d\phi}{d\phi} = \frac{1}{\sqrt{2\pi}}\frac{d\phi}{d\phi} = \frac{1}{\sqrt{2\pi}}\frac{d\phi}{d\phi} = \frac{1}{\sqrt{2\pi}}\frac{d\phi}{d\phi} = \frac{1}{\sqrt{2\pi}}\frac{d\phi}{d\phi} = \frac{1}{\sqrt{2\pi}}\frac{d\phi}{d\phi} = \frac{1}{\sqrt{2\pi}}\frac{d\phi}{d\phi} = \frac{1}{\sqrt{2\pi}}\frac{d\phi}{$ 

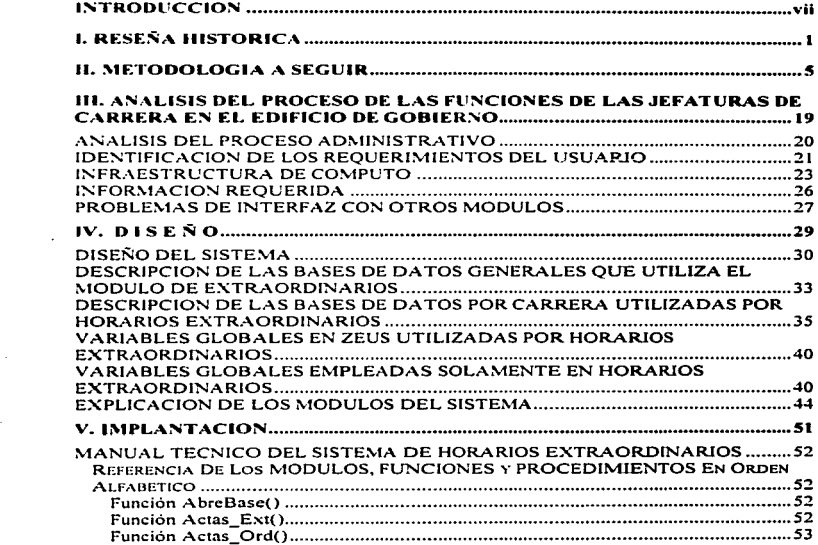

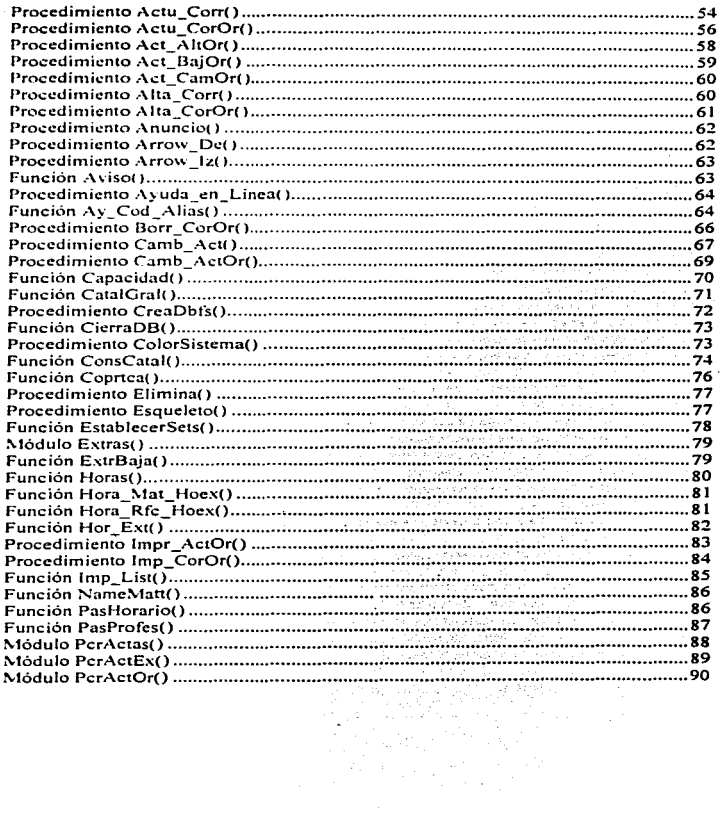

 $\overline{a}$ 

 $\mathbf{u}_{\mathrm{MSE},\mathrm{C}}$  .

 $\ddot{\phantom{0}}$ 

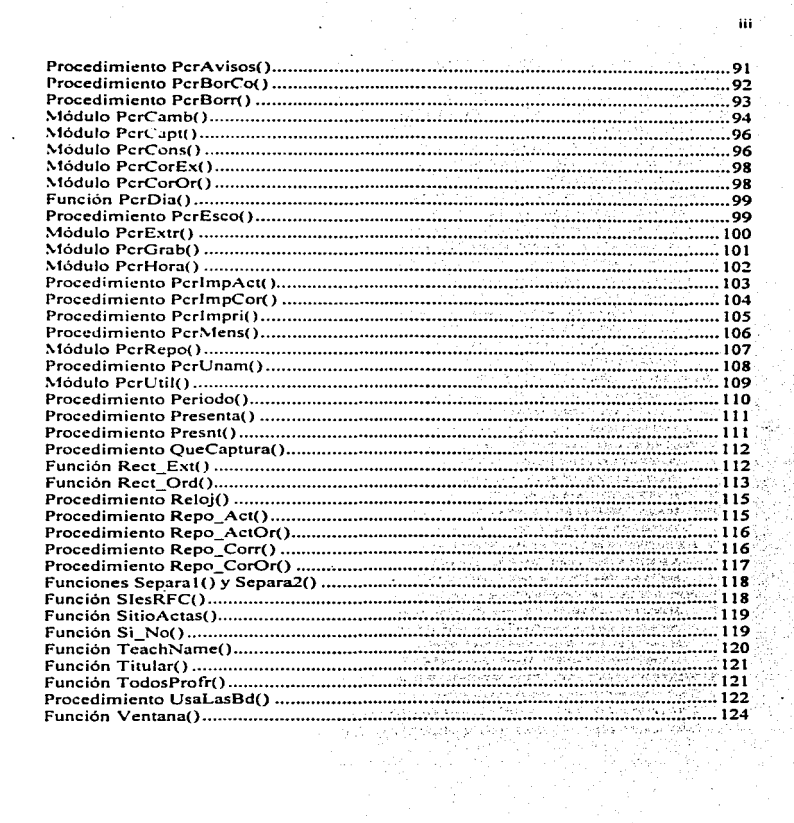

у.

 $\sim$ 

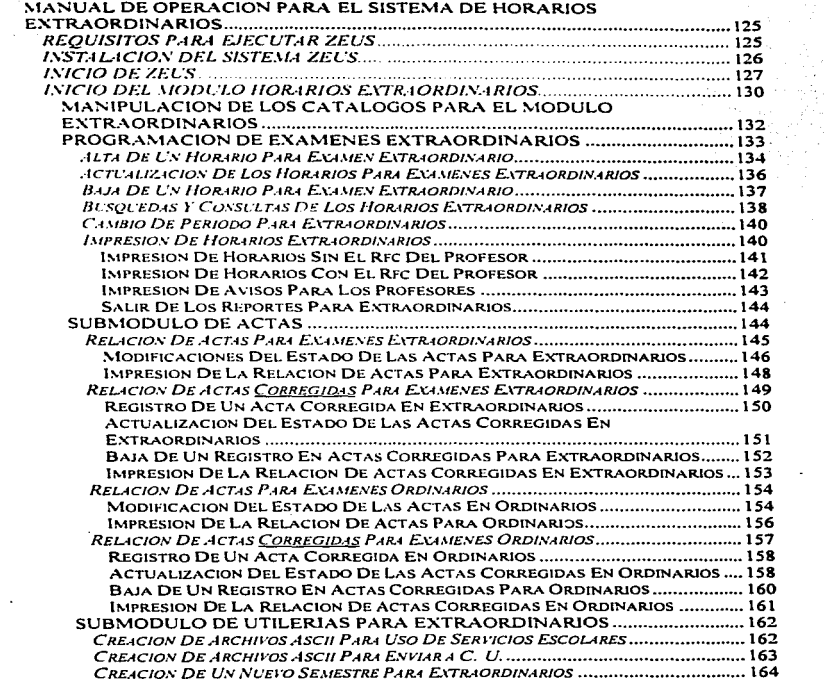

ita (m. 1876).<br>A

 $\ddot{\phantom{a}}$ 

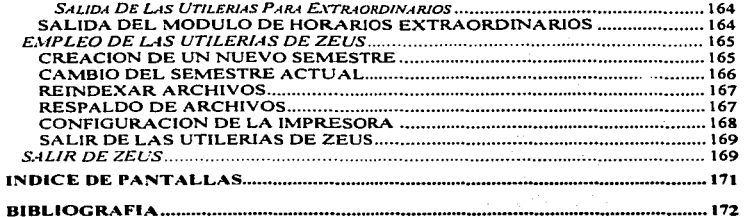

ü

hadistantinan ka

## **8•T8•41•8•9'C41:841•N**

En nuestra actualidad. Ja *computadora* es una herramienta que se está volviendo cada vez más cotidiana y necesaria.

Algunas personas piensan que las *computadoras* son complicadas y dificiles. mientras que otras. las imaginan capacitadas para resolver cualquier tipo de problema. Las primeras creen que las reglas necesarias para manejar una *computadora.* incluyendo también la ejecución de programas. es demasiado dificil y hasta casi imposible; mientras que las segundas creen que las *computadoras* les pennitirán realizar todo tipo de trabajo que ellos deseen.

Parece ser que estas creencias extremas nos mantienen alejados de lo que verdaderamente es una computadora.

Una *computadora* es una maquina electrónica que puede procesar Ja infonnación que se le proporcione. y a panir de ésta producir más información. El empleo de una computadora también ejerce una gran influencia en la sociedad general.

Así pues. las *computadoras* continúan teniendo un importante efecto en nuestra sociedad. pues su desarrollo con el paso ha estado íntimamente ligado a nuestra necesidad de información.

Debido a los relevantes cambios que ha tenido Ja tecnología y a la importancia que han representado Jos procesos controlados por *computadora;* y debido al constante aumento de población y con ello los volúmenes de información. se hace necesario el avance a la par de todos estos adelantos.

Fruto de la evolución tecnológica~ es el fácil manejo y el control de la información. surgiendo herramientas que provienen principalmente del campo de la *computación* y la electrónica.

La *computadora* es una herramienta útil en la solución de problemas, es necesario mencionar que solamente ejecuta una serie de instrucciones y no "resuelve problemas" por si sola.

Se necesita especificar una serie de instrucciones para la solución de estos problemas. La *computadora* ofrece una ayuda muy valiosa. proporcionando resultados cuantitativos para comparar diferentes alternativas. lo que permite analizar y seleccionar aquellas alternativas que sean mejores.

Producto de todo lo anterior es la automatización de una oficina: que sólo es la transformación de los instrumentos manuales y mecánicos a *herramientas de computo*  que permiten a los emplecdos y ejecutivos la manipulación de la información de una forma rápida. Algunas de las ventajas de la automatización son:

- El incremento de los costos se reduce con la eliminación del doble procesamiento de la misma información en cualquier etapa del ciclo de proceso de esta.
- Se mejora la calidad y presentación en la elaboración de reportes, por otra parte el uso de papel se reduce ya que sólo se emitirán aquellos documentos que sean realmente necesarios.
- Se incrementa el control y la calidad de servicio. al tener todos los servicios comunicados entre si. de tal forma que se pueda accesar cualquier tipo de información desde cualquier area de trabajo.

La automatización da como resu!tado una reducción de las funciones de mano de obra. la acción de clasificación y búsqueda de documentos estará implícita al utilizar equipo de computo.

Las herramientas actuales como son los *sistemas de computación* se han dado a la tarea de facilitarnos el manejo de información. Por lo que el objetivo de presentar el Sistema Integral de Administración Escolar -ZEUS- es precisamente dar un paso adelante en el manejo de cienos procesos administrativos para todas las Jefaturas de Carrera en UNAI\1 Ar3gón. Zeus tiene una infraestructura muy compleja. por lo tanto será creado por varias personas. y por consiguiente, esta dividido en cinco módulos principales que son: Banco de Horas. Horarios Ordinarios. Control de Profesores. Horarios Extraordinarios y. Egresados y Tesis.

Zeus es un Sistema de Automatización de Información que vendrá a sustituir al antiguo y obsoleto procedimiento para la Administración Escolar, en las Jefaturas de Carrera de la UNAM Aragón. algunos de los procesos que realizarán los cinco módulos de Zeus son: Registro de Jos profesores (datos personales y académicos). Programación de Horarios Ordinarios y Extraordinarios. Control de Horas para planear presupuestos. Generación de Acuerdos. Propuestas. Tarjetas. Organización de los salones. Creación de archivos de comunicación. Relación de Actas. Tesis y Egresados. Estadísticas. etc.

En particular, se desarrolló el módulo de Horarios Extraordinarios; el cual controla la programación de los Exámenes Extraordinarios para todas las carreras impartidas en UNAM Aragón. así como también. administra el Registro de Actas tanto para Extraordinarios como para Ordinarios. incluyendo sus Correcciones de Actas.

El capítulo I. esta dedicado a hacer un comentario sobre el *Es1ado Inicial* en que se encuentran las Jefaturas de Carrera para poder llevar a cabo su Manejo de Infonnación. hasta ahora hecha con el Sistema CRONOS. FBCOS y Procesos Manuales.

El capítulo 11. habla de la *,\ferodologia* que se siguió. factores y características qu~ se tomaron en cuenta para la creación de Zeus y el módulo de Horarios Extraordinarios; debiendo Integrar a los tres elementos. mencionados en el primer capitulo. para la Administración de la Información Escolar.

El capítulo 111. *Anali:a las Funciones J'ldminisrrativas de las Jefaturas de Carrera.* haciendo un estudio sobre como se trabaja y mueve Ja infonnación. principalmente en Jos Horarios Extraordinarios y Actas. También. para las Jefaturas de Carrera. se identifican sus requerimientos. su infraestructura de computo. Jos datos básicos (mínimos) requeridos. y se mencionan los problemas de Interfaz con otros módulos.

El capítulo IV, describe la solución para nuestro problema, o sea, que se proporciona el *Diseño del Sistema.* se definen las estructuras de Bases de Datos y se explica el desempeño de cada uno de los módulos y submódulos del Sistema.

El capítulo V, expresa la *Implantación* del sistema informático. conteniendo el manual técnico (para programadores) y el manual de operación (para usuarios) sobre el módulo de Horarios Extraordinarios.

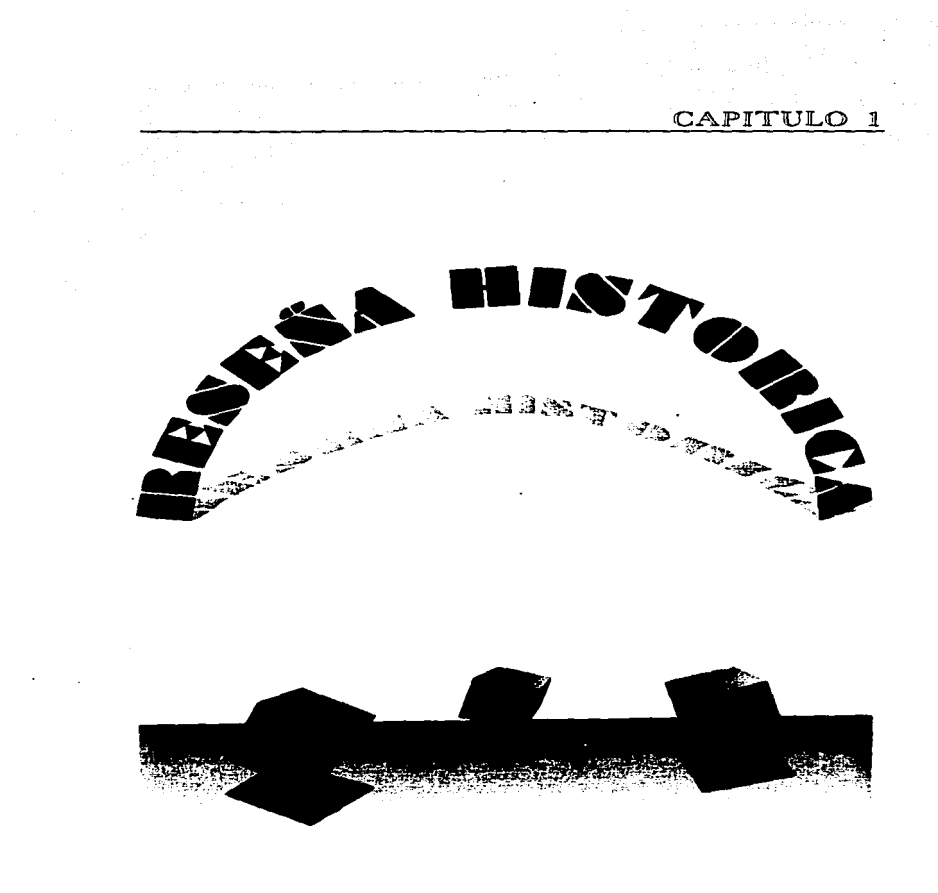

#### Sistema Integral de Administración Escolar (Horacion Extraocdinacion).

Actualmente. las Jefaturas de Carrera del edificio de Gobierno en la UNAM Aragón. se desenvuelven de tres formas para administrar su información; 'a primera es mediante *CRONOS.* un sistema que manipula datos referentes a Horarios de Exámenes Extraordinarios. Banco de Horas. Horarios Ordinarios y Profesores. la segunda. es básicamente para generar archivos compatibles para enviar a Ciudad Universitaria. llevado a cabo con el FBC05, y la última forma de administración es a través de *procesos nanuales*. ya que no fueren contemplados en ninguno de los dos sistemas anteriores y que forzosamente deben realizarse.

Esta serie de pasos le "*ayudan*" al Jefe, Secretario Técnico y Secretarias de cada una de las Carreras. a imprimir sus reportes y crear los archivos de comunicación en forma estándar. ya que el ccntrol de información lo llevan verdaderamente Jos usuarios. a pane de que se repinten innecesariamente procedimientos y con ello el derroche de tiempo. dinero y esfuerzo. por ejemplo:

En el sistema *Cronos* hay problemas en cuanto Ja integridad de los datos. puesto que en la sección de Horarios Ordinarios al iniciar un semestre se capturan los grupos. materias. horarios y profesores que estarán durante el semestre. por lo tanto cada uno de los profesores ya tiene un número de horas clase por semana para el semestre. y así. podrían utilizarse estos datos en el Banco de Horas de Cronos (el cual esta dedicado al control de las Horas por Carrera para el pago a Jos profesores). lo cual no es así. por lo que se tiene que recapturar· Ja información. basándose en un listado de los Horarios Ordinarios. para poder generar el Banco de Horas. El módulo de Profesores en Cronos. trata primordialmente la información relacionada a Ja contratación de los profesores. al dar de alta a un nuevo profesor debería saberlo el Banco de Horas. Jo cual tampoco se hace; todo esto son inconsistencias en la información que si los usuarios no previenen pudieran tener grandes problemas. Además. se han detectado problemas en el manejo del sistema, como, el que al pulsar la tecla suprimir (baja de un registro) realice la función

the program of the con-

Universidad Sacional Antimony de México "ARACON"

and the state of the state and the

 $\overline{z}$ 

#### Managha Ministerio

programada a esta tecla. sin cc.nfinnación alguna o por lo menos un aviso de que se hizo. No pennite hacer lo que los usuarios desean. aunque esto sea valido. ya que el sistema es muy rígido y muy poco amigable. Para la programación de los Horarios Extraordinarios podria faciJitarsc bastante. sabiendo que profesores en Horarios Ordinarios imparten dicha materia para el Examen Extraordinario, una vez elegido el profosor más conveniente podría traspasarse esta infonnación entre módulos, agilizando la programación de los Extraordinarios, pero esto no sucede, los afectados se guían por los repones de uno de los módulos para poder realizar movimientos en otro.

Por otro lado, el sistema *FBC05* opera básicamente para Jos Ordinarios y Extraordinarios, lo que implica una recaptura total de lo hecho en Cronos, hay quienes prefieren programar en el FBCOS y recapturar en Cronos, de cualquier forma es una tarea tediosa estar haciendo algo que ya esta hecho, para sólo generar un producto (archivos ASCII y repones impresos) que podría incluirse en un sólo sistema y no tener dos distintos. Ahora, para poder programar tanto los Extraordinarios como los Ordinarios, debe haber un catálogo de Asignaturas y Profesores, que tiene que estarse actualizando (información redundante) pudiéndose evitar al tener un Sistema Integral. En cuanto al manejo del FBCOS no es óptimo, ya que de entrada no hay manera de indicar el periodo (semestre y vuelta en Extraordinarios) para comenzar a trabajar; se tiene que hacer un truco para trabajar en el periodo deseado (truco que realiza Servicios Escolares). Después de entrar al sistema se elige con que desea trabajar (Ordinarios o Extraordinarios) <sup>y</sup> aparece un menú maestro, el cual controlará todos los movimientos estipulados para Ja  $c$ reación de los archivos de comunicación<sup>1</sup> con  $C.U$ . Los menús utilizados en este sistema son de varios niveles lo que hace fastidioso el empleo del FBCOS, porque hay que estar entrando y saliendo entre menús, demasiadas veces, si quiere estar seguro de haber hecho bien el trabajo; y es que las pantalla del sistema no muestran toda la infonnación

 $\overline{\mathbf{z}}$ 

<sup>&</sup>lt;sup>1</sup> Un archivo de comunicación es para la correspondencia de información con la Coordinación de la Administración Escolar en Ciudad Universitaria y Aragón, este es generado en código ASCII.

#### Sistema Integral de Administración Esculse (Hococion Extraordinacion)

 $\overline{A}$ 

relacionada con lo que se hace. y así, tener el mejor dominio de los datos (o sea. que hay una mala distribución y diseno de las pantallas).

Los *procesos manuales.* son la última forma de la Administración Escolar para las Jefaturas de Carrera. en que se realizan documentos como acuerdos. propuestas. relaciones de actas. registro de tesis y egresados. etcétera: realizar cada uno de estos papeles se lleva más tiempo del necesario. y es que gran parte de la información esta contenida en el sistema actual. podrían capturarse los datos restantes y mandarse fácilmente a imprimir.

Hay la posibilidad de actualizar los sistemas informáticos existentes (Cronos y FBC05). pero resulta que no están los programas fuentes de estos y al no poder contar con información sobre el algoritmo de almacenamiento de infonnación. o poder contar con dichos archivos en algún formato exportable o entendible al 100%, no hay posibilidad de hacer las modificaciones necesarias y obtener un buen sistema de automatización de información (ni siquiera hay manuales de usuario).

Por todo lo anterior surge la necesidad de desarrollar Un Sistema Integral de Administración Escolar **(Zeus).** dando las mayores ventajas posihles. permitiendo todo lo que se quiera y pueda. agregando todos procedimientos requeridos e integrando al máximo la información de los módulos. sin olvidar la responsabllidad que tiene cada módulo en especifico: con todo esto se piensa superar a Cronos y el FBCOS. hasta se tiene Ja posibilidad· de poner a disposición de los alumnos al sistema Zeus (pero sólo para consultas). En consecuencia Zeus. es lo más completo posible a las necesidades actuales. además de tener un ambiente agradable y familiar, ya que se retomo la distribución de algunas pantallas de Cronos. de esta forma se esta garantizando el éxito de Zcus en las Jefaturas de Carrera y toda UNAM Aragón.

Universidad Nacional Autónoma de México "ARAGON"

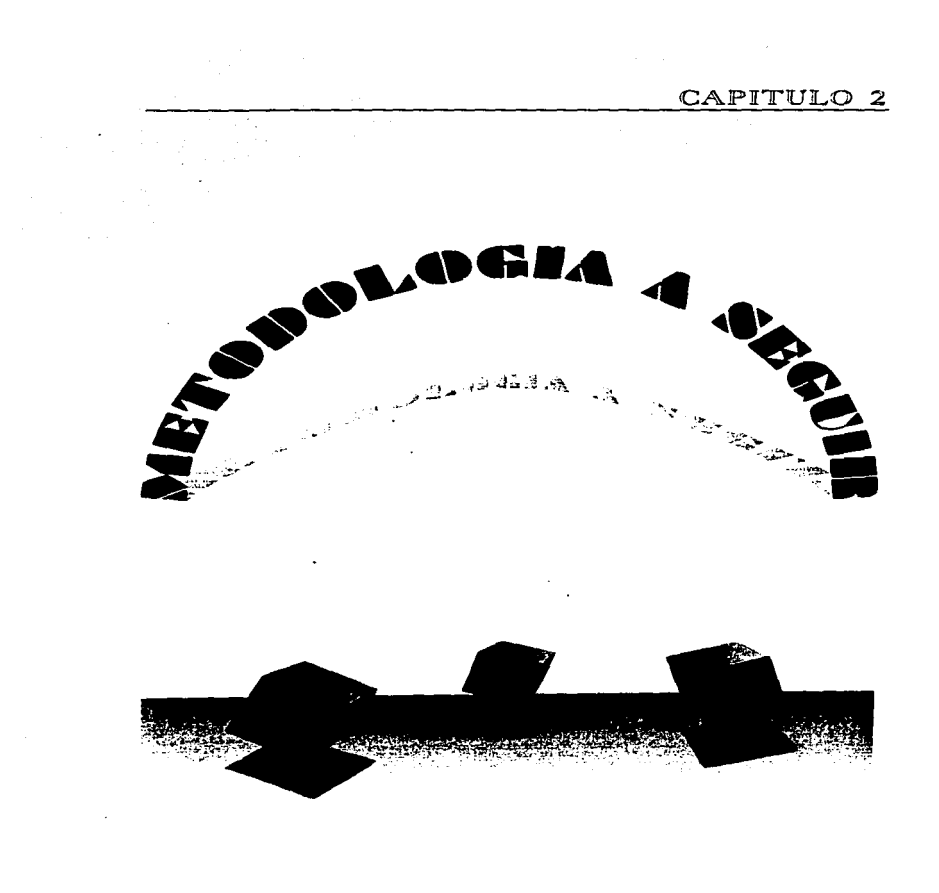

 $\rightarrow$ 

#### Á. Sistema Integral de Administración Escular (Horarina Extrnordinacion)

La creación de ZEUS. se respalda en la construcción de sistemas basados en computadoras~ estos sistemas se conforman de elementos interrelacionados e interactuantes que persiguen un objetivo determinado: *hacer que los procesos se efectúen adec.:uadamente y proporcionar iriformación vera: y oportuna al usuario del sistema.* 

Un sistema basado en computadoras se define como un todo integrado por componentes que mantienen relaciones y trabajan conjuntamente. Las actividades realizadas por el sistema se distribuyen entre los diferentes componentes que lo constituyen:

- Hardware
- Software
- Usuarios
- Procedimientos
- Documentación

Zeus. se origina como un nuevo Sistema para dar respuesta a las necesidades actuales de las Jefaturas de Carrera en UNAM Aragón. Su ciclo de desarrollo. es un periodo de especificación que suele dividirse en etapas para permitir Ja observación <sup>y</sup> valoración de los progresos que conducen al producto acabado. Aunque los nombres que se dan a estas etapas son variadas (ya que muchos libros tiene su propia división para la \_ elaboración de un Sistema). considero. se cubren tres aspectos fundamentales:

#### Análisis del problema:

Abarca el estudio del sistema. la emisión de una propuesta de solución y un estudio de viabilidad que valora Jos beneficios y desventajas de poner en práctica el desarrollo de un nuevo sistema.

#### Diseño de la solución:

Especifica una serie de requisitos funcionales para el nuevo sistema.

#### Puesta en práctica:

Se refiere al desaryollo del nuevo sistema acorde con las especificaciones establecidas en las fases de análisis y diseño. Se basa en las especificaciones f'uncionales para realizar la programación en un lenguaje de alto o bajo nivel o bien. un paquete de aplicación. Posterionnente se genera una serie de pruebas para detenninar Ja validez de Ja ejecución. proporcionada por los nuevos procesos. Concluye con la instalación del nuevo sistema.

L'aiscrided Nacional Autónome de México "ARAGON"

#### Mccadalazia a sezuir

Para desarrollar un sistema se ejecutan una serie de procedimientos agrupados en etapas o fases que se conjuntan en lo que se denomina Ciclo de Vida de Desarrollo de Sistemas. Existen diversas *merodologias* (tradicional. estructurada y prototipos entre otras) que se fundamentan en estas etapas aunque proporcionan herramientas de trabajo distintas. A pesar de ello. todas persiguen el mismo objetivo final. El nombre asignado a cada una de las fases y el numero de ellas dentro del Ciclo de Vida de Desarrollo de Sistemas varia de un autor a otro. pero todos abarcan los mismos procesos principales.

Los pasos para el desarrollo de sistemas pueden ocurrir en secuencia o bien, en forma traslapada. Algunos resultados son utilizados en la siguiente etapa. Las etapas de desarrollo de sistemas involucran muchas actividades diferentes que requieren diversas herramientas y técnicas.

Entre los diversos enfoques que promueven el desarrollo de sistemas se encuentran: el enfoque clásico y el enfoque de prototipos.

> $\geq$ Clásico: Algunas veces llamado "modelo en cascada", el paradigma<sup>2</sup> del ciclo de vida exige un enfoque sistemático y secuencial del desarrollo del software que comienza en el nivel del sistema y progresa a través del análisis. diserto. codificación, pruebas. implantación y mantenimiento. Cada fase se completa antes de que inicie la siguiente.

El ciclo de vida clásico es el paradigma más antiguo y más ampliamente usado en Ja ingeniería del software. Sin embargo. con el paso de unos cuantos aflos. se han producido críticas al paradigma. que cuestionan su apJicabilidad a todas Jas situaciones.

El ciclo de vida clásico sigue siendo el modelo procedimentaJ más ampliamente usado por Jos ingenieros del software. A pesar de sus inconvenientes. es significativamente mejor que desarrollar el software sin guías .

edro Cabrera Mamires

<sup>&</sup>lt;sup>2</sup> La ingeniería del software esta compuesta por una serie de pasos que abarcan métodos, herramientas y procedimientos; estos pasos se denominan frecuentemente paradigmas.

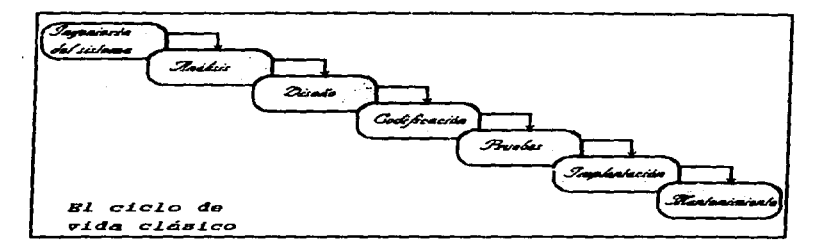

 $\triangleright$  Prototipo: La construcción de prototipos es un proceso que facilita al programador la creación de un modelo del software a construir. El modelo tomará una de las tres formas siguientes: ( l) un prototipo en papel o un modelo basado en PC que describa la interacción hombre-máquina. de forma que facilite al usuario Ja comprensión de cómo se producirá. tal interacción; (2) un prototipo que implemente algunos subconjuntos de la función requerida del programa deseado. o (3) un programa existente que ejecute parte o toda la función deseada. pero que tenga otras características que deban ser mejoradas en el nuevo trabajo de desarrollo.

La figura muestra la secuencia de sucesos del paradigma de construcción de prototipos. Como en todos los métodos de desarrollo de software. la construcción de prototipos comienza con la recolección de los requisitos. El técnico y el cliente se reunen y definen los objetivos globales para el software, identifican todos los requisitos conocidos *y* perfilan las áreas en donde será necesario una mayor definición. Luego se produce un "diseño rápido". El diseflo rápido se enfoca sobre la representación de los aspectos del software visibles al usuario. El diseflo rápido conduce a la construcción de un prototipo. El prototipo es evaluado por el cliente/ usuario y se utiliza para refinar Jos requisitos del software a desarrollar. Se produce un proceso interactivo en el que el prototipo es "afinado" para que satisfaga las necesidades del cliente. aJ mismo tiempo que facilita al que lo desarrolla una mejor comprensión de lo que hay que hacer.

Universidad Nucional Antónoma de México "ARACON"

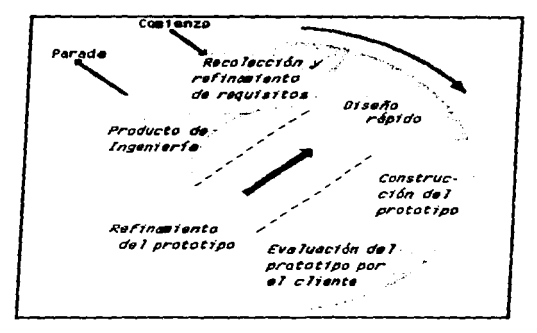

Aunque pueden aparecer problemas. la construcción de prototipos es un paradigma efectivo para la ingeniería del software. La clave está en definir al comienzo las reglas del juego; esto es. el cliente y *el* técnico deben estar de acuerdo en que el prototipo se construya para servir sólo como un mecanismo de definición de *los* requisitos. Posteriormente, ha de ser descartado (al menos en parte) y debe construirse el software real, con los ojos puestos en Ja calidad y en el mantenimiento.

Los problemas que se presentan al desarrollar un sistema por computadora son principalmente:

- La entrega tardía del sistema.
- Costos elevados de desarrollo y puesta en marcha del sistema.
- Problemas para satisfacer los problemas originales.
- Dificultad para darle mantenimiento.

Estos problemas se deben básicamente a que no se aplica una *metodología general de procedintientos* y *técnicas de desarrollo* con lo cual se incrementaría Ja calidad. consistencia y eficiencia del sistema resultante.

#### Pedro Cabrera Namirca

#### $\mathbf{a}$ Sintema Integral de Administración Escular (Horarion Extraordinacion)

Las técnicas requeridas para apoyar el desarrollo de sistemas de información basados en computadoras han experimentado una reorientación en los últimos años. De esta forma ha surgido una nueva disciplina denominada *lngenieria de Software* que incluye el establecimiento y uso de métodos para obtener de manera económica un *Software* que sea confiable.

Todo estudio de sistemas se inicia a partir de la identificación de las necesidades de información de un usuario (persona. empresa. institución o cualquier organización). En este proceso se identifica el problema panicular a solucionar y se definen objetivos con lo cual se establecen los requerimientos del usuario.

La rnetodologia utilizada en el Sistema Integral de Administración Escolar fue la de *PROTOTIPOS.* que como ya se mencionó, constituye una alternativa de desarrollo de sistemas que permite definir correctamente los requerimientos del usuario cuando se proyectan sistemas muy grandes y complejos. como Zeus.

Su aplicación inmediata reside en sistemas con un alto costo de desarrollo. Con los sistemas prototipo puede presentarse al usuario un resultado final por adelantado de lo que hará el sistema con lo cual. podrán identificarse aquellos elementos que no estén acordes con los planteamientos originales.

Algunos autores consideran que es el desarrollo de un sistema en pequeño, debido a que se aplica desde la fase de análisis hasta la fase de implantación para crearlo.

Se desarrolla en la fase de análisis para determinar con claridad cuáles son los requerimientos reales del usuario (cuando estos parecen confusos). Una vez creado el prototipo, puede tomarse como base para crear el sistema final mediante una serie sucesiva de pasos mediante los cuales se complementa y depura el sistema.

Aparte de emplearse los *Prototipos* en Zeus, se explotaron y aplicaron las técnicas de la *Ingeniería de Software* que se fundamentan en la calidad, dando como resultado un software que satisfaga las necesidades dei cliente, eficiente y fácilmente mantenible; un software *mejor.* Como el objetivo de esta tesis. no es explicar el proceso para la ingeniería del software: procedimientos de gestión y métodos técnicos. principios básico y técnicas especializadas. actividades orientas a la gente y tareas que se pueden automatizar. notaciones y herramientas; sólo se comentarán las perspectivas en lngenieria de Software.

Según nos adentremos en el nuevo siglo, las tecnologías de sistemas y de software seguirán siendo un desafío para cada profesional y para cada compañía que construya sistemas basados en computadora. Por ahora. el software requerido por los sistemas de alta tecnología se hace cada vez más complejo y el tamaño de Jos programas resultantes

Universidad Nuclonal Antonoma de México "ARACON"

#### Mctandalasia a vezzie

aumc-nta proporcionalmente. Hace tiempo. un programa con 100,000 lineas de código era considerado como una aplicación grande. Hoy en día, el programa medio para una aplicación sobre una computadora personal {p. ej.: procesadores de texto. hojas de calculo. programas gráficos) suele tener un tamaño dos o tres veces mayor. Los programas construidos para utilizarse en control industrial. disef\o asistido por computadora, *sistemas ele información.* instrumentación electrónica. automatización de fábricas y casi cualquier otra aplicación empresarial. exceden coa frecuencia el millón de lineas de código.

El rápido crecimiento del tamaño medio de los programas nos acarrearía bastantes problemas sino fuera por que al aumentar el tamaño del programa. aumenta el número de gente que debe trabajar en él. La experiencia nos muestra que al aumentar la cantidad de gente que trabaja en un proyecto de software. se resiente la productividad media del grupo de trabajo. Una fonna de solucionar este problema es crear varios equipos de ingeniería del software. dividiendo. de esta forma. a la gente en grupos individuales de trabajo. Sin embargo, según aumenta el número de equipos de ingeniería del software, la comunicación entre ellos se hace más dificil y lleva más tiempo. al igual que la comunicación entre individuos. Aún peor. la comunicación (entre individuos o equipos) tiende a ser ineficiente -esto es. se emplea demasiado tiempo transfiriendo los detalles y se corre el riesgo de perder la información imponante.

Si la comunidad de Ja ingeniería del software quiere resolver *el dilema de la comunicación.* las perspectivas futuras deben incluir cambios radicales en la forma en que los individuos y los equipos se comunican entre sf. En muchas empresas. el correo electrónico y los tablones de anuncios por computadora se han institucionalizado como redes de infonnación que una gran cantidad de gente utiliza para comunicarse. La importancia de estas herramientas en el contexto de la ingeniería de software no debe ser menospreciada. En cieno sentido. los tablones de anuncios por computadora se han convertido en depósitos de conocimiento que permiten emplear la sabiduría colectiva de un conjunto amplio de tecnólogos en un problema técnico o de gestión.

En las décadas pasadas se produjo una transición en la terminología utilizada para describir el trabajo de desarrollo de software realizado. Hace veinte años. el término "procesamiento de datos" era el término que se usaba para describir la utilización de la computadora en un contexto empresarial. Hoy. procesamiento de datos ha dejado sitio a otro término *-tecnología de la información-* que implica la misma cosa pero supone un cambio de enfoque. El énfasis (de Zeus) no está únicamente en el procesamiento de grandes cantidades de datos. sino en la extracción de información significativa de esos datos.

Cuando se habla de aplicaciones de software aparecen repetidamente las palabras "datos" e "información". Los datos son información cruda -colecciones de hechos que

Pedro Cabrera Hamires

#### $\overline{12}$ Sistema Interna de Administración Escalar Alacarina Extraordianolask

deben ser procesados para que sean significativos. La información se obtiene asociando hechos en un contexto determinado. El conocimiento utiliza la información obtenida en un contexto y lo asocia con otra información obtenida en un contexto diferente. Finalmente. la sabiduría aparece cuando se obtienen principios generales de fragmentos de conocimiento.

El enfoque Je ingeniería aplicado al desarrollo de software de computadora es una filosofia a la que le ha llegado su momento. Aunque sigue debatiéndose cuál es el "paradigma correcto", el grado de automatización y los métodos más efectivos. Jos principios subvacentes de la ingeniería del software, va son acentados.

Otro aspecto, sobre el cual fue "abocetado"<sup>3</sup> el Sistema Zeus, fue el de tener iñformación y servicios centralizados. y procesamientos distribuidos. para esto se plasma la necesidad de contar con ? elementos fundamentales:

~Cliente.

#### ~Servidor.

De esta manera. el cliente realiza una serie de pedimentos al servidor; y este a su vez proporcionara la información solicitada, como podemos ver es un trabajo conjunto, con Jo que se consigue una división en las tareas de procesamiento. Las características deseables del servidor son :

- ~ Gran capacidad de memoria .
- ~ Gran espacio de almacenamiento.
- ~ Gran poder de procesamiento.
- ~ Poder de impresión.

Estas características son deseables, ya que en dicha computadora se realizara el proceSamiento y actualización del banco de datos del sistema. asi como la impresión de los reportes. Por otra parte el cliente solamente necesitara:

 $\rightarrow$  Memoria para ejecutar una aplicación.

El sistema Zeus deberá encontrarse en el servidor de archivos para actualizar nuestro banco de datos. con lo que evitaremos en caso de modificaciones omitir Ja actualización a alguna estación de trabajo (cliente o nodo).

Universidad Nacional Autónoma de México "ARAGON"

<sup>&</sup>lt;sup>3</sup> Abocetar es la realizacion de un borron, apunte o proyecto para posteriormente producir algo.

#### Messalatasin nemasir

La configuración en *RED*, nos permite que una gran cantidad de usuarios consulten o modifiquen la información contenida dentro de nuestro banco de datos. al mismo tiempo que comparten otros recursos como impresoras. La topología de la red de computadoras en que se implantará Zeus; es Ja empleada en la actualidad en el edificio de Gobierno de la L'NAJ\.-f Aragón. que es conocida como Topologia de Canal de Transmisión (Bus). conectada por cable coaxial. y con una interfaz NOVELL.

La siguiente figura nos ilustra la forma en que esta distribuida (conexión del cable de un nodo a otro) una red Bus.

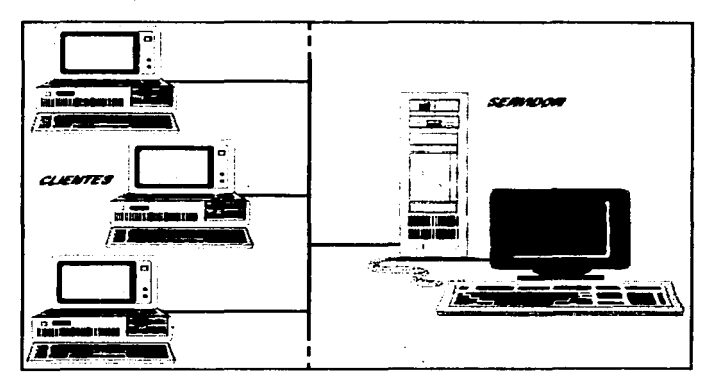

Este tipo de configuración nos permite contar con un medio seguro y único para el almacenamiento de nuestros datos. algunas características primordiales del mismo son:

m>Concentración de los datos en un solo lugar. lo cual implica información actualizada en cualquier momento. Carencia de redundancias innecesarias en los medios de almacenamiento.

#### Peden Cabrern Hamires

#### Sistema Integral de Administración Encolar (Horarins Extraordinarias).

m>Bajo costo en el equipo de computo (clientes). en los cuales no resulta indispensable los discos duros, grandes cantidades de memoria o impresoras en las estaciones de trabajo.

 $14$ 

m>Compartición de recursos y periféricos conectados al servidor. como impresoras. módem. etc.

No deberemos olvidar. que al existir nuestra información en un sólo lugar. es conveniente contar con un sistema de respaldo. para prevenir las contingencias que pudiera tener el servidor de archivos. y de esta manera salvaguardar nuestros datos.

El *lenguaje de gestión de bases de datos* seleccionado para el desarrollo de Zeus, es Clipper<sup>®</sup>. va que al analizar algunos otros lenguajes de programación. y hasta interpretes. se encontraba con el inconveniente del aumento de memoria (Hardware), en algunos casos, y adicionalmente el aprendizaje de nuevo software por parte de los usuarios finales.

CLIPPER es un compilador potente que existe actualmente. capaz de convertir los programas intérpretes de gestión de bases de datos en lenguaje máquina.

Un programa intérprete del tipo dBASE 111 PLUS. dBASE IV. FoxPro. se caracteriza porque traduce las instrucciones a la computadora linea a linea. y aunque poseen una gran versatilidad para realizar los programas. la velocidad de ejecución suele ser muy lenta al estar obligado a traducir simultáneamente dichas instrucciones.

Clipper convierte el lenguaje intérprete en un lenguaje máquina dotado de gran rapidez de ejecución, ya que analiza las instrucciones de una sola vez, y de una absoluta autonomía. pues no necesita del software para activar los programas.

Clipper traduce. a panir de un archivo fuente (.PRG). las instrucciones y las convierte en un programa objeto (.OBJ) legible para la máquina. Posteriormente. este formato objeto es enlazado con otros prograrnas objeto y bibliotecas creándose el denominado archivo ejecutable (.EXE).

Este último archivo puede ser activado directamente desde el MS-DOS sin necesidad de cargar previamente algún otro software. ya que en el programa utilizado se encuentran las correspondientes bibliotecas enlazadas.

CA-CLIPPER es un conocido sistema de desarrollo Xbase, que ofrece al programador compatibilidad y potencia, lo que le convierte en un sistema de desarrollo profesional para la creación y distribución de aplicaciones.

Universidad Nacional Antionage de México "ARACON"

#### Material adapta a consider

El CA-CLIPPER contiene sensibles innovaciones, entre- las que hay que destacarlas siguientes:

- A) Aplicaciones en redes de área local<sup>4</sup>.
- B) Bibliotecas genéricas para integrar módulos de lenguaje como c. ensamblador. dBASE y pascal.
- C) Overlays dinámicos que aprovechan el límite de memoria.
- D) Controladores de base de datos sustituibles (RDD) que ofrecen acceso a base de datos como FOXPRO, PARADOX y dBASE IV.
- E) Enlazador profesional y preprocesador más flexible del compilador.

F) Aprovechamiento máximo de la memoria expandida y virtual.

Zeus comenzará su funcionamiento en un centro piloto o de experimentación (Jefatura de Ingeniería en Computación). a parte de seguir trabajando en paralelo con el sistema antecesor (Cronos). esto se hace para detectar los últimos detalles que pudieran faltar en Zeus. además de que se comprueba de que esta arrojando los resultados o productos finales correctos.

El *centro piloto* se presenta en dos fases. En la primera de ellas. se implanta el sistema a una parte de la organización afectada. En la segunda se expande a toda ella. Las fallas observadas durante el funcionamiento del sistema (primera fase) son diagnosticadas y corregidas. de tal fonna que el sistema es mejorado y está listo para su implantación en toda la organización. Con este tipo de implantación. los usuarios adquieren experiencia sobre- el sistema antes de ponerlo totalmente en marcha. Las ventajas que ofrece. es la seguridad de localizar fallas y poderlas corregir. En contraste. puede implicar una prolongación del tiempo de la conversión.

Pedro Cabrera Ramires

<sup>&#</sup>x27; Una Red de Afea Local son sistemas que comprenden unos pocos servidores y vanos nodos que generalmente. se encuentran todos localizados en un mismo piso o edificio.

#### Sistema Integral de Administración Escolar (Horacion Extraordinarian) 16

Con el método de implantación en paralelo. se pone en marcha el nuevo c;istema sin detener el anterior. El sistema que se ha estado usando se mantiene junto con el nuevo sistema. lo cual permite una mejor integración y comprensión del sistema por pane de quien va a operarlo. Permite a los usuarios irse familiarizando con su funcionamiento hasta lograr una total identificación con el nuevo. Las anomalías que se presenten pueden corregirse evitando las expresiones derivadas por la necesidad de obtener resullados precisos y exactos. Cuando se considera que el nuevo sistema opera correctamente de acuerdo con lo programado. se libera completamente: se suspende el funcionamiento del viejo sistema y se pone en marcha el nuevo. Este método presenta una desventaja que se ve reflejada en el incremento de los gastos de operación, que resulta de operar dos sistemas en vez de uno.

Así. se tomo la decisión de usarse la variante de arrancar un centro piloto directamente con un periodo de paralelo, que seria lo menos gravoso para el éxito <sup>y</sup> triunfo de el Sistema Integral de Administración Escolar (ZEUS), módulo *Horarios*   $Extracrdinaries.$ 

Universidad Nacional Antónema de México "ANAGON

#### Metodologia a oestair

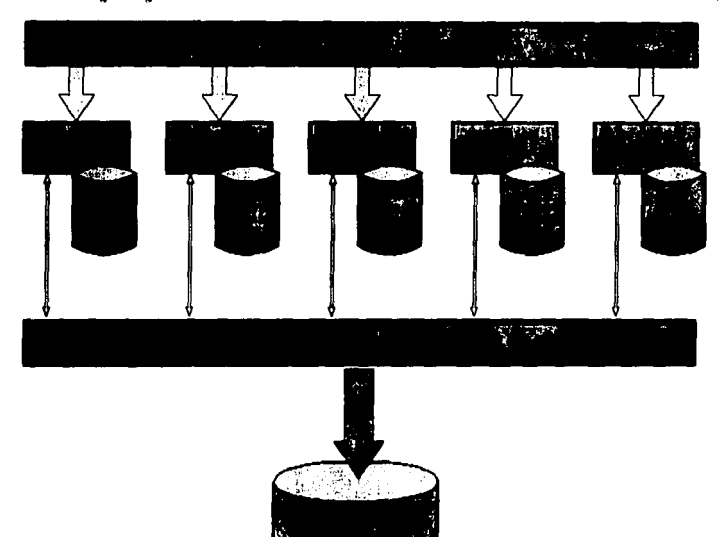

El esquema anterior nos muestra como estructuralmente se construye Zeus; la forma de integración interna entre los diferentes módulos que conforman el Sistema.

Pedro Caberra Ramirez

CAPITULO 3

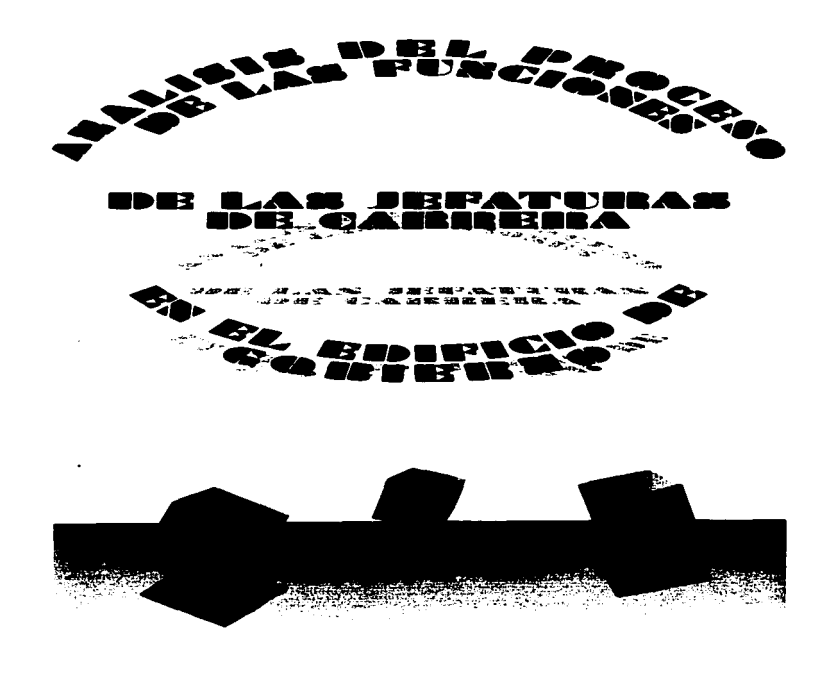

a sa mga kalawang ng pagkalang ng pagkalang.<br>Talasang ng pagkalang ng pagkalang ng pagkalang ng pagkalang ng pagkalang ng pagkalang ng pagkalang ng pagkala

Consideration and the contract of the contract of the contract of the contract of the contract of the communication

#### *ANALISIS DEL PROCESO ADMINISTRATIVO*

El proceso administrativo a automatizar. es el que se lleva a cabo en las Jefaturas de Carrera del edificio de Gobierno en la UNAM Aragón. y este, particularmente se referirá a los **Horarios Extraordinarios y Actas.** A continuación, se describirán las etapas o fases de que se-compone:

- t. Por cada semestre hay *dos vueltas* de exámenes Extraordinarios. para las cuales, una vuelta se programa en la mañana y otra en la tarde.
- 2. Existen *dos momentos* para cada vuelta de exámenes Extraordinarios: la apenura y el ajuste. Cada uno de ellos tiene un tiempo detenninado por la Dirección General.
- J. La *apertura* de Horarios Extraordinarios, es el momento en que se comienza a capturar, pudiendo tener una duración de varios días, hasta que esta infonnación sea comunicada a C. U.
- 4. En la *apertura* se puede realizar cualquier movimiento mientras no se registren los datos en Dirección General. El registro se realiza por medio de un archivo ASCII (con cienos estándares). en que se mandan las altas de grupos de los extraordinarios.
- *S.* El *ajuste* de Horarios Extraordinarios. es el instante en que se desea hacer modificaciones (altas, bajas y cambios de profesor) postcrionnente de haber registrado los datos en C.U., en el cual se contará con sólo unos días.
- 6. Para el *ajuste* se vuelve a enviar el archivo ASCII para que oficialmente queden registrados los movimientos hechos en los Horarios Extraordinarios. y asi. puedan llegar las respectivas Actas.
- 7. Después de la programación de los Exámenes Extraordinarios, se *imprimen* y *publican* los Horarios para que los alumnos puedan inscribirse.
- 8. Se *informa a los profesores* conespondientes. de cuales son las asignaturas en que se le programó como sínodo para la aplicación del examen Extraordinario.
- 9. Cuando transcurre ta aplicación de los exámenes Extraordinarios, cada unos de los sínodos deberá entregar al Jefe de Carrera sus respectivas *Actas*, llenadas y finnadas (que previamente se les distribuyeron en la Jefatura de Carrera).
## Análisis del proceso de las funciones de las Jefaturas de Carrera

- 10. Durante la entrega de Actas se lleva una *Relación de Actas para los Extraordinarios.* en la que se lleva un control de cuando se entregan las actas. cuales fueron las que se entregaron y por quien.
- 11. Si posterionnente de darse a conocer las calificaciones asentadas en las actas. hay algún alumno que no este de acuerdo con su calificación y este en lo cierto. el profesor (sínodo) indicado tendrá que hacer la *Corrección del Acta.*
- 12. Para la *Corrección de Actas en Extraordinarios* también se lleva una relación en donde se registra cuando. quien y que actas se entregaron corregidas.

## *IDENTIFICACION DE LOS REQUERIMIENTOS DEL USUARIO*

Comenzaremos el análisis de requerimientos a panir de los diversos procesos administrativos, para de esta forma comprender más de ellos e irles ligando con la solución final. dicho análisis se llevara a cabo considerando sólo al modulo de Horarios Extraordinarios.

- a) La primera solicitud fue que Zeus se mostrará lo más semejante a Cronos. en cuanto a la distribución de la infonnación.
- b) Se pidió estandarizarse el funcionamiento de teclas, como: **DEE** para una alta,  $\overline{[BC]}$  para una baja,  $\overline{[B]}$  en una actualización.  $\overline{[B]}$  para cancelar.  $\overline{[C]}$  ayuda.  $\overline{[D]}$ catálogos de consultas. cte.
- e) La inclusión del FBCOS: generación de archivos ASCII para comunicaciones con la Dirección General y Servicios Escolares.
- d) Flexibilidad en el sistema.. que dejara hacer cualquier cosa (dentro de lo permitido) y que se avisará, por ejemplo: al modificar un horario se pudiera dejar inconcluso. para posteriormente terminarlo.
- e) Ayuda en la captura de los Horarios Extraordinarios; se ha detectado. que cada semestre las primeras vueltas son semejantes. al igual que las segundas vueltas de exámenes extraordinarios por cada semestre. por lo tanto se sugirió que los datos fueran copiados para los semestre posteriores, ahorrando grandes tiempos de captura. al sólo teclear las nuevas fechas y tal vez alguno que otro registro completo.

## edro Cabrera Mamires

## Shiney Interior) de Administración Excelse (Maracine Extensedinazion)

 $\overline{ }$ 

- t) Ayuda en linea; asistencia de que hacer en cuanto al proceso que se este ejecutando.
- g) Consultas por Profesor y Fecha en que aplican el examen extraordinario. aquí se mostrará un grupo de registros que cumplen con lo que se pide.
- h) Impresión de avisos para cada uno de los profesores que aplicaran examenes extraordinarios.
- i) Apoyo en la programación de los horarios extraordinarios. por ejemplo al escoger un profesor para cierta asignatura. saber que profesores imparten la materia en horarios ordinarios. para facilitar la selección del sínodo.
- j) Incorporar un módulo de Actas para los Extraordinarios. ya que este proceso se habia estado llevando manualmente, este módulo controlará una Relación de los folios de las actas que se entregan a Servicios Escolares.
- k) Al agregar el módulo anterior se requerirán de Correcciones en las Actas. por lo que también se contempla la Relación de folios de Actas Corregidas.
- 1) El módulo de Actas para Extraordinarios concederá grandes ventajas. ya que sólo tendrá que teclear los folios correspondientes a cada acta y se obtendrá el repone de la relación de actas. Hay otro aspecto en este módulo. el cual auxiliará a saber en donde se localizan y desde cuando las actas; para lo anterior deberá previamente capturar estos datos.
- m)En el módulo de Actas se contemplarán tas actas para los ordinarios. así como sus correcciones. La relación de Actas para ordinarios funcionará de la misma fonna que para Extraordinarios.
- n) Se le deberán aftadir a todos los repones la fecha y hora en que se emiten.

Universidad Nacional Autónoma de México "ARACON"

Améliais del mencana de las funciones de las Jelaturas de Carrera

# *INFRAESTR.UCTURA DE COMPUTO*

En seguida se listará el equipo de computo con que cuenta cada una de las Jefaturas y Secretarias Técnica de la Carrera:

*Ingeniería en Computación* 

- Acer486 monitor SVGA color disco duro 1.2 GB 16MBenRAM drive 3%
- Acer Pentium monitor VGA color disco duro 1.2 GB 16MBenRAM drive 3Va y CDROM
- Acer Pcntium monitor SVGA color disco duro 1.2 GB 16MBenRAM drive 31/2 y CDROM

*Ingeniería Mecánica Eléctrica* 

• HP Vectra 486 monitor SVGA color disco duro 470 MB 4MBenRAM drive 3%

 $•$  Acer 486 monitor SVGA color disco duro 240 GB 4MBenRAM drive 3'4

## *Ingeniería Civil*

- Acer Pentium monitor UVGA color disco duro 1 GB 8MBenRAM drive 3Va
- HPVectra486 monitor SVGA color disco duro 240 MB 8MBcnRAM drive 31/a

## *Economía*

• Acer Pcntium monitor VGA color disco duro 800 MB 8MBenRAM drive  $3\frac{1}{2}$  v 5<sup>1</sup>/<sub>2</sub>

Puden Caberra Mamirus

 $22$ 

## Sietema Integral de Administración Escalar (Norneiaz Estraecdinacias).

• Acer486 monitor SVGA color disco duro 240 MB 4MBenRAM drive 31/:i

## *Comunicación* y *Periodismo*

- $•$  Accr 486 monitor SVGA color disco duro 260 MB 4MBenRAM drive 31/2 y 51/4
- Acer486 monitor SVGA color disco duro 260 MB 4MBenRAM drive 31/<sub>2</sub> y 51/<sub>2</sub>

## *Sociología*

• Acer 486 en reparación monitor UVGA color disco duro l GB 4MBenRAM drive 31/<sub>2</sub>

## *Relaciones Internacionales*

• Hyundai 486 monitor SVGA color disco duro 250 MB 4MBen RAM drive 3 1/2 y 5 1/2

**Acer** 286 monitor VGA color disco duro 40 MB 2MBenRAM drive  $3\%$  v  $5\%$ 

## *Planificación para el Desarrollo Agrop.*

- Acer486 monitor UVGA color disco duro 1.2 GB 4MBenRAM drive 314
- Acer486 monitor UVGA color disco duro 1.2 GB 4MBenRAM drive 3%

## *Pedagogía*

- Acer486 monitor SVGA monocromo disco duro 200 MB 4MBenRAM drive 31/<sub>2</sub> y 51/<sub>4</sub>
- Hyundai 286 monitor VGA color disco duro 400 MB 2MBenRAM drive  $3\%$  y  $5\%$

Universidad Nacional Antónoma de México "ANACON"

24

Service R

 $\mathbb{R}^2$ 

*Diseño Industrial* 

• Hyundai 286 monitor VGA color disco duro 400 MB 2MBenRAM drive 31/2 y *SV.* 

*Derecho* 

• Hyundai 286 monitor VGA color disco duro 400 MB 2MBenRAM drive  $3\frac{1}{2}$  v 5<sup>1</sup>/<sub>2</sub>

• Hyundai 286 monitor VGA color disco duro 400 MB 2MBenRAM drive 31/2 y 51/4

## *Arquitectura*

• Hyundai 286 monitor VGA color disco duro 260 MB 2MBenRAM drive 3Va

*2S* 

a Cabrera Mamiron

### 26 Sistema Integral de Administración Escolar (Norarios Extraordinarios)

## *INFORMACION REQUERIDA*

La información con la que el Sistema Integral de Administración Escolar en el módulo de Horarios Extraordinarios comenzará a trabajar. en si será. la fecha, hora y salón en que se aplicará el examen extraordinario. ya que estos datos al principio sólo los conocen los jefes de cada una de las carreras. por lo tanto deberán ser tecleados por el usuario. Los demás datos. Asignatura y Sínodos. nada más los tendrá que escoger de una lista (catálogo). en donde estará cualquiera de las materias y profesores que requiera.

Ya teniendo la infonnación completa de los Horarios Extraordinarios (Asignatura. Slnodos. fecha. hora. salón). se podrá imprimir los Reportes para los mismos y Jos avisos para los profesores, aparte de las consultas por Materia. Profesor y Fecha.

En base a los Horarios Extraordinarios se realiza la Relación para las Actas de los Extraordinarios. ósea. que ya se ha coleccionado la mayoria de la información. por Jo que sólo queda capturar los Folios. y Sitio en que se encuentra cada una de las actas. Después de esto. si Jo desea. puede imprimir el Reporte de la Relación de Actas para los Extraordinarios y hacer las consultas necesarias.

Las Correcciones para las Actas de los Extraordinarios, requieren de toda la información relacionada con cada una de las Actas a corregir, así que, de un catálogo de exámenes extraordinarios se selecciona al que se le desea hacer la corrección y los datos son transferidos a la pantalla de captura, por lo que únicamente queda por teclear el o los folios del acta corregida y su localización de ella (sitio del acta).

Para la Relación de Actas para los Ordinarios. primero tendrá que capturar los Horarios Ordinarios en módulo correspondiente; al programar estos horarios se agrupa la información requerida, por lo que. como en Ja sección de Relación de Actas para Extraordinarios. sólo le quedará capturar los folios y sitio de localización para las actas.

En la sección de Actas para Ordinarios también hay Correcciones. que funciona de la misma forma que las Correcciones para las Actas de los Extraordinarios. en donde deberá escoger de una lista el Acta que se va a corregir y posteriormente teclear los folios y sitio en que se encuentre el acta.

Universidad Nacional Antónoma de México "ARACON"

## *PROBLEMAS DE INTERFAZ CON OTROS MODITOS*

Al programar Zeus se encontraron diversos aspectos. Jos cuales hicieron dificil la unión de Jos distintos módulos que confonnan al sistema. hay que recordar que el Sistema Integral de Administración Escolar se elaboró por panes (módulos o subsistemas), cada una de las cuales funcionaba independientemente pero después se ruvieron que enlazar formando un solo sistema. debido a esto surgieron varios problemas de interraz (comunicación) que serán mencionados a continuación:

- e Se pusieron nombres iguales a funciones que se convertirían en bibliotecas. por Jo tanto, a Ja hora de compilar se marcaba el error de funciones duplicadas.
- $\bullet$  El uso indiscriminado de variables globales y coincidencia en los nombres de las mismas. fue otro problema para tener una buena comunicación entre módulos.
- e:> Al pedir o soJicitar algún dato a otro módulo. este debía programar Ja función correspondiente consultando sus propias bases de datos. que es donde se localiza la información, en ocasiones cuando se ocupaban estas funciones y devolvían un valor. no se dejaba el ambiente como estaba hasta antes de llamar a la función, lo que provoco muchos problemas. ejemplos de esto fue:
	- El área de trabajo diferente a la que estaba.
	- Los directorios (trayecto) en que se trabajaba no eran Jos mismos.
- O Referente a las funciones de comunicación, se acordo sobre como se enviarían los datos de solicitud y en que orden se recibirian los resultados. pero falto un pequeño detalle. ¿Qué sería? lo que se obtendría sino se mandaba ninguna información (un nulo. un cero. un blanco, etc. ).
- $\bigcirc$  Hubo un conflicto, en cuanto a la decisión de como y que variables globales serían las que se ocuparían en todo Zeus.
- O Otro punto. aunque no muy relacionado pero que se podría considerar. fue el retraso de llevar los avances para el sistema. en los días establecidos. Esto provocaba que por alguno, no se pudieran comprobar o terminar las interfaces a desarrollar.

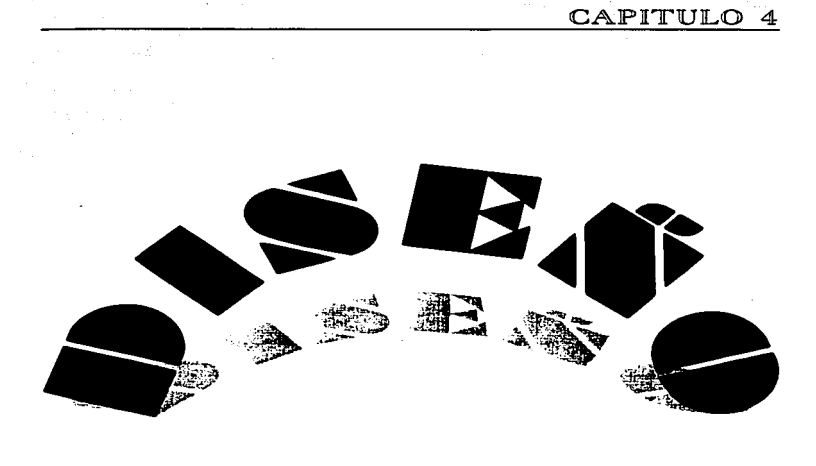

 $\frac{1}{2\pi}$ 

ina.<br>Ali adalah satu menjadi ke sebagai ke

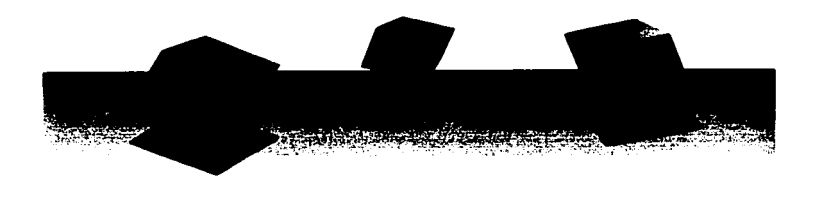

والمستقلد والمتابع المتابعة والمتاريخ والمتاريخ

### ٦0 Sistema Integral de Administración Escolar (Moracion Estruardinarios)

## *DISEÑO DEL SISTEMA*

El Sistema Integral de Administración Escolar (ZEUS). esta diseñado para trabajar con varios usuarios simultáneamente en una red de computadoras (sistema multiusuario) y programado en lenguaje Clipper. Zeus se divide principalmente en cinco módulos. cada uno de los cuales se dedica a cierta tarea específica. pero siempre se esta interactuando por lo menos con otro de los módulos. y esto se debe a que todos los módulos están íntimamente relacionados para que la información trabajada sea consistente, o sea.. que todos los datos sean los más recientes; ya que si alguno de los módulos activados modifica información que otro módulo también la ocupe, está se actualizará automáticamente en ambos lados.

Otra característica de Zeus es la posibilidad de manejar las doce carreras de la UNAM plantel Aragón y si llegarán a aumentar. o dificilmente disminuir. no habría gran problema en que el sistema controlará la nueva carrera. porque sólo tendrían que actualizarse los catálogos generales e instalar el sistema a esa otra carrera.

Este software tiene un subdirectorio principal, un temporal y uno para cada una de las carreras. En los· directorios para las carreras se hayan las bases de datos que ocupan los módulos de Banco de Horas, Horarios Ordinarios. Control de Profesores y *Horarios Extraordinarios.* El subdirectorio temporal es ocupado con archivos provisionales que se generan al hacer una petición muy panicular a cualquiera de los módulos. El directorio principal contiene los archivos que hacen posible la ejecución de Zeus. as{ como las bases de datos principales que todos los módulos las consultan.

Por otro lado cada uno de los módulos es capaz de llevar una completa organización. coordinación y control de las bases de datos que ocupan para las distintas carreras y por semestres o periodos. A pane de que por medio de la clave de acceso a Zeus se tendrán los derechos o restricciones para operar todo o parte del sistema. con lo que implícitamente se modifican las bases de datos.

Existe un módulo de utilerías que fue creado entre todos los programadores, para la ayuda de la administración de Zeus.

Los Horarios Extraordinarios se encargarán de capturar la programación de los exámenes extraordinarios y llevar un registro de las actas. para lo cual ocupa cinco bases de datos propias del módulo por periodo y cuatro generales.

Al activar los Horarios de Extraordinarios se pone en uso la base de datos EX??###& (?? representa a la carrera, ### representa el periodo y & representa la vuelta de extraordinarios). para poder hacer las modificaciones. consultas y reportes del archivo. Se podrán capturar o eliminar los campos: clave de la materia. R.F.C. de los sínodos uno

## Universidad Nacional Autónoma de México "ANACON"

. . .

- <sup>31</sup> y dos. fecha. hora y día de aplicación del examen, salón. grupo y movimiento (AA. BA y CA). las consultas se harán por asignatura. sínodo o fecha. mostrando todos Jos registros que cumplan la condición. En las impresiones hay opciones de emitir reportes de Jos horarios de exámenes extraordinarios o recordatorios para Jos profesores. Una última alternativa en este módulo es poder cambiar de periodo y vuelta de Jos extraordinarios .. por lo que se cerrara Ja base de datos actual y se abrirá la solicitada. Al salir de Horarios queda cerrado el archivo EX??###&.

Si selecciona Actas, asentará los datos referentes a las actas de ordinarios o extraordinarios. donde los procesos son similares pero con distintas bases de datos, y con dos fases, con lo que se duplican, teniendo dos archivos para los ordinarios: RA??###O y CO??###O, y otros dos para los extraordinarios: EX??###& y CO??###& (?? representa a la carrera. ### representa eJ periodo y & representa Ja vuelta de extraordinarios); una de las fases de las Actas es su *Relación.* en la que se capturan automáticamente el grupo, la clave de asignatura. el estado del acta y el estado de impresión, manualmente se tendrán que capturar los folios y fecha en que se entrega el acta firmada por el profesor. en esta fase hay un proceso de impresión de la Relación de las Actas. La otra sección es Ja *Corrección de Actas* que cuenta con cuatro procesos: el registro (alta). Ja actualización (cambio), Ja baja (borrado) e impresión de Ja relación de Corrección de Actas. Los campos a Jos archivos de Corrección son: grupo, clave de asignatura.. folios de actas, f"echa de entrega del acta llenada, estado del acta corregida y estado de impresión.

Las Utilerías de Extraordinarios son exclusivamente para generar archivos en código ASCII, para la transferencia de información con Servicios Escolares de UNAM Aragón y Ciudad Universitaria. estos archivos se crean de acuerdo a las normas establecidas por Jos mismos. Hay otra utilería para originar un nuevo período de exámenes extraordinarios, aunque no haya sido al entrar a Zeus o por medio de las utilerias de Zeus.

# Diagrama Entidad-Relación del módulo Horarios Extraordinarios

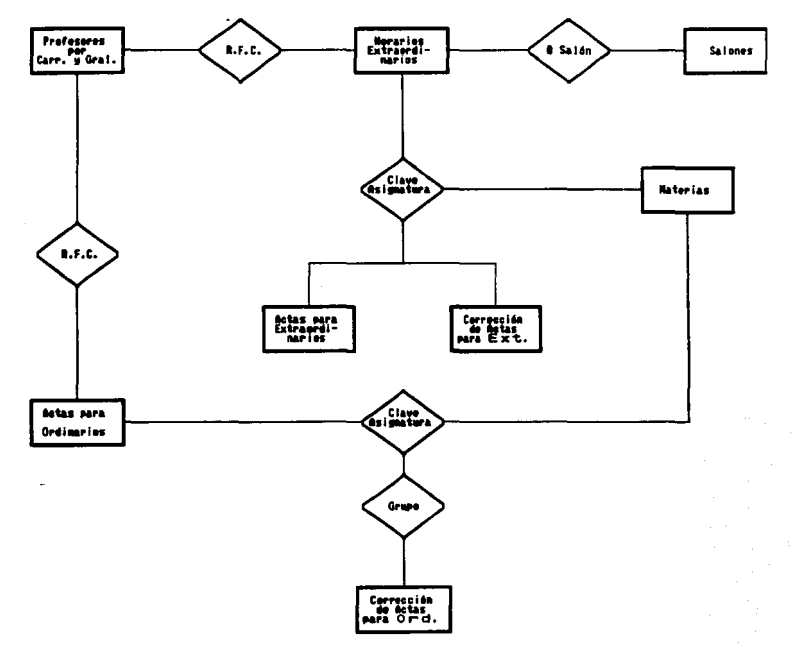

Intercepted Nacional Antioxens de México "ARACON"

# - <sup>33</sup> *DESCRIPCION DE LAS* BASES DE DATOS GENERALES *QUE UTILIZA EL MODULO DE EXTRAORDINARIOS*

Archivo: *PROFCATDBF*  Archivo *indice: PRORFC.NTX* Campo llave: *RFC*  Archivo indice: *PRONOAl.1VT.X*  Campo llave: NOM\_PRO Alias: *PRO* 

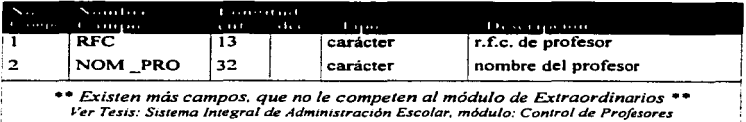

Archivo: MATERI.DBF Archivo índice: *ASIGNATU.NT.X* Campo llave: *CVE\_MAT*  Alias: *MATERIAS* 

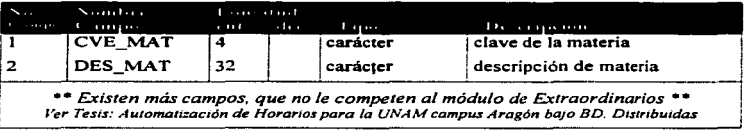

a comparatività della comparativa della General dell'Internazional

Pedro Cabrera Ramires

**Mark More and South Article** 

and a substance

## 34 Sistema Interral de Administración Escalar (Macarina Extraordinacion)

Archivo: *SALONE.DBF*  Archivo indice: *AULAS.NTX*  Campo llave: *CVE\_CAR+SALON*  Alias: *SALONES* 

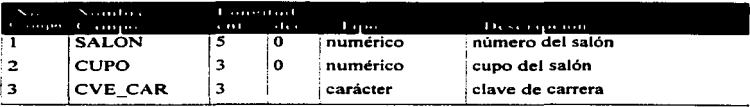

• • *Existen más campos. que no le competen al módulo de Extraordinarios* • • ! *Ver Tesis: Au1omall:::ac1ón de Horarios para la U.VA,\,/ campus Aragón bajo Bases de Datos Dtstr1bu1das* :

Universidad Nacional Antónema de México "ARACON

# - <sup>35</sup> *DESCIUPCION DE LAS* BASES DE DATOS POR CARRERA *Uln.I.z..tDA.S* POR *HORARIOS EXTRAORDZNARIOS*

Archivo: *EXIC962/.DBF* 

Formación del nombre de archivo: E.X + *[Clave Carrera] + [Periodo] + [Vuelta]* 

Donde: Cve Carrera = *[IC. IM. DE, ...]*; Período = *[962, 971, 972, ...]*; Vuelta = *[1 o 2]* 

Archivo indice: *EXIC9621.NTX* 

Campo llave: *CVE\_MAT* 

Archivo indice temporal: EXJC962\$.NTX

Campos llave: RFCPRJ *o* RFCPR2

Alias: *EXTRAS* 

Uso: *Base de datos para el control de los horarios de Exámenes Extraordinarios de apertura y ajuste.* 

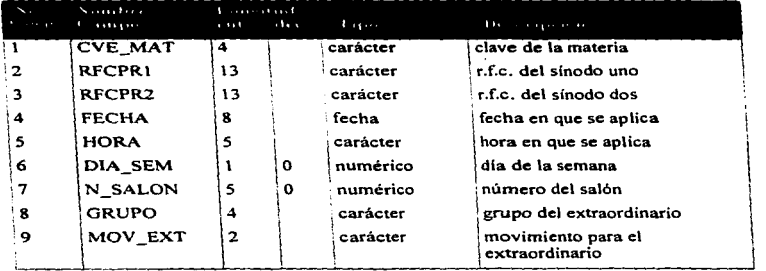

Archivo: *RAIC9621.DBF* 

Fonnación del nombre de archivo: *RA* + *{Clave Carrera]* + *{Periodo]* + *[Vuelta]* 

Donde: Cve Carrera = *[IC. IM. DE. ...]*; Periodo = *[962, 971, 972, ...]*; Vuelta = *[1 o 2]* 

Archivo indice: *RAIC962/.JVTX.* 

Campo llave:  $CVE\_MAT$ 

Alias: *ACTAS* 

Uso: *Base de datos que maneja la información de la Relación de Actas para los Extraordinarios.* 

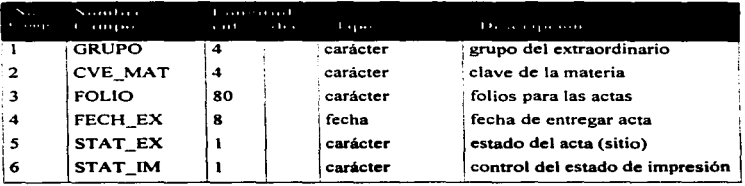

Archivo: *CO/C962/.DBF* 

Formación del nombre de archivo: *CO* + *[Clave Carrera]* + *{Periodo]* + *[Vuelta]*  Donde: Cve Carrera *= [IC, IM, DE, ...]*; Período = *[962, 971, 972, ...]*; Vuelta = *[1 o 2]* Archivo indice: *COIC9621.NTX* 

Campo llave: *CVE\_MAT* 

*Alias:CORRECC* 

Uso: *Base de datos encargada del registro de las Correcciones de las Actas de Extraordinarios* 

Universidad Nacional Antónama de México "AMACON"

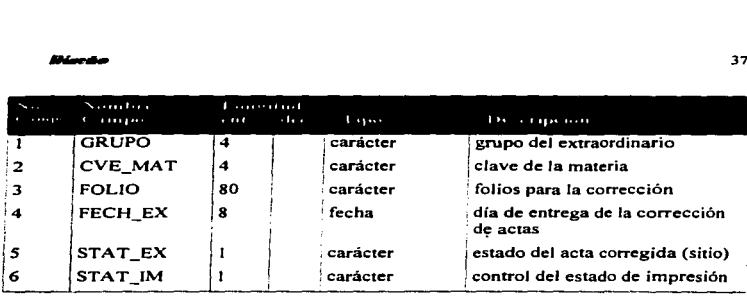

## Archivo: *RAIC9620.DBF*

Fonnación del nombre de archivo: *RA* + *[Clave Carrera}* + f *Periodo}* + *O* 

Donde: Clave Carrera= *[JC, IM. DE, ... ];* Periodo= *[962, 97* /, *.. .];* O *=[Ordinarios]* 

Archivo índice: *RAIC9620.NTX* 

Campo llave: GRUPO+CVE\_MAT

Alias: *ACTASOR* 

Uso: *Base de dalos que gestiona la información de la Relación de Actas para Ordinarios.* 

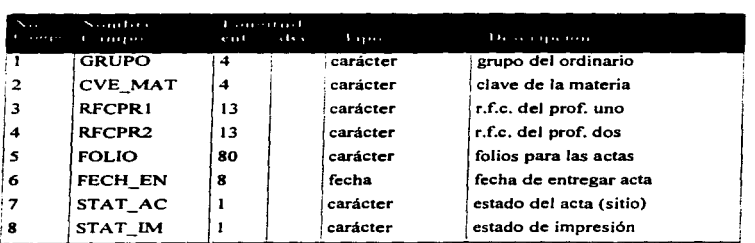

and the Calculation of the Motor Property of The Calculation of the contract the more more and the change the finding in the

## Podro Cabrera Mamíres

 $\varphi(\tau,\cdot)$  for  $\tau$  ,  $\tau\to\infty$ 

**PHONESIAPHENT** 

## **RF** Sistema Integral de Administración Escolar (Hocarios Extraordinarios)

Archivo: *CO/C9620.DBF* 

Formación del nombre de archivo: *CO* + *[Clave Carrera}* + *[Periodo}* + *O* 

Donde: Clave Carrera = *[IC, IM, DE, ... ]*; **Periodo** = *[962, 971, 972, ...]*; O = */Ordinarios}* 

Archivo indice: *COIC9620.NTX* 

Campo llave: *GRUPO+CVE\_MAT* 

Alias: *CORREOR* 

and a state of the state

Uso: *Base de datos para el control de las Correcciones de Actas en Ordinarios.* 

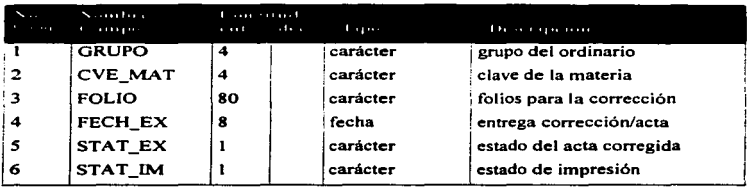

Universidad Nacional Antónoma de México "ARAGON

بماري المستوقف المتحدث والمنادي

Archivo: DMCICO.DBF Fonnación del nombre de archivo: DMC - *[Clave Carrera/*  Donde: Clave Carrera  $=$  [ICO, IME, DER, ... ] Archivo índice: AC4DEMIC.NTX Campo llave: CVE\_MAT Archivo índice: ACADEMIO.NTX Campo llave: *DES\_,\<l4T*  Alias: ASIGNAT

Uso: *Base de datos del Detalle de Alaterias por Carrera.* 

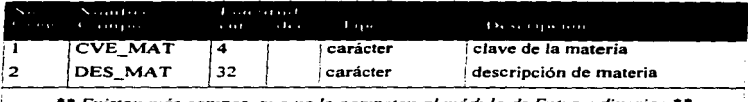

*••Existen más campos. que no le competen al módulo de Extraordinarios* •• j *Ver Tesis: Au1oma11zac1ón de Horanos para la U,VAAI campus Aragón hq¡o Bases de Datos Distribuidas* 

## s Cobrero Romire

399 (1999) (1999) (1999) (1999)

المستور الموارد والمتعارف

an an Saomain na Saomain.<br>Tachartasan sa sa taon na san taon na Taona an Taona an Taona an taon an taon an taon an taon an taon an taon

# *VARLABL.ES GLOBALES EN ZEUS UTILIZADAS POR HORARIOS EXTRAORDINARIOS*

## *Nol'N.. de Variable* Descrioción de I• variable

- VM *INICIAL ...............*. Se utiliza para las iniciales de las carreras; por ejemplo, Ingeniería en Computación tiene la inicial ICO, de Ingeniería Mecánica Eléctrica es */,WE.* etc.
- *VA-t\_CVECAR ..............* Esta variable se emplea para las claves de las carreras. como *035*  para Ingeniería en Computación. es de tipo carácter.
- *VM\_ANJO\_LINEA ......* Contiene los cuatros dígitos del año en que trabajará Zeus. la variable es tipo carácter. ejemplo: 1996.
- *VM\_PERJODO\_LJNEA* Guarda la información del semestre que puede ser lº o 2º. siendo de tipo carácter.
- *Vi\-f\_DIR\_SISTEAIA* .•.. Es utilizada para Ja ruta de acceso del sistema ZEUS. bajo Ja cual se encuentra el archivo ejecutable. las bases de datos y demás archivos generales.
- *VM DIR CARRERA ...* Retiene toda la ruta de acceso para cada una de las carreras. en donde están sus archivos, por ejemplo: C: IZEUSVCO.

## *VARIABLES GLOBALES EMPLEADAS SOLAMENTE EN HORARIOS EXT1lAORDLNARIOS*

## Nom. de Variable Descripción de la variable

*.\.lE1.VS\_IA-// .................•* Comprende los mensajes de titulo para impresión de documentos según la inicial de carrera, por ejemplo: *INGENIERIA EN* COMPUTACION, SOCIOLOGIA, etc.

Universidad Nacional Autónoma de México "ARACON"

# *Discuts*<br>11<br><u>11 de Variable — Descripción de la variable</u> *Nom.. de Variable* Descrioción de la variable

- *CARR\_A U)( ...•..•..........* Es usada para retener a las iniciales de las carreras; como ejemplo tendríamos JCO para Ingeniería en Computación.
- V.1\.-fOV&rr •..••.••••••••.••. Almacena un valor lógico que controla el tipo de captura para los extraordinarios; *falso* se relaciona con la apertura y *verdadero*  con el ajuste.
- *PLAN\_EX ....................* Encierra a Jos planteles a los que pertenece cada una de las carreras. manejados como de tipo carácter: por ej. *411* de Ingeniería en Computación, 407 de Derecho, etc.
- PART .................................. Empleada para guardar el periodo y vuelta de los extraordinarios: el tipo de la variable es carácter. Las dos primeras posiciones son para el afto. en la tercera el semestre y la cuana posición para la vuelta de los extraordinarios, un ej. es 9621.

*e CAJA, e ENTRA. e .\fENUS, e ESQUE,* 

*C-PUNTA.* C *CARRE.C CAMPO,* C *A VISO,* 

*CI AZ VE AZ RO AZ RoJO, CIAN-: AZUL e* 

*INVERSO: ............ : .....* Son los colores que maneja el módulo de Horarios Extraordinarios.

- RET .................•............ Representa simbólicamente la tecla ~.
- *DER ••...•••................•....* Representa simbólicamente la tecla EJ del cursor.
- *IZQ ....•....••.•..•..............* Representa simbólicamente Ja tecla El del cursor.
- ARR ...•.•...•.•.•••••........... Representa simbólicamente la tecla 11] del cursor.
- *ABA •................•.••.•••....* Representa simbólicamente la tecla EJ del cursor.
- *BID ..............................* Es un símbolo para relacionar una tecla con su procedimiento de ejecución.
- *PUD* ............................... Representa una punta de flecha hacia la derecha (p).
- *PU/ ..............................* Representa una punta de flecha hacia la izquierda ( <1).

'edro Cabrera Mamires

 $\ddot{\phantom{a}}$ 

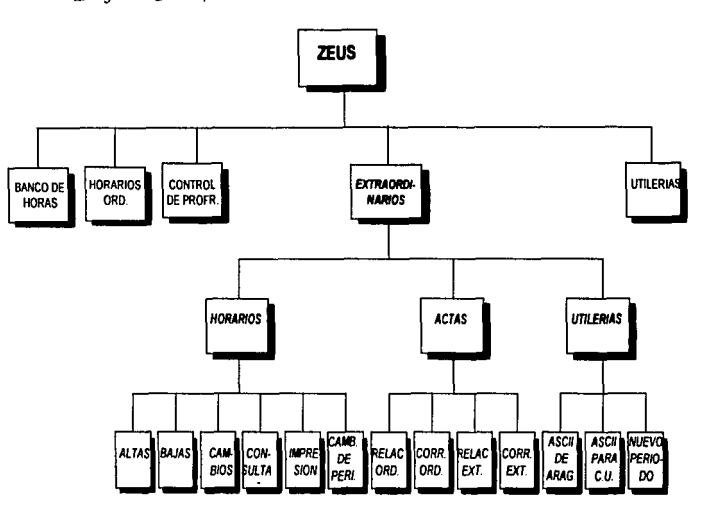

*Diagrama J erdrquico* 

... "

Universidad Nacional Antónoma de México "ANACON"

فيعلك

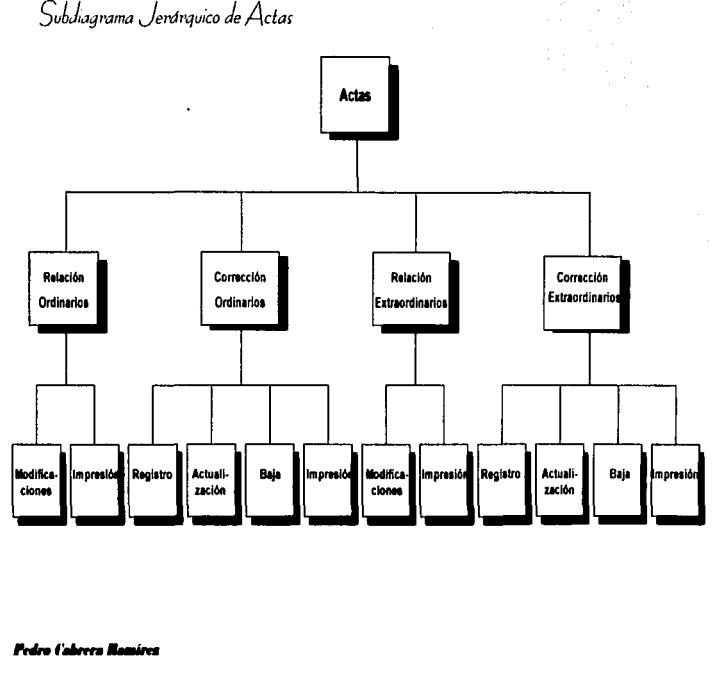

bdiagrama Jerárquico de Act

Fedro Cabrera Mamíres

 $43$ 

### 44 Sistema Integral de Administración Escolar (Morarias Extraordinarias)

## *EXPLICACION DE LOS MODULOS DEL SISTEMA*

De acuerdo con el diagrama jerárquico. Zeus se divide en los siguientes módulos:

- ; *Banco de Horas.* Se encarga principalmente de llevar una planeación de las horas asignadas a cada carrera y distribuirlas a los profesores. para poder generar los acuerdos e imprimirlos. así como el banco, y también muestra gráficas estadísticas.
- ;.. *Horarios Ordinarios.* Realiza la captura, consulta y repones de los horarios para un semestre por cada una de las carreras. genera archivos ASCII para inscripciones y se pueden consultar los catálogos de planteles. carreras. materias. salones. etc.
- ,. *Control de Profesores.* Establece los datos particulares para cada profesor en las distintas carreras. hay consulta de infonnación por carrera o general. forma e imprime las propuestas. así como de tarjetas.
- >- *Extraordinarios* (EXTRAS). Este módulo es utilizado para la programación de exámenes extraordinarios. control de las actas tanto de ordinarios como de extraordinarios. y la creación de archivos ASCII para la comunicación con servicios escolares y CU. Este módulo se subdivide en los siguientes módulos: Horarios. Actas y Utilcrías.
	- o *Horarios* (PCRHORA). Se encarga de dar las altas. bajas, cambios. consultas. impresión y cambio de período para los exámenes extraordinarios. registrándose en el archivo de datos EXIC9621.DBF (suponiendo que la carrera sea lng. en Computación y el período de extraordinarios sea 96-2 1 a. vuelta). A continuación se describen los submódulos de Horarios.
		- + **Altas** (PCRCAPT). Producirá la inscripción para los siguientes campos:

CVE\_MAT RFCPRI RFCPR2 FECHA HORA DlA\_SEM N\_SALON **GRUPO** MOV\_EXT

the control of the season and the

Universidad Nacional Antónome de México "ARACON"

## **Disca**

Una vez dados de alta y confinnado. se grabará. el registro correspondiente en la base de datos EXIC962 t. Se considera como campo llave la clave de la materia (cve\_mat). pudiendo ser eventualmente r.f.c del sínodo uno o dos.

- + Bajas (PCRBORR). Borrará al registro específico con los campos mencionados anterionnente.. sobre el cual se esté posicionado. validando la opción para poder borrarlo.
- + Cambios (PCRCAMB). Hara las actualizaciones para el registro en que se encuentre en ese momento. desplegará todos los campos <sup>y</sup> después se harán los cambios correspondientes para la base de datos.
- + Consultas {PCRCONS). Contendrá un submódulo de consultas para los Horarios Extraordinarios. dividiéndose en consultas por materia. profesor o fecha.
	- ~ En el submódulo de *consulta por materia* se hará a través de una tabla ordenada por nombre de materia. en donde se elegirá o digitará la materia y automáticamente se posicionará en dicho registro.
	- ~ Para la *consulta por profesor* se deberá teclear el r.f.c. del profesor a buscar (puede ayudarse del catálogo de profesores que contiene los r.f.c y nombres), y se mostrarán todos los exámenes que aplicará, así como el día, hora, salón.
	- ~ La *consulta por fecha* es para saber de todos los exámenes extraordinarios que se aplicarán en la fecha dada, aparte informa con que profesores. hora y salón están programados.
- + Impresión (PCRREPO). Genera los repones para la impresora. dividiéndose en horarios con r.f.c.; imprimiendo los campos clave de la materia (cve\_mat). nombre de Ja materia. r.f.c. de los sínodos (rfcprl. rfcpr2). nombre de los sínodos. fecha (fecha). hora (hora). salón (n\_salon). y día (dia\_sem). Se da la facilidad de crear otro reporte parecido al anterior. pero. excluyendo los r.f.c. Es posible imprimirse avisos para el primer o segundo sínodo; en donde se informa a los profesores que exámenes extraordinarios se les han programado. la información de los avisos es a partir de los campos clave de la materia  ${cve\ term}$ , fecha (fecha), hora (hora), salón (n\_salon) y día (dia\_sem).

www.communications.com

*CONTRACTORS IN THE CONTRACTORS OF THE ART OF THE CONTRACTORS OF THE ART OF THE ART OF THE ART OF THE ART OF THE* 

## 46 Sistema Integral de Administración Eurolar (Morarios Estranrdinarios)

- + Cambio de periodo (PERIODO). Este submódulo fue creado. para intercambiarse entre periodos de extraordinarios ya establecidos anteriormente. y consultarlos fácilmente.
- <sup>O</sup>*Actas* (PCRACTAS). Esta dedicado a la organización de las actas tanto de ordinarios como de extraordinarios. por cada una de las carreras. aqui se llevará a cabo una selección de procesos para poder laborar con uno de los cuatro siguientes: Relación de Actas p3.ra Ordinarios. Corrección de actas para Ordinarios. Relación de Actas para Extraordinarios. y Corrección de actas para Extraordinarios. explicados a continuación.
	- + Relación Extraordinarios (PCRACTEX). Controla la relación de actas para extraordinarios, los datos se hallan en el archivo RAIC9621.DBF (supóngase que la carrera sea Ing. en Computación y el periodo de exuaordinarios sea 96-2 la. vuelta), conteniendo los campos:

GRUPO CVE\_MAT FOLIO FECH\_EX STAT\_EX STAT\_IM

Ja llave de acceso será la clave de la materia (cve\_mat). La alta de registros se dio automáticamente al programar los exámenes extraordinarios. y existen los siguientes submódulos.

- ~Modificaciones (CAMB\_ACT). Eligiendo al regisuo sobre el cual se posicione. se desplegarán los campos y después se hará los cambios correspondientes.
- ~ *Impresión* (REPO\_ACT). El reporte para la relación de actas de extraordinarios contempla los campos. clave de materia (cve mat). folios (folio). nombre de la materia. nombre de los profesores y fecha de entrega del acta (fech\_ex). La impresión puede ser de todas las actas registradas o sólo de las materias foliadas.
- + Corrección Extraordinarios (PCRCOREX). Ofrece un manejo de datos en la relación de corrección de actas para extraordinarios

Universidad Nacional Autónoma de México "ANACON"

---

reflejándose en el archivo COIC9621.DBF (puede variar como el anterior) que cuenta con los campos:

> GRUPO CVE\_MAT FOLIO FECH\_EX STAT\_EX STAT\_IM

manejado por la llave. clave de la materia (cve\_mat) y fraccionándose en el proceso de registro. actualización. baja e impresión.

- ~Registro (ALTA\_CORR). Graba en la base de datos anterior. la información del acta rle extraordinarios para listarla en las correcciones; al hacer una elección desde un catálogo se registran Jos datos.
- ~Actualización {ACTU\_CORR). Al elegir un registro se mostrarán Jos campos para poder actualizarlos. seleccionándolo previamente, los datos modificables son Jos folios. fecha de entrega del acta y sitio del acta
- ~ *Baja* {BORR\_CORR). Realiza la eliminación de registros para la base de datos mencionada, siempre y cuando confirme la opción de borrar.
- ~ *Impresión* (REPO\_CORR). Saca un listado de la relación de actas corregidas en extraordinarios. el listado tiene las columnas de clave de materia. número(s) de folio, materia. profesor(es) <sup>y</sup> fecha de entrega del acta. El listado puede o no ser de sólo las materias foliadas.

**CONTRACT AND INTERVIEW ASSOCIATED INTO A REPORT OF A SECOND AND A REPORT OF A SECOND AND A SECOND ASSOCIATE** 

+ Relación Ordinarios (PCRACTOR). Elabora Ja relación de actas para ordinarios en base al archivo RAIC962O.DBF (imagine que aún se está en el período y carrera anterior). con nombres de campos:

> GRUPO CVE\_MAT RFCPRI RFCPR2

edro Cabeera Mamires

```
FOLIO 
FECH_EN 
STAT_AC 
STAT_IM
```
el fichero se maneja con la llave de acceso grupo más clave de la materia (grupo  $+$  cve $\mu$ mat), sólo existen los procesos de modificación e impresión ya que las altas. bajas y cambios se realiza automáticamente al programar los horarios ordinarios.

- ~ Afodificaciones (CAMB\_ACTOR). Es un módulo encargado de actualizar el registro elegido. mostrará todos los datos pero sólo se permite la modificación a los folios. fecha de entrega y sitio del acta.
- ~ *Impresión* (REPO\_ACTOR). Forma un reporte de la serie de actas de los ordinarios. se hace de dos formas; conteniendo a todos los registros o imprimir sólo los que tengan folios. los campos escogidos son el grupo. número(s) de folio. materia. profesor( es) y fecha de entrega del acta.
- + Corrección Ordinarios (PCRCOROR). Bajo este proceso se administra la base de datos COJC9620.DBF. (esté nombre no siempre será el mismo) de donde se obtiene la relación de correcciones de actas de los ordinarios. el archivo esta formado con los campos:

**GRUPO** CVE\_MAT FOLIO FECH\_EX STAT\_EX STAT\_IM

su llave de acceso se forma con el grupo más clave de la materia. dividiéndose en los módulos de;

~Registro (ALTA\_COROR). Le corresponde Ja grabación de los campos antes mencionados. en el archivo. los datos se introducen eligiéndolos a través de un catálogo de consulta.

Universidad Nacional Antimony de Mixico "ANACON"

- --- <sup>49</sup> ~ *Actuali=ación* (ACTU\_COROR). Se escogerá uno de Jos registros. con lo que se mostrarán sus demás datos que podrán cambiarse; los datos a actualizar son los folios (folio). fecha de entrega (fech\_ex) y estado del acta (stat\_ex).
	- Q;:. *Baja* (BORR\_CORROR). Al haber optado por un registro para suprimirlo. se pedirá que se verifique y de hacerlo, se omite del archivo anterior.
	- ~Impresión (REPO\_COROR). Extrae de la base de datos un infonne impreso, de la relación de correcciones de actas para ordinarios; el ponnenor del informe se da a panir del grupo. número(s) de folio. materia, profesor(es) y fecha de entrega del acta.
	- O *Utilerlas* (PCRUTIL). Es el responsable de la elaboración de archivos para las comunicaciones con Servicios Escolares y la Coordinación de la Administración Escolar. aparte de crear un nuevo periodo de exámenes extraordinarios; respectivamente en cada uno de los submódulos:
		- + ASCII par• Servicios Escolares (PCRESCO). Al emplearse este elemento. se iniciará la creación de un archivo que contiene las siguientes columnas de infonnación: clave de la materia. grupo. cupo del salón, nombre del sínodo uno. fecha. hora. salón y día de la semana. El archivo ASCII se crea por cada una de las carreras. en sus correspondientes subdirectorios.
		- + ASCII para C. U. (PCRUNAM). Esta fase. es para la correspondencia de información con la Coordinación de la Administración Escolar en Ciudad Universitaria. en la que se produce un archivo con los siguientes campos: clave del plantel, clave de la asignatura, grupo, cupo. profesor { 1 ó 2). nombre del profesor. r.f.c del proíesor y si hubo movimientos en el ajuste; si fue alta, baja y cambio ("AA", "BA", "CA"). El archivo ASCII se deja en el subdirectorio de cada una de las carreras.
		- + Nuevo Periodo {USALASBD). Aquí se podrán crear los archivos necesarios para trabajar en un nuevo periodo de exámenes extraordinarios. sólo se tendrá que indicar que semestre y vuelta para fonnar las bases de datos.

den Caberra Mamiers

## 50 ta Integral de Administración Escolar (Morarios Extraordinarios)

- ≥ *Utilerías*. Ayudan a la creación y cambio de semestre, actualización de indices y respaldo de bases de datos, y cambio de impresora.
- ;, *Salida.* Termina con la ejecución del Sistema Integral de Administración Escolar .. ZEUS".

 $\sim 10^{-4}$ 

÷

iversidad Nacional Antónoma de México.

**Contract Contract Contract** and the state of the

**Collection** 

**Section** 

and the

# CAPITULO 5

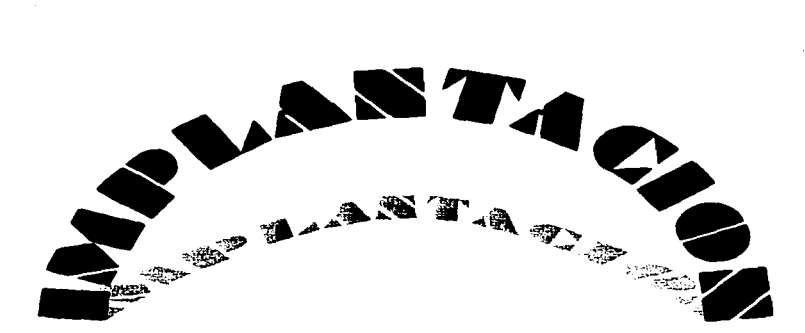

i de la composició de la composició de la composició de la composició de la composició de la composició de la<br>La composició de la composició de la composició de la composició de la composició de la composició de la compo

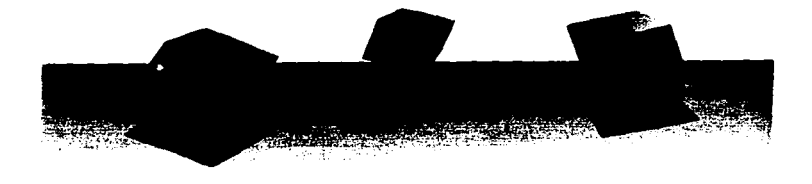

with the contraction of the second second contract in the contract of the second contract of the second second  $\omega$ 

 $\label{eq:2.1} \left\langle \left( \frac{1}{2} \right) \right\rangle_{\rm{H}} = \left\langle \frac{1}{2} \right\rangle_{\rm{H}} = \left\langle \frac{1}{2} \right\rangle_{\rm{H}} = \left\langle \frac{1}{2} \right\rangle_{\rm{H}} = \left\langle \frac{1}{2} \right\rangle_{\rm{H}} = \left\langle \frac{1}{2} \right\rangle_{\rm{H}} = \left\langle \frac{1}{2} \right\rangle_{\rm{H}} = \left\langle \frac{1}{2} \right\rangle_{\rm{H}} = \left\langle \frac{1}{2} \right\rangle_{\rm{H}} = \left\langle \frac{$ 

 $\mathcal{L}^{\mathcal{A}}(\mathcal{A})$  . The contract of the contract of the contract of the contract of the contract of the contract of the contract of the contract of the contract of the contract of the contract of the contract of the c

# *.MANUAL TECNICO DEL SISTEMA DE HORARIOS EXTRAORDINARIOS*

## REFERENCIA DE Los ~ODULOS. *FUNCIONES* y *PROCED™IENTOS*  EN ORDEN ALFABETICO

Función AbreBaseO *HORAFHAR.PRG* 

Su propósito es abrir el archivo de base de datos indicado (DBF) con o sin archivos índices (hasta un máximo de cinco archivos NTX), en fonna exclusiva o compartida y un alias. Si la apertura es exitosa se devuelve un valor lógico verdadero, en caso de no serlo el valor devuelto será falso.

El fonnato de Ja función es:

ABREBASE(Archivo, Indices, Apertura, Alias)

donde:

Archivo Es una cadena con el nombre de la base de datos.

- Indices Es un arreglo con los nombres de los archivos índices, pudiendo ser de cero a cinco elementos.
- Apertura Es un valor lógico, en que Cieno es para el modo exclusivo y Falso representa el modo de apertura compartido.
- Alias Es una cadena con el nombre del área de trabajo, es indispensable.

El pormenor de su construcción se localiza en la tesis Automatización de Horarios para fa UNA.\,/ *campus A.ragón halo Bases de Datos Distribuidas.* 

*Función Acta.s ExlO PCRACTEX.PRG* 

Proporciona un control en la ventana de consultas para las actas de los extraordinarios. oudiendo realizar Ja modificación de un registro o la impresión de la relación de actas. Por otro lado hace posible la visualización de los nombres y R.F.C. de los profesores por cada registro en que este posicionado, en la tabla de consulta. La función Actas Ext()

Universidad Nacional Antónoma de México "ARACON"

 $\sim$   $\sim$ 

 $52$ 

# ,\_,.....\_\_ 53

devuelve un valor numérico entre cero y dos para poder controlar a la ventana de consultas.

EJ formato para invocarla. exclusivamente para la ventana de consultas de las actas de extraordinarios, es: "ACTAS\_EXT"

*Pormenor de la construcción (pseudocódigo)* 

Inicio de la función Actas Ext() Declaración de variables Si la última tecla pulsada fue ESC Asignar a VALOR cero FinSi Si no es fin de archivo Asignar el RFCPR1 del área extras a RFC1 Asignar el RFCPR2 del área extras a RFC2 Mostrar los nombres de los profesores utilizando TeachName() Mostrar los R.F.C. ocupando RFCI y RFC2 respectivamente FinSi Desplegar la hora Desplegar en la parte inferior de la pantalla la explicación de teclas Si no es final de archivo Si la última tecla es ENTER FinSi FinSi Realizar un cambio por medio de Camb\_ActO Asignar a VALOR uno Si la última tecla fue F6  $L$ lamar al proceso de impresión, Repo $Act()$ Asignar a VALOR dos FinSi Fin y se regresa la variable VALOR

## **Función Actas OrdO** *PCRACTOR.PRG*

and a resonance and a

Alista un control de la ventana de consultas para las actas de los ordinarios. pudiendo realizar la modificación de un registro o la impresión de la relación de actas. Por otro lado hace posible la visualización de los nombres y R.F .C. de los profesores por cada registro en que se posicione, en la tabla de consulta. La función Actas, Ord() devuelve un valor numérico entre cero y dos para poder controlar esta ventana.

El fonnato para invocarla. únicamente en la ventana de consultas de las actas de ordinarios, es:

"ACTAS\_ORD"

and the state of the company of the state of the state of the state of the state of

**Fedro Cabrers Ramires** 

### $54$ Sistema Integral de Administración Escolar (Hornrios Extruscdinación)

 $\frac{1}{2} \left( \frac{1}{2} \right) \left( \frac{1}{2} \right) \left( \frac$ 

 $\sim$   $-$ 

## *Pormenor de la construcción (pseudocódigo)*

```
Inicio de la función Actas_OrdO 
    Declaración de variables 
    Si la ultima tecla pulsada fue ESC 
       Asignar a VALOR cero 
    FinSi 
    Si no es fin de archivo 
       Mostrar los nombres de los profesores utilizando TeachName()
       Mostrar los R.F.C. ocupando RFCPRI y RFCPR2 respectivamente 
    FinSi 
    Desplegar la hora 
   Desplegar en la parte inferior de la pantalla la explicación de teclas 
   Si no es final de archivo 
       Si la última tecla es ENTER 
       FinSi 
   FinSi 
              Realizar un cambio por medio de Camb_ActorO 
              Asignar a VALOR uno 
   Si la última tecla fue F6
      Llamar al proceso de impresión. Repo_ActorO 
      Asignar a VALOR dos 
   FinSi 
Fin y se regresa la variable VALOR
```
## *p,ocedlmiento Actu CorrO PCRCOREX.PRG*

Realiza la actualización de registros en la base de datos de correcciones para Jos exámenes extraordinarios. esto se lleva a cabo en otra ventana que contiene un menú en el cual se elige el cambio a realizar, una vez hecho y no querer realizar más cambios desaparece la ventana.

La forma general del procedimiento es:

## ACTU\_CORR(Profrl. Profr2)

donde:

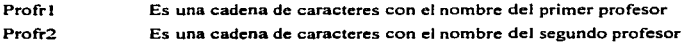

*Pormenor de la construcción (pseudocódigo)* 

Inicio del procedimiento Actu\_Corr() Declaración de variables Inicialización de variables

Universidad Nacional Antónoma de México "ARACON"

## Implantación

Salvar parte de la pantalla Dibujar una ventana en la pantalla Desplegar todos los datos del registro Si se bloquea el rcgisuo Mostrar una pcqucna ayuda al final de la pantalla Mientras SEGUIR sea diferente de N Crear las opciones de un menú para cambios Asignar a OPC el numero del menú elegido Según sea OPC hacer  $OPC - 1$ Si la longitud del foho total no es mayor o igual a 79, entonces Si Ja longitud del folio total es diferente de cero, entonces FinSi  $OPC = 2$ Asignar al folio auxiliar los Ultimas 7 caracteres del folio total FinSi Capturar el folio auxiliar Si la última tecla de la captura fue diferente a ESC, entonces Eliminar los espacios en blanco del folio auxiliar FinSi Si la longitud del folio total es distinto a cero, entonces As1gnu al folio total el folio total más un espacio y el folio auxiliar Sino Asignar al folio total el folio auxiliar FinSi Remplazar FOLIO con folio total Remplazar STAT\_IM con "1" Si la longitud del folio total es mayor a 39. entonces Desplegar los folios en dos lineas Sino Desplegar los folios en una linea FinSi Si la longitud del folio total es mayor a 39. entonces Sino FinSi El folio auxiliar será igual a los primeros 39 caracteres del folio total El folio total se igualará a los ültimos 40 caracteres del folio total Capturar el folio auxiliar y el folio total Asignar al folio total el folio auxiliar más un espacio y el folio total Capturar el folio total Remplazar el campo FOLIO con el folio total  $OPC = 3$ Salvar pane de la pantalla Crear las opciones de un menú para el sitio de actas Asignar a ELEC el número del menü elegido Restaurar la parte de la pantalla Scgün sea ELEC hacer  $ELEC = 1$ 

**The contract of the contract of the contract of the contract of the contract of the contract of the contract of the contract of the contract of the contract of the contract of the contract of the contract of the contract** 

<u>'nden Caberea Mamires</u>

and the state of the

```
Asignar a SEX_AUX una "E"
                                  Remplazar el campo FECH_EX con la fecha actual 
                           ELEC = 2Asignar a SEX_AUX una "L" 
                           ELEC = 3Asignar a <math>SEX\_AUX</math> una "B" <br>ELLC = 4Asignar a SEX_AUX una "N" 
                                  Remplazar el campo FECH_EX con nada 
                    FinSegUn 
                    Mostrar el campo FECH EX 
                    Si ELEC es distinto de cero. entonces
                           Mostrar la nueva situación de actas
                           Remplazar el campo STAT_EX con SEX_AUX
                    FinSi 
                 OPC = 4 o ultima tecla pulsada fue ESC
                    Asignar a SEGUIR una ··N'' 
             FinSegún
       FinMienuas 
       Escribir en disco las actualizaciones 
       Desbloquear el registro
   Sino 
      Mandar un aviso de error 
   FinSi 
   Restaurar la pane de la pantalla salvada 
Fin del procedimiento
```
## **Procedimiento Actu CorOr()** PCRCOROR.PRG

Realiza la actualización de registros en la base de datos de correcciones para las actas de ordinarios. esto se lleva a cabo en otra ventana que contiene un menú en el cual se elige el cambio a realizar. una vez hecho y no querer realizar más cambios desaparece la ventana.

La forma general del procedimiento es:

ACTU\_COROR(Profrl, Profr2)

donde:

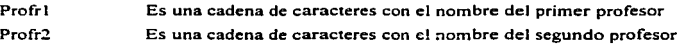

Universidad Nacional Antónoma de México "ARACON"

**SA** 

## Implantación

*Pormenor de la construcción (pseudocódigo)*  Inicio del procedimiento Actu\_CorOr() Declaración de vanablcs Inicialización de variables Salvar parte de la pantalla Dibujar una ventana en la pantalla Desplegar todos los datos del registro Si se bloquea el registro Mostrar una pcqucrla ayuda al final de la pantalla Mientras SEGUIR sea diferente de N Crear las opciones de un menú para cambios Asignar a OPC el número del menu elegido Según sea OPC hacer  $OPC = 1$ Si la longitud del folio total no es mayor o igual a 79. entonces Si la longitud del folio total es diferente de cero. entonces FinSi  $OPC = 2$ Asignar al folio auxiliar los últimos 7 caracteres del folio total FinSi Capturar el folio auxiliar Si la última tecla de la captura fue diferente a ESC, entonces Eliminar los espacios en blanco del folio auxiliar FinSi Si la longitud del folio total es distinto a cero. entonces Asignar al folio total el folio total mas un espacio *y* el folio auxiliar Sino Asignar al folio total el folio auxiliar FinSi Remplazar FOLIO con folio total Remplazar STAT\_IM con "I" Si la longitud del folio total es mayor a 39. entonces Desplegar los folios en dos lineas Sino Desplegar los folios en una linea FinSi Si la longitud del folio total es mayor a 39. entonces Sino FinSi El folio auxiliar será igual a los primeros 39 caracteres del folio total El folio total se igualará a los últimos 40 caracteres del folio total Capturar el folio auxiliar y el folio total Asignar al folio total el folio auxiliar más un espacio y el folio total Capturar el folio total Remplazar el campo FOLIO con el folio total  $OPC-3$ Salvar parte de la pantalla

Puden Coheers Mamiers
```
Crear las opciones de un menú para el sitio de actas
                      Asignar a ELEC el número del menú elegido 
                      Restaurar Ja pane de la pantalla 
                      Según sea ELEC hacer 
                            ELEC-1 
                                    Asignar a SEX AUX una "E"
                                    Remplazar el campo FECH_EX con la fecha actual 
                            ELEC-2 
                                    Asignar a SEX_AUX una ··L" 
                            ELEC-J 
                                    Asignar a SEX_AUX una "B"
                            ELEC = 4Asignar a SEX AUX una "N"
                                    Remplazar el campo FECH_EX con nada 
                      FinSegún 
                      Mostrar el campo FECH_EX 
                      Si ELEC es distinto de cero, entonces 
                            Mostrar Ja nueva situación de actas 
                            Remplazar el campo STAT EX con SEX AUX
                     FinSi 
                 OPC = 4 o última tecla pulsada fue ESC<br>Asignar a SEGUIR una "N"
              FinSegún 
       FinMientras 
       Escribir en disco las actualizaciones 
       Desbloquear el registro 
   Sino 
       Mandar un aviso de error 
   FinSi 
   Restaurar la parte de la pantalla salvada
Fin del procedimiento
```
# *Procedimiento Act AltOrO PCRCONEX.PRG*

the contract of the contract and a support of the contract of the contract of the contract of the contract of

Al ser invocado el procedimiento Act\_AltOr() realiza la alta de sus parámetros, en su correspondiente base de datos para las actas de ordinarios.

El formato del procedimiento es:

```
ACT ALTOR(Grupo, ClaveAsignat, ClaveProfrl, ClaveProfr2)
```
donde:

the commission and control and support the

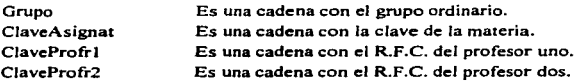

Universidad Nacional Antónoma de México "ARACON"

58

#### **Employmental**

# *Pormenor de la construcción (pseudocódigo)*

Inicio del procedimiento Act\_AltOr() Declaración e inicialización de variables Poner en uso la base de datos para las actas de ordinarios, en modo compartido Ailadir un registro en blanco al final de la base de datos Si no hubo error entonces Reemplazar el campo GRUPO con Grupo Reemplazar el campo CVE\_MAT con ClaveAsignat Reemplazar el campo RFCPR 1 con ClavcProfr 1 Reemplazar el campo RFCPR2 con ClavcProfr2 Reemplazar el campo STAT\_AC con el carácter 'N' Reemplazar el campo STAT\_IM con el carácter <sup>·</sup>N<sup>·</sup> FinSi Cerrar la base de datos para las actas de los ordinarios Seleccionar el área de trabajo anterior Fin del procedimiento

# Procedinúento Act BajOrO

Para poder dar de baja un registro de la base de datos de actas para Jos ordinarios. se ejecuta el procedimiento Act\_BajOr().

El formato del procedimiento es:

# ACT \_BAJOR(Grupo. ClaveAsignat)

donde:

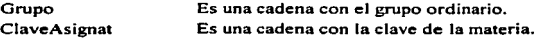

*Pormenor de la construcción (pseudocódigo)* 

Inicio del procedimiento Act\_BajOrQ Declaración e inicialización de variables Poner en uso la base de datos para las actas de ordinarios, en modo compartido Buscar el Grupo y Clave de Asignatura dado Si se encuentra el registro en el archivo, entonces Si se bloquea el regisuo. entonces Marcar el registro para borrario Desbloquear el regisuo Eliminar flsicamente el registro FinSi FinSi Cerrar la base de datos para las actas de los ordinarios Seleccionar el área de trabajo anterior Fin del procedimiemo

#### 'edro Cabrera Mamires

PCRCONEX.PRG

#### 60 Sistema Integral de Administración Konstar (Moracion Extremediaecím)

# *Procedimiento Act* CamOrO *PCRCOSE.\'.PRG*

Utilizado para los cambios en profesores de las actas para los ordinarios. las modificaciones se realizan de acuerdo a los parámetros del procedimiento en su respectiva base de datos.

El formato del procedimiento es:

ACT\_CAMOR(Grupo, ClaveAsignat, ClaveProfr1, ClaveProfr2)

donde:

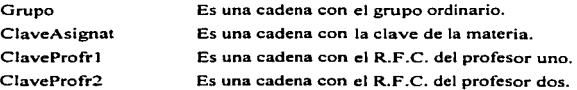

*Pormenor de la construcción (pseudocódigo)* 

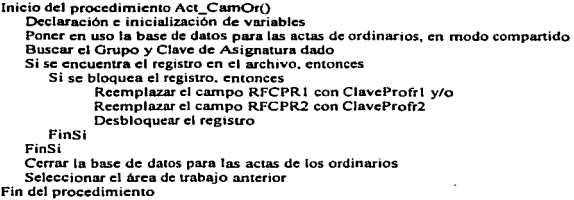

Procedimiento Alta Corr<sub>O</sub> **Procedimiento Alta Corro PCRCOREX.PRG** 

وللمراضل لمراد للهبل المتمرمات فلأناص والمراحين

Registra uno de los exámenes extraordinarios en la base de datos de correcciones para actas, para Jo cual solo tendrá que elegir de una tabla el registro a dar de alta.

La forma general es:

ALTA\_CORR()

Universidad Nacional Antónoma de México "ARACON"

#### Immlantarián

Pormenor de la construcción (pseudocódigo)

Inicio del procedimiento Alla\_Corr() Declaración e inicialización de variables Asignar el valor devuelto por Ja fllnción Ay\_Cod\_Alias a Ja variable SALIDA Si la SALIDA es diferente de nulo y de espacios a blanco entonces Seleccionar la base de concccioncs Buscar la SALIDA Si no se encuentra Smo FinSi FlnSi Se da de alta Avisar que ya cxislc Fin del proccdim1cnto

*Procedimiento .Alla CorOrO* 

*PCRCOROR.PRG* 

and a structure of

the contract of the contract of the contract of the contract of the contract of the contract of the contract of the contract of the contract of the contract of the contract of the contract of the contract of the contract o

Registra uno de los exámenes ordinarios en Ja base de datos de correcciones para actas de ordinarios. para lo cual solo tendrá que elegir de una tabla el registro a dar de alta.

La forma general del procedimiento es:

# ALTA\_COROR()

*Pormenor de Ja construcción (pseudocódigo)* 

Inicio del procedimiento Alta\_CorOr() Declaración e inicialización de variables Seleccionar el arca ActasOrd Asignar el valor devuelto por la función Ay\_Cod\_Alias a la variable SALIDA Asignar a la variable SALl02 el campo clave de materia Si la SALIDA es diferente de nulo y de espacios a blanco entonces Seleccionar el Brea de CorreOr Buscar la SALIDA concatenada con SALID2 Si no se encuentra Sino FinSi FinSi Se da de alta Avisar que ya existe Fin del procedimiento

**'edro Cabrera Mamires** 

#### 62 Sistema Integral de Administración Escolar (Maracina Estranediantina)

# *Procedimiento AnuncioO PCIUMPR.PRG*

Despliega en pantalla un mensaje detenninado por eJ usuario. El mensaje aparece centrado a partir deJ renglón 13. en el color que se indique y desaparece al pulsur una tecla.

El formato es:

ANUNCIO(Letrero. Color)

donde:

Letrero Es una cadena de caracteres, no más de 80. que contiene eJ mensaje.

Color Es una cadena de caracteres con los colores para el mensaje.

# *Pormenor de la construcción (pseudocódigo)*

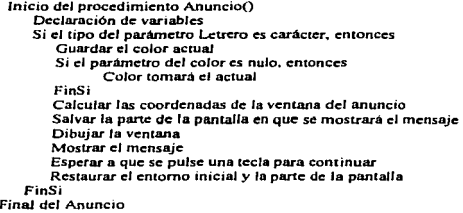

# **Procedimiento Arrow DeO** PCRFUNC.PRG

Configura la tecla navegadora del cursor hacia Ja derecha en menús. El procedimiento hará que salga del submenú actual y entre al siguiente, pero si fuera la última opción (salida) solo se queda en ella y no Ja activa.

La sintaxis es:

# ARROW\_DE(OpAct, MaxOp)

donde:

OpAct Es un número que indica Ja opción actual del menú.

MaxOp Es un número que indica el máximo de opciones en el menú.

# Universidad Nacional Antónoma de México "ARACON"

#### Implementian

*Pormenor de la construcción (pseudocódigo)* 

```
Inicio del procedimiento Arrow_Dc() 
Fin 
   Incrementar la opción del menú 
   Si la opción es diferente al máximo de opciones, entonces
       Activar las teclas ESC, FE_DER e INTRO 
   Sino 
       Activar las teclas ESC y FE_DER 
   FinSi
```
**Procedimiento Arrow 1z()** Procedimiento Arrow 1z() PCRFUNC.PRG

Configura la tecla navegadora del cursor hacia la izquierda en menús. El procedimiento hará que salga del submenú actual y entre al siguiente. pero si fuera la última opción (salida) solo se queda en ella y no la activa.

El modelo del procedimiento es:

ARROW\_IZ(OpAct, MaxOp)

donde:

OpAct MaxOp Es un número que indica la opción actual del menú. Es el número cero.

*Pormenor de la construcción (pseudocódigo)* 

```
Inicio dc:I procedimiento Arrow_lz() 
    Decrementar la opción del menú
   Si la opción es diferente de cero, entonces
       Activar las teclas ESC. FE_lZQ e rNTRO 
   Sino 
       Activar las teclas ESC y FE_IZQ 
    FinSi 
Final
```
Función Aviso() PCRIMPR.PRG

Despliega en pantalla un mensaje determinado por el usuario. El mensaje aparece centrado en color cian y desaparece al pulsar una tecla. que será el valor que se devuelva. El fonnato de la función es:

Podro Caberra Mamires

# Sistema Integral de Administración Eurolar (Horarius Extrnordinarios)

A VISO(Letrero)

donde:

64

Letrero Es una cadena de caracteres. no más de 80. que contiene el mensaje.

*Pormenor de la construcción (pseudocódigo)* 

Inicio del procedimiento Aviso() Oeclarac1ón de la variable cian Ejecutar el procedimiento Anuncio Fin y se retoma la última tecla

Procedimiento Ayuda en LineaO *PCRIMPR.PRG* 

 $\cdots$ 

Proyecta una pantalla de ayuda sensible al contexto. en la cual explica que se debe hacer con lo que en ese momento se vaya a realizar. Para lograr la sensibilidad de la ayuda en linea se debe incluir en la configuración de la tecla Fl.

Ejemplo:

# SET KEY 28 TO AYUDA\_EN\_LINEA

# *Pormenor de la construcción (pseudocódigo)*

Inicio del procedimiento Ayuda\_cn\_Linea() Declaración de variables Configurar las teclas F1, F2, F3 y el cursor Asignar el nombre de archivo para la ayuda Desplegar la PcrAyuda Desconfigurar las teclas de funciones y el cursor Limpiar la memoria intermedia Final del procedimiento

# Función Ay Cod AliasO *PCRA YUDA.PRG*

Activa una ventana de ayuda para un campo de lectura. La función, Ay\_Cod\_Alias(). siempre despliega la ayuda en el centro de la pantalla independientemente de la cantidad de registros a desplegar. así como de la longitud del registro. Los campos de la ventana pueden contener referencias por alias a otras áreas de trabajo. La función devolverá el campo de la primera columna de cualquier registro elegido.

Su formato es:

Universidad Nacional Antónoma de México "ARACON"

# Implantación

AY \_COD\_ALIAS(Alias. Campo, Format. Cl\_Cj. Tp\_Cj, Efecto, Titu. Cabez)

# donde:

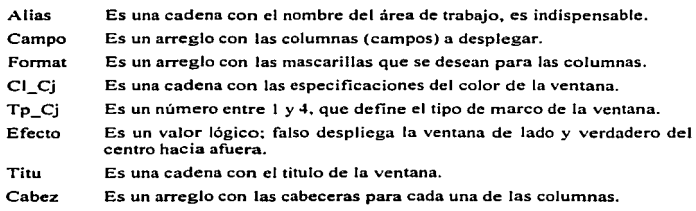

*Pormenor de la construcción (pseudocódigo)* 

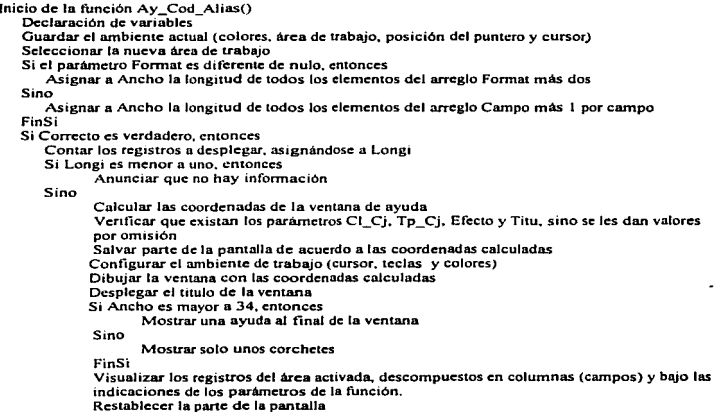

# Pedro Cabrern Ramires

#### Sintena Integral de Administración Escular (Macarino Extremedianetme).

FinSi Si la última tecla fue distinta a ESC. entonces Asignar el campo de la primer columna del registro seleccionado a DATO Sino FinSi FinSi Asignar a DATO un nulo Restaurar las condiciones iniciales Fin y se devuelve DATO

*Procedimiento Borr* \_ *CorOrO PCRCOROR.PRG* 

Se encarga de eliminar uno de los registros para las correcciones de actas de los ordinarios. si se verifica la baja se procede, de lo contrario se pasa al estado anterior.

La íorma de ejecutarlo es:

# BORR\_COROR()

*Pormenor de la construcción (pseudocódigo)* 

Inicio del procedimiento Borr CorOr() Declaración de variables Establecer a la variable R el valor devuelto por la función Si\_No() Si R es verdadera entonces Formar el nombre de la base de correcciones en actas para ordinarios Si se bloquea el registro Sino FinSi FinSi Marcarlo para borrar Desbloquear el registro Cancelar la relación de bases de datos Eliminar flsicamente el registro Establecer la relación de bases Dar aviso de que se ha realizado la baja Avisar que otro usuario esta utilizando el registro Fin del procedimiento

Universidad Nacional Autónoma de México "ARACON"

**The County** 

 $\sigma$  , and  $\sigma$  , and  $\sigma$  is the main constant companion of the contract of  $\sigma$  , and

and the control

66

**CARLO CO** 

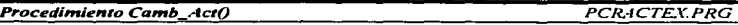

Despliega una ventana con opciones para poder modificar cualquier registro sobre el que se posicione. los cambios que se hagan se reflejarán en la base de datos para actas de los extraordinarios.

El formato del procedimiento es:

CAMB\_ACT(Profr1, Profr2)

donde:

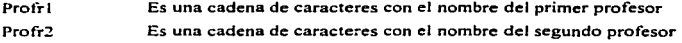

*Ponnenor de la construcción (pseudocódigo)* 

Inicio del procedimiento Camb\_ActO Declaración de variables lniciaJización de variables Salvar parte de la pantalla Oibu1ar una ventana en Ja pantalla Desplegar todos los datos del registro Si se bloquea el registro Mostrar una pcqucna ayuda al final de la pantalla Mientras SEGUIR sea diferente de N Crear las onciones de un menú para cambios Asignar a OPC el número del menu elegido Segun sea OPC hacer  $OPC = 1$ Si Ja longitud del folio total no es mayor o igual a 79. entonces Si Ja longitud del folio total es diferente de cero, entonces Asignar al folio auxiliar los últimos 7 caracteres del folio total FinSi Capturar el folio auxiliar Si la última tecla de la captura fue diferente a ESC, entonces Eliminar Jos espacios e;1 blanco del folio auxiliar FinSi Si la longitud del folio total es distinto a cero. entonces Asignar aJ folio total el folio total más un espacio y el folio auxiliar Sino Asignar aJ folio total el folio auxiliar FinSi Remplazar FOLIO con folio total Remplazar STAT IM con "I" Si Ja longitud del folio total es mayor a 39, entonces Desplegar Jos folios en dos Uneas Sino

edro Cabrera Mamires

.<br>Andre Marie del Selle Landschau de La

#### Sistema Integral de Administración Escolar (Horarios Extrascdinarios)

Desplegar los folios en una linea

FinSi

FinSi  $OPC = 2$ 

68

Si la longitud del folio total es mayor a 39. entonces

El folio auxiliar es igual a los primeros 39 caracteres del folio total El folio total sera igual a los últimos 40 caracteres del folio total Capturar el folio auxiliar y el folio total

Asignar al folio total el folio auxiliar más un espacio y el folio total

Sino

Capturar el folio total

Fin Si

Remplazar el campo FOLIO con el folio total

 $OPC-3$ 

Salvar parte de la pantalla

Crear las opciones de un menú para el sitio de actas

Asignar a ELEC el numero del menú elegido

Restaurar la parte de la pantalla

Segun sea ELEC hacer

 $ELEC = 1$ 

Asignar a SEX\_AUX una "E" Remplazar el campo FECH\_EX con la fecha actual

 $ELEC = 2$ 

Asignar a SEX\_AUX una "L"

 $ELEC - 3$ 

Asignar a SEX\_AUX una "B"

 $ELEC = 4$ 

Asignar a SEX\_AUX una "N" Remplazar el campo FECH\_EX con nada

FinSegUn Mosuar el campo FECH\_EX

Si ELEC es distinto de cero, entonces

Mostrar la nueva situación de actas

Remplazar el campo STAT\_EX con SEX\_AUX

FinSi

OPC = 4 o última tecla pulsada fue ESC

Asignar a SEGUIR una "N"

FinScgUn

FinMientras

Escribir en disco las actualizaciones

Desbloquear el registro

Sino

Mandar un aviso de error

FinSi

Restaurar la parte de la pantalla salvada

Fin del procedimiento

Universidad Nacional Autónomo de México "ARACON"

#### **American American**

*Procedimiento Camb ActOrO PCRACTOR.PRG* 

Presenta una ventana con opciones para actualizar cualquier registro sobre el que se localice. los cambios hechos se reflejarán en la base de datos para actas de los ordinarios.

El formato del procedimiento es:

# CAMB ACTOR()

*Pormenor de la construcción (pseudocódigo)* 

Inicio del procedimiento Camb\_ActOr() Declaración e inicialización de variables Salvar parte de la pantalla Dibujar una ventana en la pantalla Desplegar todos los datos del registro Si se bloquea el registro Mostrar una pequena ayuda al final de la pantalla Mientras SEGUIR sea diferente de N Crear las opciones de un menú para cambios Asignar a OPC el número del menú elegido Segun sea OPC hacer  $OPC = 1$ Si la longitud del folio total no es mayor o igual a 79, entonces Si la longitud del folio total es diferente de cero, entonces FinSi  $OPC = 2$ Asignar al folio auxiliar los últimos 7 caracteres del folio total FinSi Capturar el folio auxiliar Si la última tecla de la captura fue diferente a ESC. entonces Eliminar los espacios en blanco del folio auxiliar FinSi Si la longitud del folio total es distinto a cero, entonces Asignar al folio total el folio total más un espacio y el folio auxiliar Sino Asignar aJ folio total el folio auxiliar FinSi Remplazar FOLIO con folio total Remplazar STAT\_IM con "I" Si la longitud del folio total es mayor a 39. entonces Desplegar los folios en dos lfneas Sino Desplegar los folios en una linea FinSi Si la longitud del folio total es mayor a 39, entonces El folio auxiliar es igual a los primeros 39 caracteres del folio total El folio total será igual a los últimos 40 caracteres del folio total Capturar el folio auxiliar y el folio total

Pedro Cobrera Romirea

Asignar al folio total el folio auxiliar más un espacio y el folio total Sino Capturar el folio total FinSi Remplazar el campo FOUO con el folio total  $OPC = 3$ Salvar pane de la pantalla Crear las opciones de un menú para el sitio de actas Asignar a ELEC el número del menú elegido Restaurar la pane de la pantaJJa Según sea ELEC hacer  $ELEC = 1$ Asignar a SEX AUX una "E" Remplazar el campo FECH\_EX con la fecha actual  $ELEC = 2$ Asignar a SEX\_AUX una "L"  $ELEC = 3$ Asignar a  $SEX$ <sub>r</sub>AUX una "B"<br>ELEC = 4 Asignar a SEX\_AUX una "N" Remplazar el campo FECH\_EX con nada FinSegún Mostrar el campo FECH\_EX Si ELEC es distinto de cero. entonces Mostrar la nueva situación de actas Remplazar el campo STAT\_EX con SEX\_AUX FinSi  $OPC = 4$  o última tecla pulsada fue ESC Asignar a SEGUIR una "N" FinSegün Fin Mientras Escríbir en disco las actualizaciones Desbloquear el registro Sino Mandar un aviso de error FinSi Restaurar la parte de la pantalla salvada Fin del procedimiento

## **Función Capacidad()**  $\frac{1}{1-\frac{p}{1-\frac{p}{1-\$

De acuerdo a un salón requerido, la función Capacidad() entrega la cabida para alumnos que tiene el saJón.

El formato de la función es:

#### Universidad Nacional Antónema de México "ARACON"

 $\mathbf{1}$  and  $\mathbf{1}$  and  $\mathbf{1}$ 

 $70$ 

#### **Bandalandaríon**

# CAPACIDAD(Salón)

# donde:

# Salón Es un dato numérico para el número del salón.

*Pormenor de la construcción (pseudocódigo)* 

Inicio de la función Capacidad() Declaración de variables Guardar el área de trabajo actual Cambiarse al dircctono de sistema Abrir la base de datos de Salones en forma companida Buscar el salón de la carrera solicilado Asignar el cupo del salón a la variable V \_CAP Cerrar Ja base de datos salones Cambiarse al directorio de carrera Restablecer el área de trabajo anterior Fin y entrega de V\_CAP

# Función Cata/GralO

*PCRFVNC.PRG* 

أنتزع الجعاجي والفرشاة لتصدقه بالمعاجر والمتجاهد المعاربة

Realiza la consulta general de los catálogos por carrera al pulsar la tecla F3. La función CatalGral despliega una ventana. en la cual aparece información referente al campo en el momento de solicitar el catálogo. y al elegir algún dato de la ventana se devolverá como valor de Ja función.

Su sintaxis es:

# CA TALGRAL(CampCons)

the contract of the management of the contract of the first executive of the contract of the contract the contract of the contract of the contract of the contract of the contract of the contract of the contract of the cont

donde:

games and the con-

CampCons Es el nombre de la variable o campo a consultar.

# *Pormenor de la construcción (pseudocódigo)*

Inicio de la función CatalGral() Declaración de variables Desactivar la tecla FJ Segün sea d caso En caso de que el campo de consulta sea Cla\_Aux Inicializar las variables de Campo y Mensajes Asignar a la variable Salida el resuhado de Ay\_Cod\_Alias() S<sub>1</sub> la Salida es igual a nulo Salida tomará el valor del parámetro Sino

Pedro Cabrera Mamíres

#### Sistema Integral de Administración Escolar (Horarios Extraordinacion)

Dar Enter FinSi En caso de que el campo de consulta sea Rfc\_Aux o Rfc2\_Au Asignar a la variable Salida el resultado de Coprtca() Si la Salida es igual a nulo Salida tomara el valor del paramctro Sino Dar Enter FinSi En caso de que el campo de consulta sea Sal\_Aux Cambiar al directorio del Sistema Si se pone en uso el archivo de Salones Filtrar solo los salones de la carrera FinSi lmcializnr las variables de Campo y Mensajes Asignar a la variable Salida el resultado de Ay\_Cod\_Alias() Si In Salida es igual a nulo Salida tomará el valor del parametro Sino Dar Enter FinSi Cerrar el catálogo temporal Cambiar el directorio al de la carrera En cualquier otro caso Avisar que no hay consultas Asignar a Salida un Nulo FinScgUn Reactivar la tecla FJ actualizar el reloj Fin y se devuelve Salida

# *Procedimiento CreaDbfs() PCRABRE.PRG*

 $72$ 

Verifica que se encuentren las bases de datos e indices para las actas y corrección de actas de ordinarios. Si los archivos ya existen solo actualiza los indices. pero sino existieran el procedimiento CreaDbfs() los construye.

El formato del procedimiento es:

**CREADBFS()** 

*Pormenor de la construcción (pseudocódigo)* 

Inicio del procedimiento CrcaDbfs() Declaración de variables Obtener los pnmcros cuatro caracteres de los nombres de archivos de las bases de datos

**Universidad Nacional Autónoma de México "AMACON"** 

# Implantación

Armar los Uhimos cuatro caracteres de los nombres de las bases de datos actuales Conformar los nombres completos de las bases de datos de ordinarios Si no existen los archivos de datos, entonces Obtener semestre y ano de los archivos anteriores Fonnar los nombres de las bases de datos pasadas Si no existen las bases de datos pasadas. entonces Smo FinSi FinSi Crear las bases nuevas Copiar las bases pasadas como nuevas Depurar las bases de datos Si no existen los archivos indices de las bascs de ordinarios, entonces Crear los indices Sino Actualizar los indices FinS1 Fin del prncedim1cnto

#### Función CierraDBO

Encargada de cerrar una base de datos determinada de acuerdo con su alias. al final devolverá un valor .T. salvo que no hubieran errores en el cierre del archivo. sino el valor sería .F.

El formato de la función es:

# CIERRADB(Alias)

donde:

Alias Es una cadena con el nombre del área de trabajo.

El por menor de su construcción se localiza en la tesis Automatización de Horarios para *la* UNA.\/ *campus* Aragón *bajo Bases de Datos Distribuidas.* 

**Procedimiento ColorSistema()** PCRCOLOR.PRG

Define una serie de variables estándar para colores de pantalla. Este procedimiento detecta si el monitor es a color o monocromático, en caso de ser monocromo se ajustan Jos colores y se muestran en blanco. negro y tonos grises.

 $\sim$   $\sim$   $\sim$ 

Peden Cabrera Hamirea

73

*CIERRADB.PRG* 

#### 74 Sistema Integral de Administración Escolar (Morarios Extraordinarios).

La fonna de ejecutarlo es:

COLORSISTEMA()

*Pormenor de la construcción (pseudocódigo)* 

Inicio del procedimiento ColorSistema() Declaración de variables Si el tipo de la variable monochrome es nulo Asignar a monochromc el valor de falso FinSi Si el monitor es a color y monochromc negada Asignar los colores a las variables Sino Asignar los tonos grises a las variables FinSi Fin del procedimiento

# *Función ConsCata/O PCRFUNC.PRG*

Realiza la consulta especifica de los catálogos por carrera al pulsar la tecla F2. La función ConsCatal despliega una ventana, en la cual aparece información referente al campo en el momento de solicitar el catálogo, y al elegir algún dato de la ventana se devolverá como valor de la función.

Su sintaxis es:

# CONSCATAL(CampCons)

donde:

×

CampCons Es el nombre de la variable o campo a consultar.

# *Pormenor de la construcción (pseudocódigo)*

Inicio de la función ConsCatal() Declaración de variables Desactivar la tecla F2 Segün sea el caso En caso de que el campo de consulta sea Cla\_Aux Inicializar las variables de Campo y Mensajes Poner en uso el cutálogo de Materias por Carrera Asignar a la variable Salida el resultado de Ay\_Cod\_Alias() Si la Salida es igual a nulo Salida tomará el valor del parámetro Sino Salida tomará el valor del campo clave de materia y dar Enter

Universidad Nacional Autónoma de México "ARAGON"

#### **Bunmannstarium**

FinSi Cerrar el catálogo de Materias por Carrera En caso de que el campo de consulta sea Rfc\_Aux o Rfc2\_Au Si el valor de la función PasProfes es verdadero. entonces Sino FinSi Si se pone en uso el archivo temporal FinSi Inicializar las variables de Campo. Plantillas y Mensaies Asignar a la variable Salida el resultado de Ay\_Cod\_Alias() Si la Salida es igual a nulo Salida tomara el valor del parámetro. Smo Dar Enter FinSi Cerrar el catélogo temporal Salida tomará el valor del parámetro. En caso de que el campo de consulta sea Fec\_Aux Si el valor de la función PasHorano es verdadero. entonces FinSi Si se pone en uso el archivo temporal FinSi Inicializar las variables de Campo. Plantillas y Mensajes Asignar a la variable Salida el resultado de Ay Cod Alias() Cerrar el catálogo temporal En caso de que el campo de consulta sea Hor Si el valor de la función PasHorario es verdadero. entonces Sino FinSi Si se pone en uso el archivo temporal FinSi Inicializar las variables de Campo. Plantillas y Mensajes Asignar a la variable Salida el resultado de Ay\_Cod\_Alias() Si la Salida es igual a nulo Sino FinSi Salida tomará el valor de la hora auxiliar Hora auxiliar valdré los primeros cinco caracteres de la salida Dar Enter y AvPag Cerrar el catálogo temporal Asignar a Salida el valor de la hora auxiliar En caso de que el campo de consulta sea Sal\_Aux Si el valor de la función PasHorario es verdadero. entonces Si se pone en uso el archivo temporal Inicializar las variables de Campo. Plantillas y Mensajes Asignar a la variable Salida el resultado de Ay\_Cod\_Alias() Si la Salida es igual a nulo Salida tomará el valor del parámetro Sino

<sup>u</sup>edro Cabrera Mamires

 $75$ 

#### Sistema Interesal de Administración Eurolas Alexacion Extensardínacioni

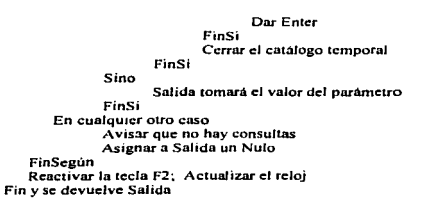

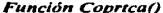

*Función Coprrca() COPRTC4.PRG* 

Disellada para la consulta de profesores. la función Coprtca() muestra una tabla de datos conteniendo todos los nombres y R.F.C. de profesores por carrera o por escuela. El asesoramiento de esta función devolverá una cadena con el R.F.C. del profesor elegido.

El formato de la función es:

COPRTCA(Archivo. Indice, Color. Tipo)

donde:

 $76 -$ 

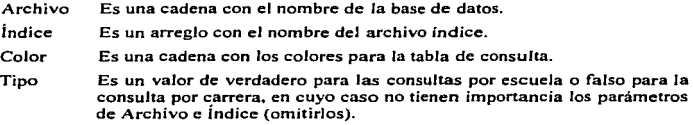

*El por menor de su construcción se loca/i:a en la tesis Sistema Integral de Administración Escqlar módulo: Banco de Horas.* 

#### **Immlantantin**

**Procedimiento Elimina()**  $PCRFUNC.PRG$ 

Borra fisicamente los registros marcados sin utilizar Pnck. para lo cual la base de datos tendrá que estar abierta.

La forma correcta del procedimiento es:

ELIMINA(Archivo, Alias)

donde:

Archivo Es el nombre de la base de datos sin la extensión.

Alias Es el subnombre que se le da a la base de datos.

*Pormenor de la construcción (pseudocódigo)* 

Inicio del procedimiento Elimina() Declaración de variables Si el archivo Tcmp.dbf existe, entonces Borrar el archivo FinSi Si el archivo a depurar existe y no existe el archivo temporal. entonces Cerrar la base actual Renombrar la base a limpiar como la temporal Si se abre la base de datos temporal Purgarla Cerrar la temporal Borrar el archivo temporal FinSi Si existe el archivo indice de la base a limpiar, entonces Si se abre la base de datos en forma exclusiva Reindexarla Cerrar la base FinSi Abrir el archivo depurado en fonna companida FinSi FinSi Fin del proceso

*Procedimiento EsqueletoO PCRE.ITR.PRG* 

Gestor de la pantalla para consultas, en la que se muestran Jos marcos en Jos colores establecidos, los títulos y subtítulos.

Su forma general es:

ESQUELETO(Sub\_ Tit)

'edro Cabrera Mamirea فالمساها  $-75 - 10$ 

the contract of the contract of the contract of the contract of the contract of the contract of the contract of ana any taona 2008–2014. Ilay kaominina dia kaominina mpikambana amin'ny fivondronan-kaominin'i Castilla.

# Sistema Integral de Administración Escolar (Horarios Extraordinarios)

donde:

78

Sub\_Tit Es una cadena de caracteres con el subtitulo o nombre de la pantalla.

# *Pormenor de la construcción (pseudocódigo)*

Inicio del procedimiento Esqueleto() Declaración de variables Seleccionar el color de menús Trazar los marcos a la pantalla Mostrar el titulo. fecha y subtitulo Calcular la columna inicial y final del subtitulo Desplegar el reloj. Jas puntas del subtítulo, la carrera y el periodo. Seleccionar el color del esqueleto Dibujar otras lineas Final

# *Función EstablecerSets()* PCRFU/\'C.PRG

Establece nuevos valores de los Sets para configurar el entorno de Clipper; y/o devuelve solo los valores actuales de la configuración de Clipper. en un arreglo.

El modelo de la función es:

# ESTABLECERSETS(Avalores)

donde:

Avalores Es un arreglo con los valores nuevos de los Sets y es opcional.

# *Pormenor de la construcción (pseudocódigo)*

Inicio de la función EstablccerSets(}

Declaración de la variable Vactual *y* el arreglo AvaloresAct

- Si el arreglo de nuevos valores es distinto de nulo, entonces
- Desde Vactual igual a uno hasta el máximo de los Sets hacer

En AvnloresAct del subindicc aclual guardar el SET actual y establece el nuevo valor del

 $\sim 10^{-1}$  .

FinDcsde

Sino

SET

والمواري والمتواط المستحدث والمنافذة

Desde Vactual igual a uno hasta el máximo de los Sets hacer

En AvaJoresAct del sublndicc actual guardar el valor del SET nctual

Fin Desde

FinSi

Fin y se regresa el array AvaloresAct

#### Universidad Nacional Antónoma de México "ABLACON"

and a series of the

 $\sim$   $\sim$ ra dia

 $\alpha_{\rm{max}} = \alpha_{\rm{max}} = \alpha_{\rm{max}}$  , and a constraint set of the second contract of the  $\alpha$ 

#### *Mádulo Extras()* EXTRAS *PRG*

Es el módulo principal con que se corre toda la sección de Horarios Extraordinarios <sup>y</sup> Actas. del Sistema Integral de Administración Escolar. Aquí se configura todo el ambiente para trabajar con el sistema.

La fonna de invocarlo es:

#### EXTRAS()

*Pormenor de la consrrucción (pseudocódigo)* 

Inicio del Módulo Extras() Declaración de variables

Inclus1ón de constantes Conligurac16n de los Sets a ocupar Salvar la pantalla completa Imc1alizar variables de configuración Ejecutar a Pcrll.1ensl) para saber el nombre y plantel de la carrera Presentar la pantalla del sistema con PresntO Llamar a QueCaptura() Cerrar todo Aparecer ta pantalla anterior Fin del subsistema

*Función E.xtrBa}aO PCRCONEX.PRG* 

**Service Control Service Automa** 

Empleada para informar de los pronunciamientos que tenga un profesor en exámenes extraordinarios. cuando se quiera dar de baja al profesor. La función ExtrBaja() retomará un arreglo con todas las claves de materias en que el profesor se registro.

El formato de la función es:

# EXTRBAJA(ClaveProfr)

donde:

and done wants, and there are a second control and the

· ClaveProfr Es una cadena con el R.F.C. del profesor a buscar.

*Pormenor de la construcción (pseudocódigo)* 

Inicio de la función ExtrBajat) Declaración e inicialización de variables Desde 1 igual a uno hasta el dos. hacer Fonnar el nombre de la base de datos para extraordinarios ocupando 1 Si se abre el archivo en fonna compartida. entonces Filtrar solo los registros que sean igual a la clave de profesor buscada

Pedro Cabeera Mamires

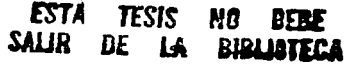

- -

#### Sistema Interral de Administración Eucolar (Hacarion Estruardinacion) 80

FinSi Fin Desde Poner al inicio del archivo el puntero de la base de datos Mientras no sea fin de archivo hacer Adicionar un elemento al arreglo ENTREGA Saltar al siguiente registro FinMientras Cerrar la base de datos Fin retomando ENTREGA

Inicio de la función Hor-asl)

*Función Horas()* PCRFUNC.PRG

the company of the company of the company of the

Captura y valida una hora detenninada del dfa. se captura en tipo numérico y se muestra como tipo carácter en horario militar (de O a 24 Hrs). La función regresará la hora en el fonnato ya descrito.

La forma general de la función es:

HORAS(Hora, Ren, Col)

donde:

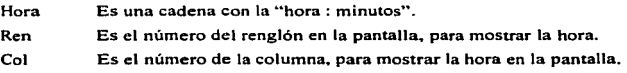

# *Pormenor de la construcción (pseudocódigo)*

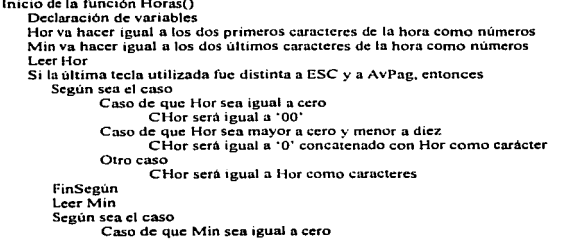

Universidad Nacional Autónuma de Mózico "ARACON" ~i<1Jlí.71J.:.-". *•.':·* ·'~ •·.

 $-$ 

# Implemention

```
CM in será igual a *00°<br>Caso de que Min sea mayor a cero y menor a diez
                      CMin será igual a 'O' concatenado con Min como carácter
               Otro caso 
                      CM in será igual a Min como caracteres
       FinSegún
       Hora será la concatenación de CHor. ·: ' v CMin
   Sino 
       Hora será igual a la hora auxiliar 
   FinSi 
Fin y se retoma Hora
```
*Función Hora Mat Hoe.xO* 

*PCRCONE.X.PRG* 

De acuerdo a una clave de asignatura la función Hora\_Mat\_Hoex extrae todos los profesores que impartan dicha materia, los resultados son devueltos en un arreglo bidimensional de *'1tx.5* con la siguiente secuencia en los datos: R.F.C. del profesor titular. R.F.C. del profesor suplente. horario {LMV07:0008:30). número de salón y cupo.

El formato de la función es:

HORA\_MAT\_HOEX(ClaveProfr. Año. Semestre)

donde:

**The companies were the company of the company of the company of the company of the company of the company of the company of the company of the company of the company of the company of the company of the company of the com** 

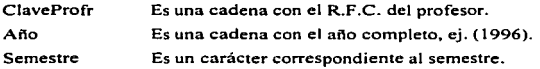

*El por menor de su construcción se loca/i:a en la tesis Automali":ación de Horarios para la UNAA-f campus Aragón baio Bases de Dalos Distribuidas.* 

**Función Hora Rfc\_Hoex()** PCRCONEX PRG

.<br>1996 - Paris Carlos III, marka marka matsa matsa yang bermula pada tersebut di pada tersebut dan penganjuruh p

Obtiene todos los horarios de un profesor requerido en un periodo dado. la función Hora, Rfc. Hoex() devuelve un arreglo bidimensional de  $2x4$ ; bajo el siguiente orden se encuentran los datos: número del salón. horario (LMV07:0008:30), clave de la materia y cupo.

and the second company

# Pedro Cabrera Mamires

El formato de la función es:

HORA\_RFC\_HOEX{ClaveProfr. Año. Semestre)

donde:

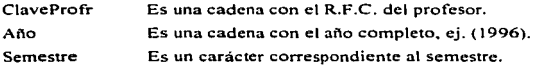

*El por menor de su construcción se /oca/i:a en la tesis A utomaci:ación de florarios para la UNAM campus Aragón bajo Bases de Datos Distribuidas.* 

# **Función Hor Exil)**  $PCRHORA PRG$

Service Poli

a consideration of the considera-

the contract contract and

Proporciona un control en la ventana de consultas para los horarios de exámenes extraordinarios. pudiendo realizar la alta. baja o modificación de un registro. además de consultas específicas. el cambio de periodo y la impresión de los horarios o avisos para los profesores. La función Hor Ext() devuelve un valor numérico entre cero y dos para poder controlar la ventana de consultas.

El formato para invocarla. exclusivamente para la ventana de consultas de los horarios extraordinarios. es:

# ''HOR\_EXT"'

*Pormenor de la construcción (pseudocódigo)* 

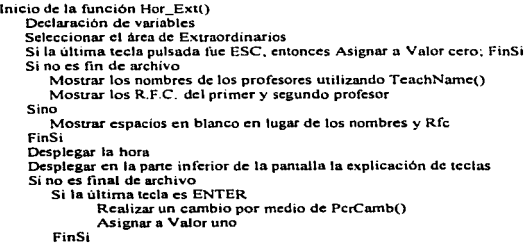

Universidad Nacional Antónoma de México "ARACON"

 $\cdot$   $\cdot$   $\cdot$   $\cdot$   $\cdot$ 

# Implantación

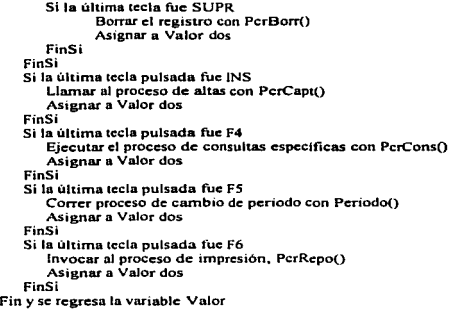

# *Procedlwtiento lmpr ActOrO*

# *PCRACTOR.PRG*

Manda a impresión la relación de actas para los ordinarios, pudiendo ser de las actas que se han entregado o de todas (incluyendo las no entregadas).

El fonnato del procedimiento es:

# IMPR\_ACTOR(Bandera)

donde:

Bandera Es un valor lógico: verdadero para la impresión de todas las actas o falso, para imprimir solo las actas entregadas.

# *Pormenor de la construcción (pseudocódigo)*

Inicio del procedimiento lmpr\_ActOrQ Declaración de variables Inicialización de las variables para la barra de medición de avance Mostrar una ventana y mensaje de "Preparar la impresora" Esperar a que se pulse una tecla Si la tecla fue distinta a ESC. entonces Checar la impresora con lmp\_ListO FinSi

Pedro Cabrera Mamires

83 November 1983

#### Sistema Interral de Administración Escolar (Novarios Estruardinarios).

Si la última tecla es diferente a ESC. entonces. Preparar el total para el avance de la barra del proceso de medición Mientras no sea fin de archivo, hacer Contar de uno en uno los registros Pasar al siguu:nte registro FinMientras Llamar a GnugeNcw() para crear la barra de medición y Ejecutar GaugeDisplay() Crear un nuevo Indice temporal de la ha.se actual, por el campo CVE\_f\.1A T + RFCPR J Relacionar Ja base actual con In de materias Mientras no sea fin de archivo y el total de registros sea diferente a cero, hacer Imprimir las cabeceras, títulos y subtítulos del reporte Mientras no sea fin de Bl'"chivo y el renglón sea menor a *59,* hacer Si el estado de impresión es ''I"" o Bandera igual a verdadero. entonces Acrualizar la barra de medición con GnugeUpdate() Imprimir el grupo. los folios, nombre de la materia. profosores y la fecha de entrega Incrementar el renglón FinSi Saltar aJ siguiente registro FinMicntras Volver a comenzar el renglón en dos Incrementar la página Pasar al pagina siguiente FinMientras FinSi Cambiar el Indice temporal por el anterior y Borrar el archivo indice temporal Fin del procedimiento

# Procedimiento Imp. CorOrO **PCRCOROR.PRG**

the contract of the contract of the company and the contract of

Manipula Ja impresión de Ja relación de corrección en actas para Jos ordinarios~ pudiendo ser de las actas que se han entregado o de todas (incluyendo las no entregadas).

El formato del procedimiento es:

# IMP COROR(Bandera)

donde:

94

Bandera Es un valor lógico; verdadero para Ja impresión de todas las actas o falso, para imprimir solo las actas entregadas.

*Pormenor de la construcción (pseudocódigo)* 

Inicia el procedimiento Imp\_CorOr() Declaración de variables Inicialización de las variables para la barra de medición de avance

Universidad Nacional Autónoma de México "ARACON"

 $\sim$   $\sim$ 

# <u>American consider</u>

Mostrar una ventana y mensaje de "Preparar la impresora" Esperar a que se pulse una tecla Si la tecla fue distinta a ESC, entonces Checar Ja impresora con lmp\_List() FinSi Si la Ultima tecla es diferente a ESC. entonces Preparar el total para el avance de la barra de proceso Mientras no sea fin de archivo. hacer Si el estado de impres1on es igual a .. l .. o In Bandera es verdadera. entonces Contar un registro FinSi Pasar aJ siguiente registro **FinMientras** Llwnnr a GaugcNcw() parn crear la barra de medición E1ccutnr GaugcDisplay() Mientras no sea fin de archivo y el total de: registros sea diferente a cero. hacer Imprimir las cabeceras. títulos y subtitulos del reporte Mientras no sea fin de archivo y el renglón sea menor a 59, hacer Si el estado de impresión es "J"" o Bandera igual a verdadero, entonces Actualizar la barra de medición con GaugeUndate() Imprimir la clave de la materia. los folios, nombre de la materia. profesores y la fecha de entrega Incrementar el renglón FinSi Saltar al siguiente registro FinMientras Volver a comenzar el renglón en dos Incrementar la página Pasar a la página siguiente FinMicntras FinSi Fin del procedimiento

# *Función lmp ListO* PCRf,ifPR.PRG

Detecta si la impresora se encuentra lista, de no ser asi se despliega un aviso hasta que se pulse ESC o se active la impresora. La función devuelve un valor lógico; verdadero si la impresora se encuentra en línea y falso si esto no es así.

La sintaxis es:

IMP\_LIST()

Pedro Cabrera Ramires

85

#### 86 Sistema Integral de Administración Escolar (Macarion Extraordinarios)

*Pormenor de la construcción (pseudocódigo)* 

Inicia la función lmp\_List() Mientras la impresora no este en línea Dar Aviso() Si la última tecla pulsada fue ESC, entonces Regresar el valor de fülso FinSt FinMientras Fin y regresar el valor de verdadero

**Función NameMall()** PCRCONEX PRG

Devuelve el nombre de la materia de acuerdo a la clave de la misma, para poder mostrarla.

El formato de la función es:

NAMEMATT(ClaveAsignat)

donde:

ClaveAsignat Es una cadena con la clave de la asignatura.

*Pormenor de la construcción (pseudocódigo)* 

Inicia la función NameMatt() Declaración de variables Asignar el área de trabajo actual a V AREA Seleccionar el arca de trabajo MATERIAS Buscar la clave de la asignatura Asignar la descripción de la materia a V \_DES Seleccionar el área de trabajo anterior Finaliza devolviendo V \_DES

*Función PasHorarioO PCRCONE.!(.PRG* 

El propósito de PasHorario() es crear una base de datos temporal. para las consultas de horarios de un profesor. devolviendo un valor lógico .T. al tener éxito. sino. devolverá un valor .F. indicio de que no hay información del profesor solicitado.

El formato de la función es:

PASHORARIO(ClaveProfr)

Universidad Nacional Autónoma de México "AMAGON"

#### Immlantariam

# donde:

# ClaveProfr Es una cadena con el R.F.C. del profesor.

*Pormenor de la construcción (pseudocódigo)* 

Inicio de la función PasHorano() Declaración de las variables Inicialización de las variables Adición de elementos al arreglo ESTDBF Creación de la base de datos TEMPIO de acuerdo al arregio ESTDBF Si TEMPIO se abre en modo compartido, entonces Llamar a la función HORA\_RFC\_HOEX() asignándose al arreglo COMUNIC Si COMUNIC contiene datos, entonces Sino FinSi Se añade la información a la base de datos TEMP IO La variable EXJTO es igual a verdadero Desplegar un aviso en pantalla porque no hay información Asignar a EXITO un valor de falso Cerrar la base de datos TEMP 1 O Sino Mandar un mensaje de que se haga otro intento FinSi Restablecer las condiciones iniciales Fin y devuelve un valor lógico en la variable EXITO

# *Función PasProfesO PCRCONEX.PRG*

Genera una base de datos temporal con registros de profesores que impanen una asignatura dada~ si existen profesores para la materia solicitada la función devolverá un valor verdadero. en caso contrario será falso.

El formato de la función es:

# PASPROFES(ClaveAsignat)

**Continued and Constitution Constitution Constitution Constitution Constitution Constitution** 

donde:

ClaveAsignat Es una cadena con la clave de Ja asignatura.

*Pormenor de la construcción (pseudocódigo)* 

Inicio de la función PasProfes() Declaración de las variables Inicialización de las variables Adición de elementos al arreglo ESTDBF

Pedro Cabrera Hamires

#### 88 Sistema Integral de Administración Eurolar (Morarios Extroprimarias)

Creación de la base de datos TEMP20 de acuerdo al arreglo ESTDBF Si TEMP2O se abre en modo compartido. entonces Llamar a la función HORA\_MAT\_HOEX() asignándose al arregio COMUNIC Si COMUNIC contiene datos, entonces Sino FinSi Se anade la información a la base de datos TEMP20 La variable EXITO es igual a verdadero Desplegar un aviso en pantalla porque no hay infonnnción signar a EXJTO un valor de falso Cerrar la base de datos TEMP20 Sino Mandar un mensaje de que se haga otro intento FinSi

Restablecer las condiciones iniciales Fin y devuelve un valor lógico en la variable EXITO

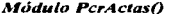

*A-lúdulo PcrActas() PCRACTAS.PRG* 

The contract of the contract of the contract of the contract of the contract of the contract of the contract of

Muestra en el monitor un memi para actas de ordinarios o extraordinarios. <sup>y</sup> posterionnente elegir entre la relación o corrección de actas. con lo que se activará el módulo correspondiente en cada caso.

El formato para invocarlo es:

# PCRACTAS()

*Pormenor de la construcción (pseudocódigo)* 

Inicio del módulo PcrActas() Declaración de variables Mientras CONTINUA sea igual a verdadero, hacer Llamado a ta función Presenta() que dibuja la pantalla del módulo Formación de los nombres para las bases de datos de actas de ordinarios Crear las opciones del menú Asignar a SEL el nümcro del menú elegido Salvar parte de la pantalla Según sea SEL hacer  $SEL = 1$ Si el año es menor o igual a VM\_ANIO\_LL. entonces Abrir en forma compartida la base de actas de ordinarios Abrir en forma compartida la base de corrección de actas Mienuas CONTl2 sea igual a verdadero, hacer Salvar la pantalla Generar un submenü Asignar a ELECC el numero del submcnú elegido Según sea ELECC hacer

Universidad Nacional Autónoma de México "ARACON"

```
ELEC = 1Llamar a PcrActOr() 
                              ELECC = 2Llamar a PcrCorOr() 
                              E = ECC = 3 o la última tecla fue ESC
                                  Asignar a CONTI2 folso 
                           FinScoun
                    FinMientras
                    Cerrar las bases de relación y corrección de actns para los ordinarios 
             Sino 
             FinSi 
          SEL = 2Mensaje: "Hacer el cambio de periodo desde menú principal"
             Mientras CONTI2 sea igual a verdadero. hacer 
                    Salvar la pantalla 
                    Generar un submenu
                    Asignar a ELECC d número del submcnú elegido 
                    Según sea ELECC hacer
                          ELECC = 1Llamar a Pcr ActEx() 
                           ELECC-2 
                                  Llamar a PcrCorEx() 
                           ELECC = 3 o la última tecla fue ESCAsignar a CONTl2 falso 
                    FinScgún 
             FinMicntras 
          SEL = 3 o la última tecla fue ESC
             Asignar a CONTINUA falso 
             Borrar los archivos de las pantallas
      FinScgun
      Restaurar la parte de la pantalla 
   FinM1cntras 
Fin del módulo
```
# *l'Uódulo PcrActE.x() PCRACTE.\'.PRG*

 $\label{eq:1} \begin{minipage}{0.9\linewidth} \begin{minipage}{0.9\linewidth} \begin{minipage}{0.9\linewidth} \begin{minipage}{0.9\linewidth} \end{minipage} \begin{minipage}{0.9\linewidth} \begin{minipage}{0.9\linewidth} \end{minipage} \end{minipage} \begin{minipage}{0.9\linewidth} \begin{minipage}{0.9\linewidth} \begin{minipage}{0.9\linewidth} \end{minipage} \end{minipage} \begin{minipage}{0.9\linewidth} \begin{minipage}{0.9\linewidth} \end{minipage} \end{minipage} \begin{minipage}{0.9\linewidth} \begin{minipage}{0$ 

Despliega una ventana de consulta con cinco columnas que son la clave de asignatura. nombre de la asignatura. grupo. fecha y sitio respectivamente. la información presentada es referente a la relación de actas para extraordinarios.

La sintaxis para invocarlo es:

PCRACTEX()

.<br>1965 - Paul III, amerikansk menske foar it it it it it fan it fan de foarmen fan de foarmen fan de foarmen fan

Pedro Cabrera Mamires

markets to the benefit it with an except of the control and company and control and control

#### 90 Sistema Integral de Administración Escolar (Horacios Extraordinacios)

# *Pormenor de la construcción (pseudocódigo)*

Inicio del módulo PcrActEx() Declaración de variables Abrir la base de datos para Actas en forma companida Relacionar a la base de Actas con Materias y Extras, en base ni campo CVE\_MAT Asignar valores a cmco clcmr:ntos del arn:glo CAMPOS para la ventana de consulta Asignar valores a cinco elementos del arreglo NOMBRES para la ventana de consulta Definir las coordenadas de la ventana de consulta Mientras la Ultima tecla pulsada sea diferente de ESC, hacer Llamar al Esqueleto() de la ventana de consulta Desplegar la ventana de consulta y llamar a la función Actas\_Ext() FinMientras Cerrar la base de actas Restablecer la pantalla anterior Fin del modulo

# *Alódu/o PcrActO,O PCRACTOR.PRG*

Exhibe una ventana de consulta para Ja relación de actas de Jos ordinarios. la información que se presenta son cinco columnas con el grupo. la clave de asignatura. nombre de la asignatura. fecha y sitio de localización de las actas.

El formato para ejecutarlo es:

#### PCRACTOR()

# Pormenor de la construcción (pseudocódigo)

Inicio del módulo PcrActOr() Declaración de variables Seleccionar la base de datos de Actas para ordinarios Relacionar a la base anterior con Materias en base al campo CVE\_MAT Asignar valores a cinco elementos del arregio CAMPOS para la ventana de consulta Asignar valores a cinco elementos del arreglo NOMBRES para la ventana de consulta Definir las coordenadas de la ventana de consulta Mientras la última tecla pulsada sea diferente de ESC, hacer Llamar al Esqueleto() de la ventana de consulta Desplegar la ventana de consulta y llamar a la función Actas\_Ord() FinMientras Restablecer la pantalla anterior Fin del módulo

#### Universidad Nacional Autónoma de México "ARACON"

# $\mu$

*p,ocedimlento PcrAvisosO PCRREPO.PRG* 

Manipula el proceso de la impresión de avisos para los profesores que aplicarán exámenes extraordinarios. El reporte contiene el nombre del profesor y todos Jos exámenes que tendrá que aplicar~ así como la información referente a cada uno de los exámenes.

La forma general del procedimiento es:

# PCRAVISOS()

*Pormenor de la construcción (pseudocódigo)* 

Inicia el procedimiento PcrAvisos() Declaración de variables Inicialización de las variables para la barra de medición de avance Mostrar un menü para escoger entre a visos para el primer o segundo sfnodo Según sea el caso En caso de que los avisos sean para el primer sfnodo Indexar la base de Extras por el primer Rfc Asignar valores a las variables Corr, Band y Rfcpr Relacionar por medio de la clave de la materia las bases Extras y Materias En caso de que los avisos sean para el segundo slnodo Indexar la base de Exuas por el segundo Rfc Asignar valores a las variables Corr. Band y Rfcpr Relacionar por medio de la clave de la materia las bases Extras y Materias En caso de que se cancelen los avisos o la última 1ecla sea ESC La variable Corr 1oma el valor de falso FinSeglin Restaurar la pantaJla Si la variable Corr es verdadera, entonces Mostrar una ventana y mensaje de "Preparar la impresora" Esperar a que se pulse una tecla Si la tecla fue distinta a ESC. entonces Checar la impresora con Imp\_List() FinSi Si la última tecla es diferente a ESC, entonces Preparar el total para el avance de la barra de proceso Mientras no sea fin de archivo. hacer Incrementar el contador Pasar aJ siguiente registro FinMientras Llamar a GaugeNewQ para crear la barra de medición Ejecutar GaugeDisplayO Mientras no sea fin de archivo. hacer Mientras no sea fin de archivo y el renglón menor al 45 Asignar valor a las variables Rfc\_Aux y Profr Si el Rfc\_Auxlliar es igual con el de la base de datos, entonces Imprimir los títulos y subtítulos del reporte

nden Cahrera Mamiren

#### Sistema Integral de Administración Escolar (Horarion Extraordinarios)

Imprimir el nombre del profesor. la fecha y hora Imprimir componente del reporte Mientras no sea fin de archivo y el renglón sea menor a 45. y el Rfc\_Aux1liar igual con el de la base de datos. hacer Actualizar la barra de medición con GaugcUpdatc() Imprime la cvc y nombre de a.signatura. fecha. horn. salón *y* dia Pasar al siguiente registro Si Ja bandera es verdadera entonces Asignar n RfcPr el valor del campo del segundo RFC Sino Asignar a RfcPr el valor del campo del primer RFC FinSi FinSi FinSi FinMientras Imprimir una linea Incrementar el renglón en catorce FinMientras Pasar al página siguiente FinMienuas Restablecer las condiciones iniciales *y* borrar el archivo indice auxiliar FinSi Fin del procedimiento

# *Procedimiento PcrBorCoO PCRCORE.Y.PRG*

Se encarga de eliminar uno de los registros para las correcciones de actas de los extraordinarios, si se verifica la baja se procede, de lo contrario se pasa al estado anterior.

La forma de ejecutarlo es:

# PCRBORCO(}

*Pormenor de la construcción (pseudocódigo)* 

Inicio del procedimiento PcrBorCo(} Declaración de variables Establecer a la variable R el valor devuelto por Ja función Si\_No() Si R es verdadera entonces Si se bloquea el registro Marcarlo para borrar y Desbloquear el registro Cancelar la relación de bases de datos Elimtnar flsicamente el registro Establecer la relación de bases Dar aviso de que se ha realizado la baja

**Universidad Nacional Antónoma de México "AMAGON"** 

 $\circ$ 

#### Impleatación

Sino FinSi FinSi Avisar que otro usuario esta utilizando el registro Fin del proccdim1cnto

# Procedimienlo PcrBorrO

Su cometido es eliminar el registro seleccionado en las bases para horarios y actas de los extraordinarios. si se verifica la baja se procede. de lo contrario se pasa al estado anterior.

La fonna de ejecutarlo es:

# PCRBORR()

.<br>1986 - Jacques Harrison, american professor (f. 1986).<br>1986 - Peter George County, actor (f. 1986).

## *Pormenor de Ja construcción (pseudocódigo)*

Inicio del procedimiento PcrBorr() Declaración de variables Establecer a la variable R el valor devuelto por la función Si\_No() Si R es verdadera entonces Si se bloquea el registro de Extras I\.1arcarlo para borrar Seleccionar el área de Actas Bloquear el registro Marcarlo para borrarlo Desbloquear el registro Seleccionar el área de Extras Si VMovExt es verdadera Sino FinSi FinSi Sino FinSi Reemplazar Mov\_Ext con ºBAº Desbloquearlo Desbloquear el registro Cancelar la relación de bases de datos Eliminar Osicarnente el registro de Extras Eliminar flsicarnente el registro de Actas Seleccionar el área de Extras Establecer la relación de bases Dar aviso de que se ha realizado la baja Avisar que otro usuario esta utilizando el registro Fin del procedimiento

# Tabered Bando

93

# *PCRFUNC.PRG*

Which we have a series of the con-
#### $\mathbf{a}$ Sistema Integral de Administración Escolar (Morarios Extraordinacion)

 $M\delta d\mu l_0$  PcrCambO  $PCRC\Delta MBR$ 

the decision of the contract Panders are the major property of the School and a signal and of which we are the sub-

Pennite los cambios a cualquier registro de Jos horarios de exámenes extraordinarios. Jas modificaciones se realizan seleccionando a través de un menú el campo a editar y al finalizar la edición del campo regresa al menú por si se desea cambiar otro campo o salir a la pantalla anterior.

El formaco para ejecutar este proceso es:

# PCRCAMB()

*Pormenor de la cons1rucción (pseudocódigo)* 

Inicio del módulo PcrCambO Dcclarac1ón de vanables Inicialización de variables según la base de datos. Salvar parte de la pantalla Crear una ventana para los cambios Desplegar toda la información del registro Si el registro se bloquea entonces Mientras SEGUIR sea distinta a "N" hacer Generar un menu de opciones a cambiar Asignar la opción escogida a OPC Según sea el caso de OPC hacer  $OPC = 1$ Configurar las teclas Alt-F2 parn el catálogo de todos los profesores Capturar el R.F.C. del primer sínodo Rectificar el R.F.C. Reemplazar el R.F.C. en la base de datos Si hay movimientos en el ajuste entonces Actualizar la base de datos con "CA" FinSi Desconfigurar la tecla Alt-F2  $OPC = 2$ Configurar las teclas Alt-F2 para el catálogo de todos los profesores Mientras CHECA sea igual a verdadero Capturar el R.F C. del segundo sinodo Rectificar el R.F.C. Si el R.F.C.2 es igual al R.F.C. I entonces mandar un mensaje de que los sínodos deben ser distintos Sino CHECA es igual n faJso FinSi FinMicntras Reemplazar el R.F.C. en la base de datos Si hay movimien1os en el ajuste entonces Actualizar la base de datos con "CA" FinSi Desconfigurar la tecla Alt·F2

Universidad Nacional Antónoma de México "ANACON"

and the context of the con-

 $OPC = 3$ Asignar el valor de cero a DIA\_AUX Mientras DIA\_AUX sea igual a cero Si FECH\_AUX es igual a una fecha en blanco entonces Asignar la fecha del din a FECH\_AUX FinSi Capturar la fecha del extraordinario Calcular el din de la semana de la techa capturada Desplegar los nuevos datos FinMientras Reemplazar la fecha y el dfa de la semana en Ja base de datos Si hay movimientos en el ajuste entonces Actualizar la base de datos con "CA" FinSi  $OPC = 4$ Llamada a la función Horas() Desplegar la nueva hora del examen extraordinario Reemplazar In hora en la base de datos Si hay movimientos en el ajuste entonces Actualizar la base de datos con "CA" FinSi  $OPC = 5$ Capturar el salón Reemplazarlo en la base de datos Si hay movimientos en el ajuste entonces Actualizar la base de datos con "CA" FinSi  $OPC = 6$ Calcular el grupo para los exámenes extraordinarios Modificar el grupo de extraordinarios Si la última tecla pulsada fue diferente a ESC Reemplazar ni grupo en la base de datos Sino Restaurar al grupo anterior FinSi Si hay movimientos en el ajuste entonces Actualizar la base de datos con "CA" FinSi  $OPC = 7$ Asignar "N" a la variable SEGUIR FinScgún

Desbloquear el registro

FinMientras

Sino

Mostrar el aviso de que no se puede modificar el registro FinSi

Restaurar la pantalla anterior

Fin del módulo

'edro Cabrera Mamires

#### $\alpha$ Sintema Integral de Administración Escalar (Morarion Estranrdinarion)

*Módulo PcrCapt()* **PCRC.-IPT.PRG** 

Realiza la entrada para las altas de exámenes extraordinarios; primeramente se pide una clave de materia y se valida. si no se ha registrado esa materia se llama al módulo PcrGrab(). en caso contrario se avisa y termina.

La forma de ejecutar el módulo es:

PCRCAPT()

*Pormenor de la construcción (pseudocódigo)* 

Inicio del módulo PcrCaptO Declaración de variables Salvar parte de la pantalla Dibujar una ventana para la captura Mientras VASIG sea verdadera, hacer Leer la clave de la materia Buscarla en el catálogo de materias Si no se encuentra y la última tecla fue diferente a ESC Anunciar que es una materia invalida Sino VASIG toma el valor de falso FinSi FinM ientras Si el último teclaso es diferente a ESC y la longitud de la clave es diferente a cero Buscar la clave de materia en el catálogo de extraordinarios Si no se localiza Sino FinSi FinSi Llamar al proceso PerGrab() Avisar que ya existe Restaurar la pantaJla Fin del módulo

Módulo PcrConso **PCRCONS-PRG** 

Proporciona la consulta de los horarios de los exámenes extraordinarios. ya sea por materia. profesor o una recha en panicular. Este módulo proporcionará la consulta en una pantalla con todos los registros que exclusivamente cumplan la condición establecida por el usuario.

La ronna de invocar al módulo es:

PCRCONS()

Universidad Nacional Antónema de México "ANACON"

#### Implementári

*Pormenor de la construcción* {pseudocódigo) Inicio del módulo PcrCons()<br>Declaración de variables Declaración de variables Configuración de las teclas F2 y FJ Salvar la pantalla Crear un menú para el tipo de consulta Leer la opción elegida quedando en OPC Segun sea el caso de OPC hacer  $OPC = 1$ Inicializar las variables de configuración (campo, mensaje) Abrir la base de datos "Detalle de Materias por Carreras" con alias Asignat Asignar a la variable BUSCA el valor devuelto por la función Ay. Cod. Alias() RENG tomara el valor de la clave de materia Cerrar la base As1gnat Buscar RENG en la base de datos de Extraordinarios  $OPC = 2$ Pedir el R.F.C. del profesor a consultar guardándolo en Rfc\_Aux Aplicar la función SiesRfc() a RFC\_AUX Si el ülumo tcclaso fue distinto a ESC entonces Mientras no sea fin de archivo hacer Trazar la pantalla de consulta por profesor Mientras no sea fin del archivo y no se terminen los renglones de la pantalla Si el RFC\_AUX es igual al sinodal o sinodo2 Desplegar los datos del registro en la pantalla FinSi Saltar al siguicme registro FinMientras Restablecer condiciones iniciales para otra pantalla FinMientras Posicionar el puntero de la base de datos al principio FinSi  $OPC-3$ FinSegún Pedir Ja fecha de consulta guardándola en Fec\_Aux Si el último teclaso fue distinto a ESC entonces Mientras no sea fin de archivo hacer FinSi Trazar la pantalla de consultas por fecha Mientras no sea tin del archivo y existan renglones en la pantalla Si la fecha del registro es igual a Fec\_Aux entonces Desplegar todos los datos en la pantalla FinSi Pasar al rcgisuo siguiente FinMientras Restablecer condiciones iniciales para otra pantalla Fin Mientras Mandar el puntero de la Bd al primer registro Restablecer la pantalla anterior y, las teclas F2 y F3 Fin del módulo

<u>in the second complete the second of the second second second second second second second second second second second second second second second second second second second second second second second second second secon</u>

 $\sim 100$ 

Pedro Cabrera Mamíres

**97** 

#### *Módulo PcrCorEx() PCRCORE.\'. PRG*

Es el módulo encargado de la captura de información relacionada a las correcciones de actas para los exámenes extraordinarios.

La llamada al módulo se hará de la siguiente manera:

PCRCOREX()

#### *Pormenor de la construcción (pseudocódigo)*

Inicio del módulo PcrCorEx() Declaración de variables  $\overline{\phantom{a}}$ Abrir la base de datos para las correcciones de actas de extraordinarios llamándola "CORRECC" Relacionar la base de datos por el campo CVE\_MAT con "MATERIAS" y "EXTRAS" Inicializar variables de la aplicación Mientras la Ultima tecla pulsada no sea ESC Pintar el arca de consulta para las actas con la función Esqueleto() Visualizar una tabla de trabajo configurada por Rcct\_Ext() **FinMientras** Cancelar la relación Cerne la base "'CORRECC" Restaurar la pantalla Fin del módulo

*Módulo PcrCorOrO PCRCOROR.PRG* 

The contract of the company and the second services of the contract of the contract of the contract of the contract of the contract of the contract of the contract of the contract of the contract of the contract of the con

Es el módulo encargado de la captura de información relacionada a las correcciones de actas para los exámenes ordinarios.

La invocación al módulo se hará de la siguiente manera:

**PCRCOROR()** 

the company of the

*Pormenor de la construcción (pseudocódigo)* 

Inicio del módulo PcrCorOrO Declaración de variables Seleccionar la base de datos "CorreOr" Relacionar la base de datos por el campo CVE\_MAT con "MATERIAS" y "ACTASOR" Inicializar variables de la nplicación Mientras In última tecla pulsada no sea ESC Pintar el ácca de consulta para las netas con la función Esqueleto() Visualizar una tabla de trabajo configurada por Rect\_Ord() FinMicntras Cancelar la relación Restaurar la pantalla Fin del módulo

Universidad Nacional Autónoma de México "ARAGON"

 $\sim$ 

Proporciona la descripción en tres letras. del día de la semana para una fecha dada.

La forma general de la función es:

# PCROIA(Fecha)

donde:

Fecha: Es un dato tipo fecha del que maneja Clipper.

*Pormenor de la construcción (pseudocódigo)* 

Inicio de la función PcrDia() Declaración de la variable Días Olas será igual a los tres primeros caracteres del dia de la semana Si la longitud de Olas es cero entonces Asignar a Olas tres espacios Fin Si Fin y se retorna Dias

## *Procedimiento PcrEscoO PCRASC/I.PRG*

of March 19

The contract of the company of the company of the executive stress, contract as the company of the company of

Se encarga de crear un archivo ascii con la información de los exámenes extraordinarios. para la comunicación con servicios escolares. Los datos del archivo aparecen en el siguiente orden: clave de la materia, grupo, cupo, nombre del sínodo uno, fecha, hora. salón y día de la semana, que respectivamente ocupan los siguientes espacios: 4, 4, 3, 30. 9, 6, 6, 1 para cada uno de los datos anteriores.

El fonnato del procedimiento es:

# PCRESCO()

*Pormenor de la construcción {pseudocódigo)* 

Inicio del procedimiento PcrEsco{) Declaración de variables Fonnar el trayecto y nombre del archivo Seleccionar el área Extras Inicializar las variables que manejan la barra de medición Si la última tecla fue distinta a ESC, entonces Dibujar una ventana para el proceso de creación del archivo Mientras no sea fin de archivo hacer Contar un registro Saltar aJ siguiente registro FinMientras Crear la barra de medición por medio de GaugeNewO

<sup>s</sup>edro Cabrera Mamíres

#### $\mathbf{a}$ Sistema Interest de Administración Eucular (Horseina Extraordinación)

Desplegar la barra de medición con GuugeDisplny() Mandar toda actividad de la pantalla a un archivo de texto Mientras no sea fin de archivo hacer Actualizar la barra de medición al ejecutar GnugeUpdate() Imprimir la clave de la materin. grupo. cupo. profr. fecha. hora. salón y dia de la semana. de un registro Pasar al siguiente registro FinMienttas Desactivar que se cree un archivo de texto lo de la pantalla

FinSi

Mandar un mensaje de donde y cual fue el archivo creado Fin del procedimiento

## ~lódu/o PcrExtrO *PCREXTR.PRG*

comments and the comments of the comments of the comments of the comments of the comments of the comments of the comments of the comments of the comments of the comments of the comments of the comments of the comments of t

Genera el menú principal del módulo Horarios Extraordinarios del Sistema lntegral de Administración Escolar. que contiene a Jos submódulos: horarios. actas y utilerias.

La manera de ejecutarlo es:

# PCREXTR()

*Pormenor de la construcción (pst:udocódigo)* 

Inicia el módulo PcrExtr() Declaración de variables Mienuas CONTINUA sea verdadera. hacer Configurar dos teclas Dibujar la pantalla de presentación por medio de Presenta() Mostrar el menú de opciones Asignar a Ja variable SEL la opción seleccionada. ademas de que se muestre el Reloj() y activar el protector de pantalla Descontigurar las teclas Segun sea el caso hacer En caso de que SEL sea igual a uno Salvar la pantalla Ejecutar el submódulo PcrHora() Aparecer la pantalla anterior En caso de que SEL sea igual a dos Salvar la pantalla Ejecutar el submódulo PcrActas() Aparecer la pantalla anterior En caso de que SEL sea igual a tres Salvar la pantalla Ejecutar el submódulo PcrUtil() Aparecer la pantalla anterior

**Universidad Nacional Antónoma de México "ARACON"** 

#### Impleaterión

En caso de que SEL sea igual a cuatro o Ja Ultima tecla sea ESC CONTINUA toma el valor de falso FinSeglin Borrar las bases de datos temporales FinMientras Fin del Módulo

## .\lódulo PcrGrab()

# PCRGR.-IB.PRG

الخطارات والمحارين

Este módulo tiene el cometido de preguntar por los datos para uno de los exámenes extraordinarios y adicionarlos a la base de datos correspondiente, en caso de no ser correctos los datos se da la oponunidad de corregirlos hasta que estén bien <sup>y</sup> posterionnente grabarlos en el archivo de extraordinarios.

La forma general es:

## PCRGRAB()

*Pormenor de la construcción (pseudocódigo)* 

Inicia el módulo PcrGrab() Declaración de variables Inicialización de variables Mientras Tu\_Rcspuesta sea verdadera. hacer Configurar la tecla Alt-F2 para consultar el catálogo de Todos los Profesores Leer el Rfc\_Uno Rectificar el Rfc Uno con SiEsRfc() Hacer una petición a TeachName() para saber el Nombre Desplcgnr el Rfc y Nombre Uno Mientras Checa sea verdadera. hacer Leer el Rfc Dos Rectificar el Rfc\_Dos con SiEsRfc(} Hacer una petición a TcachName() para saber el Nombre Desplegar el Rfc y Nombre Dos Si el primer Rfc es igual al segundo. entonces Anunciar que deben ser diferentes Sino FinSi FinMientras Checa se vuelve falso Dcsconfigurar la tecla Alt·F2 Mientras el Oía Semana sea cero Leer la Fecha Calcular el Día\_Scmana Desplegar la Fecha y el Oía de la semana

FinMientras

eden Cabrera Ramires

#### to? Sistema Integral de Administración Escolar (Horacion Extraordinarion)

Mostrar In hora por default Ejecutar Horas() Desplegar la hora actualizada Leer el Salón y desplegarlo Calcular el Grupo por default Leer el Grupo Asignar a Tu\_Respuesta el valor devuelto por la función negada S1\_NoO FinMientras Añadir un registro a la base de datos Extras Reemplazar los datos anteriores en los campos correspondientes Seleccionar la base Actas Reemplazar solo Jos datos que requiera el archivo de Actas Seleccionar la base Extras Realizar la escritura en disco de las modificaciones anteriores

Fin

# *.•lódu/o PcrHora() PCRHORA.PRG*

Despliega una tabla de consulta para los horarios de Jos exámenes extraordinarios. en la cual también se podrán hacer movimientos.

Su sintaxis es:

# PCRHORA()

## *Pormenor de la construcción (pseudocódigo)*

Inicia el módulo PcrHora() Declaración de variables Poner en uso la base de datos Actas Seleccionar el área de Extras Configurar las teclas F2 y F3 Relacionar la base de datos por medio del campo Cve\_Mat con Materias y Actas Inicialización de las variables que fonnan la pantalla de consulta Micntras la última tecla pulsada sea distinta a ESC Trazar el Esqueleto() de la pantalla de consuha Desplegar la información en la tabla de consulta configurada por "Hor\_Ext" FinMientras Cancelar la relación de bases Cerrar el archivo Oescontigurar las teclas F2 y F3

Final

Universidad Nacional Antónema de México "ARACON"

#### Implenterién

Procedimiento PcrlmpAct() Procedimiento PcRACTEX.PRG **PCRACTEX.PRG** 

Manda a impresión Ja relación de actas para los extraordinarios. pudiendo ser de las actas que se han entregado o de todas (incluyendo las no entregadas).

El formato del procedimiento es:

PCRIMPACT(Banderal

donde:

Bandera Es un valor lógico; verdadero para la impresión de todas las actas o falso. para imprimir solo las actas entregadas.

*Pormenor de la construcción (pseudocódigo)* 

Inicia el procedimiento PcrImpAct() Declaración de vanablcs Inicialización de las variables para la barra de medición de avance Mostrar una ventana y mensaje de "Preparar la impresora" Esperar a que se pulse una tecla Si Ja tecla fue distinta a ESC, entonces Checar la impresora con Imp\_List() FinSi Si la Ultima tecla es diferente a ESC, entonces Preparar el total para el avance de Ja barra de proceso Mientras no sea fin de archivo. hacer Contar de uno en uno Pasar al siguiente registro FinMientras Llamar a GaugeNew() para crear la barra de medición Ejecutar GaugeDisplay() Mientras no sea fin de archivo y el tOlal de registros sea diferente a cero. hacer Imprimir las cabeceras. tltulos y subtitulas del reporte Mientras no sea fin de archivo y el renglón sea menor a 59, hacer Si el estado de impresión es "'I" o Bandera igual a verdadero, entonces Actualizar la barra de medición con GaugcUpdatc() FinSi Imprimir la clave de la materia. Jos folios, nombre de la materia, profesores *y*  la fecha de enuega Incrementar el renglón Saltar al siguiente registro FinMienuas Volver a comenzar el renglón en dos Incrementar la págma Pasar al página siguiente FinMicntras FinSi Fin del procedimiento

Pedro Caberra Mamirea

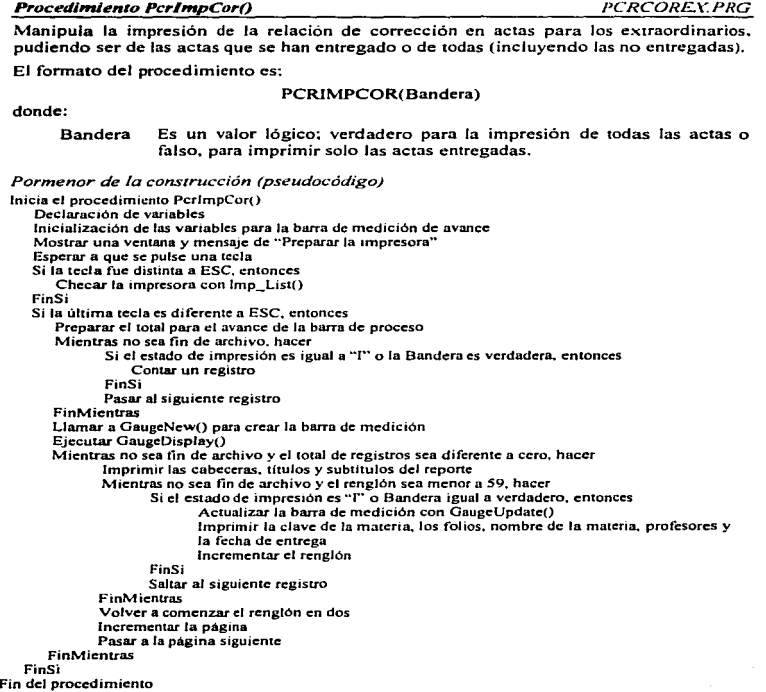

and the company of the company of the company of the company of the company of the company of the company of the company of the company of the company of the company of the company of the company of the company of the comp

Universidad Nacional Antónema de México "ARACON"

*P,ocedimienro PcrlmpriO PCRREPOPRG* 

l\.fanipula el proceso de Ja impresión de Jos horarios extraordinarios. que puede ser con o sin RFC de los profesores. El repone contiene Jos siguientes datos: clave de Ja materia. asignatura. sínodos. fecha. hora. salón y día de Ja semana.

La Corma general del procedimiento es:

## PCRIMPRI( Bandera)

donde:

Bandera Es un valor lógico; verdadero para Ja impresión con Rfc o falso. para imprimir sin el Rfc.

#### *Pormenor de la construcción (pseudocódigo)*

Inicia el procedimiento Pcrlmpri() Declaración de variables lniciaJización de las variables para la barra de medición de a\rance Mostrar una ventana y mensaje de "Preparar la impresora" Esperar a que se pulse una tecla Si la tecla fue distinta a ESC. entonces Checar la impresora con lmp\_List() FinSi Si la última tecla es diferente a. ESC. entonces Preparar el total para el avance de la barra de proceso Mienltas no sea fin de archivo, hacer lncrcmenuir el contador Pasar al siguiente registro FinMicntras Llamar a GaugcNew() para crear la barra de medición Ejecutar GaugcOispJay() Mientms no sea fln de archivo. hacer Imprimir las cabeceras. tftulos y subtltulos del reporte Mientras no sea fin de archivo y el renglón sea menor a 59, hacer Actualizar la barra de medición con GaugeUpdate() Imprimir la clave de Ja. maicria. nombre de la asignatura Si la bandera es verdadera entonces Imprimir el Rfc uno FinSi Imprimir el slnodo uno. la fecha. hora, salón y dia en que se aplicará. el examen Si la bandera es verdadera entonces Imprimir el Rfc dos FinSi Imprimir el sfnodo dos. la fecha. hora. salón y dia en que se aplicará el examen Incrementar el renglón en cuatro Sallar al siguienle registro FinMicntras Volver a comenzar el renglón en doce

the state of the company and the property of the control of the control

**"edro Cabrera Mamires** 

 $\sim$   $\sim$ 

#### Sistema Integral de Administración Eurolas (Moracios Extraordinacion).

Incrementar la página Pasar al página siguiente **FinMientras** FinSi Fin del procedimiento

# **Procedimiento PcrMens() PCRE.**<br> **PCRE.**XTR.PRG

Se encarga de declarar dos variables globales para el módulo de Extraordinarios: según sean las iniciales de la carrera. a una variables se le asigna el nombre completo de la misma carrera y a la otra la clave del plantel.

El fonnato del procedimiento es:

## **PCRMENS()**

المحالة المتوافقات المصطرار المسابعين المصالحة وتنتز الدار

*Pormenor de la construcción (pseudocódigo)* 

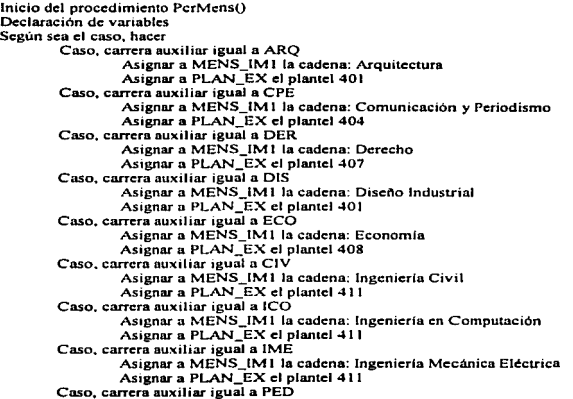

## Universidad Nacional Antónoma de México "ANACON"

106

money was awared to the college

#### Implementium

```
Asignar a MENS_IM t la cadena: Pedagogía 
                    Asignar a PLAN_EX el plantel 410
          Caso. carrera auxiliar igual a PDA 
                    .. ~ignar a fl..tENS_IM 1 la cadena: Planificación para el Desarrollo Agropecuario 
          A_\text{signal} a PLAN_EX el plantel 420<br>Caso, carrera auxiliar igual a RIN
                    Asignar a MENS IM1 la cadena: Relaciones Internacionales
                    Asignar a PLAN_EX el plantel 404
          Caso. carrera auxiliar igual a SOC
                     .Asignar a MENS_IM l la cadena: Sociología 
Asignar a PLAN_EX el plantel 404 
          En otro caso 
FinScgún 
                     Asignar a MENS_IM 1 Ja cadena: Inicial de carrera cambiada 
Asignar a PLAN_EX el plantel • •• 
Fin del procedimiento
```
# Jllódu/o PcrRepoO *PCRREPO.PRG*

Genera un menú de opciones para las impresiones en extraordinarios, se puede pedir un reporte de los horarios o de avisos para los profesores.

La fonna de invocarlo es:

PCRREPO()

*Pormenor de la construcción (pseudocódigo)* 

Inicio del procedimiento PcrRepo() Declaración de variables Salvar la pantalla Mientras Continua sea verdadero. hacer Fonnar el menú de opciones ayudándonos de PresentaQ Guardar el valor de opción elegida en Op, activar el reloj y protector de pantalla Según sea el caso En caso de que OP sea uno Ejecutar PcrlmpriO con un valor falso En caso de que OP sea dos Ejecutar Pcrlmpri() con un valor verdadero En cuso de que OP sea tres Ejecutar PcrAvisos() En caso de que OP sea cuatro Continua valdré. falso FinScgún **FinMientras** Restaurar la pantalla

Fin del módulo

**'edro Cabrera Ramires** 

#### 108 Sistema Integral de Administración Eucolor (Horación Extraordinarion)

# *PTocedimiento PcTUnuniO PCRASCll.PRG*

model and the particular accessive

Crea un archivo de texto con los estándares de comunicación de C.U., para el registro de los exámenes extraordinarios por carrera del plantel Aragón. La longitud de cada uno de Jos registros es de 66 caracteres. que se distribuye de la siguiente forma:

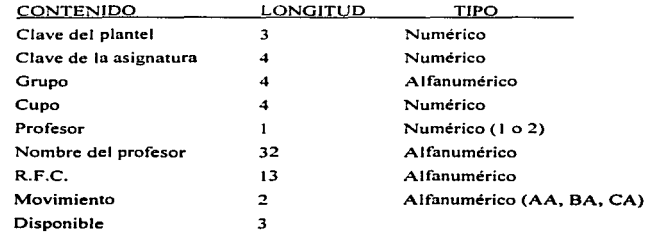

El fonnato del procedimiento es:

 $\alpha$  ,  $\beta$  , and a simple<br>mass of  $\alpha$  ,  $\beta$  ,  $\alpha$ 

# PCRUNAM()

## *Pormenor de la construcción (pseudocódigo)*

Inicio del procedimiento PcrUnam() Declaración de variables Fonnur el trayecto y nombre del archivo Seleccionar el Arca Extras Inicializar las variables que manejan la barra de medición Si la última tecla fue distinta a ESC. entonces Si hay movimientos de extraordinarios en el ajuste, entonces No ignorar los registros marcados para borrarlos FinSi Dibujar una ventana para el proceso de creación del archivo Mientras no sea fin de archivo hacer Contar un registro Saltar al siguiente registro Fin Mientras Crear la barra de medición por medio de GaugeNcw() Desplegar la barra de medición con GaugeDisplay() Mandar toda actividad de la pantalla a un archivo de texto Mientras no sea fin de archivo hacer Actualizar la barra de medición al ejecutar GaugeUpdateQ Imprimir el plantel. la clave de la materia. grupo. cupo. profesorl. nombre del profesor, Rfc del profesor y movimiento, de un registro

#### Universidad Nacional Antónoma de México "ARAGON"

#### **Banachaman**an dalam

Pasar-al siguiente registro FinMientras Colocar el puntero de la base de datos al principio Mientras no sea fin de archivo hacer Actualizar la barra de medición al ejecutar GaugeUpdate() Imprimir el plantel, la clave de la materia, grupo, cupo, profesor2, nombre del profesor, Rfc del profesor y movimiento, de un registro FinSi Pasar al siguiente registro **FinMicntras** Si hay movimientos de extraordinarios en el ajuste, entonces Ignorar los rcgístros marcados para borrarlos FinSi Desactivar que se cree un archivo de texto lo de la pantalla Mandar un mensaje de donde y cual tuc el archivo creado Fin del procedimiento

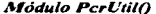

Responsable del control de las utilidades de los Extraordinarios, se presenta un menú con las opciones de crear archivos ascii tanto para servicios escolares, como para C.U., y la creación de un nuevo semestre.

La forma de invocarlo es:

# **PCRUTIL()**

*Pormenor de la construcción (pseudocódigo)* 

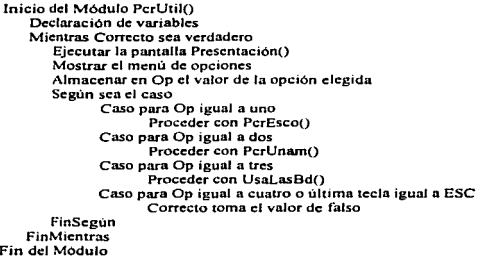

'edro Cabeera Mamirez

*PCRUT/L.PRG* 

#### Sistema Intestal de Administración Escolar (Hornrios Estruardinacion)

#### Procedimiento PerlodoO *PCRFU.VC.PRG*

the company's company's

Se encarga de poner en uso. generar índices o reindexar las bases de datos de un periodo especifico para el módulo de Horarios Extraordinarios. Se pedirá se teclee todo el período completo {año. semestre y vuelta) de extraordinarios.

El modelo del procedimiento es:

## PERIODO()

*Pormenor de la construcción (pseudocódigo)* 

lnicia el procedimiento Periodot) Declaración de variables Inicialización de variables Obtener los primeros cuatro caracteres de los nombres de archivos de las bases de datos Pedir el ano, semestre y vuelta de extrnordinanos Armar los Ultimas cuatro caracteres de los nombres de las bases de datos Confonnar los nombres completos de las bases de datos Si no existen los archivos de datos, entonces Avisar que el penado no esta disponible Sino Mostrar mensaje de esperar Si no existen los archivos Indices. entonces Crear los tres archivos indices de las bases de extraordinarios FinSi Si no existe el archivo indice de materias por carrera. entonces Crear el indice de materias por carrera Sino Actualizar el indice FinSi Si no existe el archivo índice de materias por escuela. entonces Crear el indice de materias por escuela Sino Actualizar el indice FinSi Si no existe el archivo indice de salones. entonces Crear el indice de salones Sino Actualizar el indice FinSi Abrir en fonna compartida las bases de datos de Extraordinarios y Materias FinSi

Fin del procedimiento

Universidad Nacional Autómomo de México "ANACON"

#### $110$

*Proceditniento Presenta() PCRUTIL.PRG* 

Gestor de la pantalla de presentación para el Sistema Integral de Administración Escolar módulo: Horarios Extraordinarios. La cual es modificable en el titulo de la sección <sup>y</sup> color de la pantalla.

Su forma general es:

PRESENTA(Sub\_Tit. Color)

donde:

Sub\_Tit Color Es una cadena de caracteres con el subtítulo o nombre de la pantalla. Es una cadena de caracteres con los colores deseados para la pantalla.

*Pormenor de la construcción (pseudocódigo)* 

Inicio del procedimiento Presenta() Declaración de vartablcs Seleccionar el color de menús Trazar los marcos a la pantalla Mostrar el titulo y subtitulo Calcular la columna inicial y final del subtitulo Desplegar la fecha. el reloj. Jas puntas del subtítulo, la carrera y el periodo Seleccionar el color de menos

Final

**Procedimiento Presnt()** EXTRAS.PRG

Procedimiento que despliega la pantalla introductoria al Sistema Integral de Administración Escolar módulo: Horarios Extraordinarios.

El formato del procedimiento es:

PRESNT(Sub\_Tit)

donde:

Sub\_Tit Es una cadena de caracteres con el subtitulo o nombre de la pantalla.

the configuration of the compact of the compact of the control of the control of the control of the control of the control of the control of the control of the control of the control of the control of the control of the co

Pormenor de la construcción (pseudocódigo)

Inicio del procedimiento Presml) Declaración de variables Seleccionar el color de menús Trazar los marcos a la pantalla Mostrar el titulo. fecha y subtitulo

Pedro Cabrera Hamires

111

#### $112.$ Sistema Integral de Administración Escolar (Horacios Extraordinarios)

Calcular la columna inicial y final del subtitulo Desplegar el reloj, las puntas del subtitulo, la carrera y el periodo Seleccionar el color de menus Final

## **Procedimiento QueCaptura()** E. TRAS.PRG

Hace aparecer un menú para poder elegir como es que se trabajará el los Horarios Extraordinarios. si con la Apertura o el Ajuste. por lo que después de hacer la elección se declara una variable global que es utilizada por algunos de los procesos posteriores.

La manera de ejecutarlo es:

# QUECAPTURA()

*Pormenor de la construcción (pseudocódigo)* 

Inicia el procedimiento QucCapturn() Declaración de variables Creación de la caja del menú Segun sea el caso En cnso de que se haya elegido la Apertura VmovEXT contendra un valor falso En caso de que se haya elegido el Ajuste VmovEXT contendrá un valor verdadero En caso de que se regrese o la Ultima tecla haya sido ESC Terminar FinSegUn Llamar al proceso UsaLasBd(l Final

*Función Rect ExtO PCRCOREX.PRG* 

the state of the accumulation of the components of

Configura la pantalla de consulta en la rectificación de actas de extraordinarios, así como unas teclas para procesos como actualizaciones. bajas. catálogos. impresiones y salida. La función devuelve un valor numérico entre cero y dos para el control de la tabla de consulta.

La forma general de la función es:

"RECT\_EXT"

**School** 

Universidad Nacional Antómoma de México "ANAGON"

#### Implementán

Pormenor de la construcción (pseudocódigo)

Jmc10 de la función Rcct Ext() Declaración de variables Si la ultima tecla pulsada fue ESC Asignar a VALOR cero FinSi Si no es fin de archivo entonces Asignar el RFCPR1 del área extras a RFC1 Asignar el RFCPR2 del área extras a RFC2 Mostrar los nombres de los profesores utilizando TcachName() Mostrar los R.F.C. ocupando RFC1 y RFC2 respectivamente Sino Presentar espacios en blanco FinSi Desplegar la hora Desplegar en la pone inferior de la pantalla la explicación de teclas Si no es final de archivo Si la última tecla es ENTER FinSi Realizar un cambio por medio de Actu\_Corr() Asignar a VALOR uno Si la última tecla fue SUPR FinSi FinSi Ejecutar el procedimiento PcrBorCo() para una baja Asignar a VALOR dos Si la última tecla pulsada es F2 Mostrar el catálogo de exámenes extraordinarios por medio de Alta\_Corr() Asignar a VALOR dos FinSi Si la última tecla fue F6 Llamar al proceso de impresión, Rcpo\_Corr() Asignar a VALOR dos FinSi Fin y se regresa la variable VALOR

## *Función Rect\_ Ord()*

*PCRCOROR.PRG* 

Distribuye la pantalla de consulta para la rectificación de actas en ordinarios, así como unas teclas para procesos como actualizaciones. bajas. catálogos. impresiones y salida. La función devuelve un valor numérico entre cero y dos para el control de la tabla de consulta.

Podro Cohreco Hamirez

La forma general de la función es:

.. RECT\_ORD"

# *Pormenor de la construcción (pseudocódigo)*

Inicio de la función Rect\_Ord() Declaración de variables Si la última tecla pulsada fue ESC Asignar a VALOR cero FinSi Si no es fin de archivo entonces Asignar el RFCPR 1 del área AetasOr a RFC I Asignar el RFCPR2 del área ActasOr a RFC2 Mostrar los nombres de los profesores utilizando TeachNarnc() Mostrar los R.F.C. ocupando RFCI y RFC2 respectivamente Sino Presentar espacios en blanco FinSi Desplegar la hora Desplegar en la parte inferior de la pantalla la explicación de teclas Si no es final de archivo Si la Ultima tecla es ENTER FinSi Realizar un cambio por medio de Actu\_CorOr() Asignar a VALOR uno Si la última tecla fue SUPR FinSi FinSi Ejecutar el procedimiento Borr\_CorOr() para una baja Asignar a VALOR dos Si la última tecla pulsada es F2 Mostrar el catálogo de ordinarios por medio de Alta\_CorOrO Asignar a VALOR dos FinSi Si la última tecla fue F6 Llamar al proceso de impresión. Rcpo\_CorOr() Asignar a VALOR dos FinSi Fin y se regresa la variable VALOR

Universidad Nacional Antónema de México "ANACON"

the state of the state of a state of the state of the state of the

# ,  $\overline{L}$  ,  $\overline{L}$  ,

**Procedimiento Reloi** $\Omega$  **PCRFUNC.PRG** 

Muestra Ja hora y minutos en AM/PM en las coordenadas especificadas y color elegido. Su sintaxis es:

RELOJ(Ren. Col. Color)

donde:

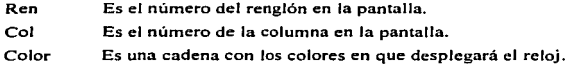

Pormenor de la construcción (pseudocódigo)

Inicio del procedimiento Reloj() Declaración de la variable ColorJ Guardar en ColorJ los colores actuales *y* activar el del reloj Desplegar la hora en AM/PM Restaurar el color inicial Final

# **Procedimiento Repo Act() Procedimiento Repo**  $ACI$

construction of the construction of the construction of the Phanon approximation

Traza un menú de opciones para la impresión de la relación de actas de Jos extraordinarios.

El formato del procedimiento es:

REPO\_ACT(}

*Pormenor de Ja construcción (pseudocódigo)* 

Inicio del procedimiento Repo\_Act() Declaración de variables Salvar la pantalla Mientras CONTINUA sea igual a verdadero. hacer Dibujar la pantalla de impresiones por medio de Presenta() Crear las opciones del menú Asignar a OP el número del menú elegido Según sea OP hacer  $OP-1$ Llamar a PcrimpAct() con un parámetro de faiso  $OP = 2$ 

Llamar a PcrimpAct() con un parámetro de verdadero

and a series of the series of the series and a series of the series of the

Pedro Cobecto Mamires

**Contractor** 

#### 116 Sistema Interesi de Administración Eucolar (Moracion Externomionalistración

 $OP = 3$  o la última tecla pulsada fue ESC Asignar a CONTINUA falso

FinScgUn FinMicntrns Restaurar la pantalla salvada Fin del procedimiento

*Procedimiento Repo ActOrO PCRACTOR.PRG* 

Forma un menú de opciones para la impresión de la relación de actas de los ordinarios.

El formato del procedimiento es:

# REPO ACTOR()

*Pormenor de la construcción (pseudocódigo)* 

Inicia el procedimiento Rcpo\_ActOrO Declaración de variables Salvar la pantalla Mientras CONTINUA sea igual a verdadero. hacer Dibujar la pantalla de impresiones por medio de Presenta() Crear las opciones del menú Asignar a OP el número del menú elegido Según sea OP hacer<br>OP =  $1$ Llamar a lmpr\_ActOr() con un parámetro de falso  $OP = 2$ Llamar a lmpr\_ActOr() con un parámetro de verdadero  $OP = 3$  o la última tecla pulsada fue ESC FinSegún FinMientras Asignar a CONTINUA falso

Restaurar la pantalla salvada Fin del procedimiento

÷

*Procedimiento Repo CorrO PCRCORE."<.PRG* 

Genera un Menú de opciones para los reportes de la relación de corrección de actas en extraordinarios.

El formato del procedimiento es:

REPO\_CORR()

1'miversidad Nacional Antónoma de México "ARAGON"

#### **Bunning and medicine**

*Pormenor de la construcción (pseudocódigo)*  Inicio dd proccdimumto Rcpo\_Corr() Declaración de variables Salvar la pantaJla Mientras CONTINUA sea igual a verdadero. hacer Dibujar la pantalla de impresiones por medio de Presenta() Crear las opciones del menú ,.'\signar a OP el número del menú elegido Segun sea OP hacer  $OP = 1$ Llamar a PcrlmpCor() con un parámetro de falso  $OP=2$ Llamar a PcrlmpCor() con un parámetro de verdadero  $OP = 3$  o la última tecla pulsada fue ESC FinScgUn **FinMientras** Asignar a CONTINUA falso Restaurar la pantalla salvada Fin del procedimiento

*Procedimiento Repo CorOrO* 

*PCRCOROR.PRG* 

Crea un Menú de opciones para Jos repones de la relación de corrección de actas en ordinarios.

El formato del procedimiento es:

REPO\_COROR()

*Pormenor de la construcción (pseudocódigo)* 

Inicio del procedimiento Repo\_CorOr() Declaración de variables Salvar la pantalla Mientras CONTINUA sea igual a verdadero. hacer Dibujar la pantalla de impresiones por medio de Presenta() Crear las opciones del menu Asignar a OP el número del menú elegido Según sea OP hacer  $OP = 1$ Llamar a (mpCorOr() con un parámetro de falso  $OP = 2$ Llamar a lmpCorOr() con un parámetro de verdadero OP - 3 o la Ultima tecla pulsada füc ESC FinSegún FinMicntras Asignar a CONTINUA falso

Restaurar la pantalla salvada Fin del procedimiento

Pedro Cabrers Mamires

#### 118 Sistema Integral de Administración Escolar (Horarios Extraordinacion).

Funciones Separa JO)' Separa2() *PCRCONE.'\.PRG* 

Diseñadas para dividir el horario, mandado por Ordinarios, en días y horas. La función Separal(} retoma una cadena con las iniciales de los días de la semana. Separa2() se encarga de regresar una cadena con la hora inicial y final del horario.

El fonnato de las funciones es:

SEPARA 1 (Horario)

SEPARA2(Horario)

donde:

Horario Es una cadena con el horario, en forma como lo trabaja Ordinarios; ej. LMV07:0008:30

*Pormenor de la construcción (pseudocódigo)* 

Inicio de la función Separa() Declaración de la variable SUBCADENA Eliminar espacios vuelos del horario y asignarse a CADTOTAL Tomar los dias o las horas guardándolos en SUBCADENA Fin devolviendo la SUBCADENA

*Función SiesRFCO PCRCONEX.PRG* 

Si la captura de un RFC se realiza tecleándolo. y no por catalogo. se puede dar el caso de que no se tecleará completo por lo que no se debe dejar así. Para enmendar esto se ocupa la función SlesRFC. que en base a lo tecleado (desde un carácter) se acompletará el RFC. y retomará como resultado de la función.

El formato de la función es:

SIESRFC(ClaveProír)

donde:

ClaveProfr Es un carácter o cadena con el R.F.C. incompleto del profesor.

*Pormenor de la construcción (pseudocódigo)* 

Inicia Ja función SiesRFC() Declaración de variables Poner en uso el archivo de profesores en modo compartido Buscar el RFC Asignar el RFC completo a V \_RFC Cerrar el archivo de profesores Finaliza retomando V \_RFC

Universidad Nacional Autónoma de México "ARACON"

#### Implemention

**Función SitioActas()** PCRFUNC PRG

Devuelve la descripción del estado de las Actas. pudiendo ser: sin entregar. en la biblioteca. en el laboratorio L3 o con el administrador de actas.

Su forma general es:

#### SITIOACTAS(Cve)

donde;

Cve Es una variable o constante carácter. con uno de los siguientes valores: N.B.L.E.

*Pormenor de la construcción (pseudocódigo)* 

Inicio de la función SitioActas() Declaración de la variable Sitio Segun sen el caso En caso de que la clave sea N Asignar a Sitio 'Sin entregar' En caso de que la clave sea B Asignar a Sitio "Biblioteca• En caso de que la clave sea L Asignar a Sitio ·Edificio LJ' En caso de que la clave sea E Asignar a Sitio ·Administrador' En otro caso Asignar a Sitio trece espacios FinSegUn Fin y se regresa el Sitio

# Función Si No $\theta$  PCRIMPR.PRG

 $\sim$  constraints

the components of the service of the context of the

Exhibe una ventana en la que se elige la opción Si o No, de una pregunta hecha con anterioridad. Se puede especificar la pregunta, el color en que aparecerá. el valor de la respuesta por omisión y. la linea y columna en que se comenzará a desplegar la ventana.

La sintaxis es:

SI NO(Pregunta, Color, Default, Ren, Col)

donde:

**CALCULATION COMMUNICATION** 

Pregunta Es una cadena de caracteres con la pregunta a contestar.

. . . . . . . . . . . .

Color Es una cadena de caracteres con los colores que se quieran activar.

#### edro Cabrera Mamíres

#### $120$ Sistema Interral de Administración Escolar (Mornrias Extraordination)

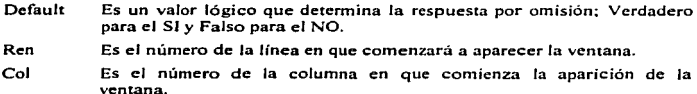

#### *Pormt:nor de la construcción (pseudocódigo)*

Inicio de la función Si\_No() Declaración de variables Checar si fueron dados todos los parámetros. sino asignar Jos de default Salvar la parte de la pantalla que ocupará la ventana Dibujar la ventana Mostrar la pregunta Hacer sonar una senal auditiva Si el valor para la respuesta por detauh es verdadero, entonces Mostrar en el menú Si y No Sino Mostrar en el menú No y Si FinSi Recoger el valor de la respuesta elegida Restaurar la parte de la pantalla ocupada Asignar al valor de retomo un Falso Si Ja respuesta es uno y Default verdadero o la respuesta igual a dos y Default FaJso, entonces El valor de retomo será verdadero FinSi Fin y se devuelve un valor lógico

# *Función TeachNameO* PCRCONEX PRG

Localiza el nombre del profesor de acuerdo con un R.F.C. proporcionado a Ja función. en caso de no hacerlo se devuelve una cadena de 32 caracteres en blanco.

El formato de Ja f'unción es:

TEACHNAME(ClaveProfr)

donde:

ClaveProfr Es una cadena con el R.F.C. del profesor.

*Pormenor de la construcción (pseudocódigo)* 

Inicio de la función TeachName() Declaración de variables

Universidad Nocional Autónoma de México "ARACON"

#### <u>Immlantarian</u>

Si el RFC es nulo, entonces Asignar 32 espacios a V \_NOM Sino Abrir la base de datos de profesores en modo compartido Buscar el RFC y Asignar el nombre del profesor a V\_NOM Cerrar la base de datos FinS1 Final de la función devolviendo V NOM

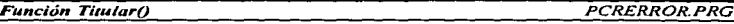

Despliega un mensaje centrado, en el renglón especificado.

Su forma general es:

# TITULAR(Menss, Ren)

donde:

**Menss** Es el mensaje entre comillas, que se desplegara.

Ren Es un valor numérico para el renglón, de 0 a 24.

*Pormenor de la consrrucción (pseudocódigo}* 

Inicia la función Titular() Declaración de Ja variable Longi lniciaJizar Longi con Ja mitad de la longitud del mensaje Desplegar en el renglón definido y centrado el mensaje Termina la función

## *Función TodosProfrO*

**PCRFUNCPRG** 

Activa un catálogo general de todos los profesores del plantel al pulsar las teclas Alt-F2. La función muestra una ventana con el RFC y su nombre del profesor, al seleccionar alguno se devuelve el RFC del profesor.

La sintaxis es:

TODOSPROFR()

anger at the companies of the member of the control

*Porn1enor de la consrrucción (pseudocódigo}* 

Inicia la función TodosProfr() Declaración de variables

Pedro Cobrero Mamires

 $\sim$ 

#### Sistema Integral de Administración Escolar (Horarios Extraordinarios)  $122$

Desactivar la tecla Alt-F2 Guardar el área actual Cambiar al directorio del Sistema Asignar a Salida el valor devuelto por la función Coprtca() Si Salida es difereme de Nulo entonces Salida tomará el valor de la última variable leida FinSi Rc:stablccei- las condiciones mieiales Jcl din:ctorio. tecla Alt-F2 y flrea de trabajo Actualizar el reloi Fin *y* se devuelve la Salida

*Procedinriento UsaLasBd()* PCRABRE.PRG

Se encarga de crear. poner en uso. generar índices y reindexar las bases de datos del periodo actual para el modulo de Horarios Extraordinarios. Existen dos fonnas de hacerlo, en base al parámetro enviado al procedimiento UsaLasBd(); si el parámetro fuera verdadero se pedirá se teclee todo el periodo completo (año. semestre y vuelta) de extraordinarios, de lo contrario solo se pide elegir la vuelta para completar el periodo, ya que el año y semestre se tornan del que esta en línea.

El formato del procedimiento es:

## USALASBD(Teclear)

donde:

Teclear Es un valor lógico .T. o .F.

*Pormenor de la construcción (pseudocódigo)* 

Inicia el procedimiento UsaLasBd() Declaración de variables Inicialización de variables Obtener los primeros cuatro caracteres de los nombres de archivos de las bases de datos Si el Parámetro es igual a verdadero, entonces Pedir el año, semestre y vuelta de extraordinarios Sino Mostrar un menú para escoger la vuelta solo la vuelta FinSi Armar los últimos cuatro caracteres de los nombres de las bases de datos actuales Conformar los nombres completos de las bases de datos Si no existen los archivos de datos. entonces Obtener semestre y año de los archivos anteriores Formar los nombres de las bases de datos pasadas Si no existe la primer base de datos. entonces Si no existen las bases de datos pasadas, entonces

Universidad Nacional Antónoma de México "ARAGON"

## Impleaterion

Crear las bases de dutos nuevas

Sino

Copiar las bases pasadas como actuales

Depurar las bases de datos actuales FinSi

Sino

Si no existe la segunda base de datos pasada. entonces

Crear la segunda base de datos nueva

Abrir en exclusiva la segunda base

A.nadir los registros de la primera base a la segunda pero solo en el campo de

#### materias

Cerrar la segunda base de datos

Sino

Copiar la segunda base vieja como nueva Depurar la segunda base de datos

FinSi

FinSi

Crear el tercer archivo de datos nuevo

FinSi

Si no existen los archivos indices. entonces

Crear los tres archivos indices de las bases de extraordinarios

Sino

Actualizar los índices

FinSi

Si no existe el archivo indice de materias por carrera. entonces Crear el Indice de materias por carrera

Sino

Actualizar el indice

FinSi

Si no existe el archivo indice de materias por escucha. entonces Crear el Indice de motcrins por escuela

Sino

Actualizar el indice

FinSi

Si no existe el archivo índice de salones, entonces

Crear el indice de solones

Sino

# Actualizar el Indice

FinSi

Abrir en fonna companida las bases de datos de Extraordinarios y Materias Si el Parámetro es igual a falso. entonces

Llamar al menú principal de extraordinarios

FinSi

Fin del procedimiento

Podro Coheers Romires

والمرزيعات

#### 124 Sistema Interest de Administración Eucular (Macacion Extensedinacion).

#### *Función Ventana() PCRC-IJAS.PRG*

Dibuja una ventana en Ja pantalla junto con su sombra; requiere de las coordenadas superior izquierda e inferior derecha que determinan el marco. La función regresa un valor de verdadero al haber concluido con Ja ventana.

El formato de la función es:

VENTANA(Re\_Sup. Co\_lzq. Re\_lnf. Co\_Der. Caja. Color. Efecto)

donde:

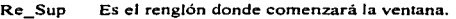

Co Izq Es la columna en que inicia la ventana.

Re Inf Es el renglón donde termina la ventana.

Co\_Der Es la columna en que finaliza la ventana.

- Caja Es un número entero entre el t y 4 que determina si el marco de Ja ventana será de línea sencilla. doble o combinada.
- Color Es una variable o cadena que defina las características de color de Ja ventana.
- Efecto Es una variable o constante lógica. El valor falso provocará un efecto de despliegue en forma de canina (de lado). en tanto que el valor verdadero provocará un efecto de apenura en la ventana del centro hacia las orillas.

## *Pormenor de la construcción (pseudocódigo)*

Inicia la función Ventana() Si los parámetros son menor a siete entonces Efecto valdrá falso FinSi Almacenar el color actual Activar el color elegido Trazar el marco de la ventana Seleccionar el color para la sombra Dibujar la sombra de la ventana Establecer el color anterior Fin y retomar el vaJor verdadero

**Universided Neclonal Autónoma de México "ARACON"** 

the company of the program and the program program

# *MANUAL DE OPERACION PARA EL SISTEMA DE*  **HORARIOS EXTRAORDINARIOS**

El Manual del usuario del Sistema Integral de Administración Escolar, ofrece una descripción completa sobre el módulo: Horarios Extraordinarios de Zeus y de las distintas formas de trabajar con su entorno. Incluye tópicos para los usuarios inexpertos así como para los usuarios avanzados.

# *REQUISITOS PARA EJECUTAR ZEUS*

A continuación, se indican los requisitos minimos de software y hardware que necesitará su equipo para poder ejecutar correctamente Zeus. y son:

- MS-DOS versión 3.1 o posterior.
- Computadora personal con procesador 80286 o superior.
- 4 Megabytes (MB) de memoria RAM.
- Monitor VGA.
- Mínimo 590 KB de memoria convencional libre.
- Una impresora.
- Tarjeta de red de 8 o 16 bits.

En caso de que la computadora no sea una terminal en red.

 $\sim$   $-$ 

• 3 MB de espacio libre en el disco duro y se puede suprimir la tarjeta de red.

.<br>2002 - Andrea Stadt, amerikansk politiker i de blev i stadt og stadt og stadt for de stadt for de stadt og st

## Pedro Cabrera Mamires

#### 126. Statema Integral de Administración Koenlar (Maracion Extraordinarian)

# *INSTALACION DEL SISTEMA ZEUS*

Debido a que el sistema esta en experimentación. se ha arrancado en la Coordinación de Ingeniería en Computación. como centro piloto. con un periodo de paralelo con el sistema anterior. de modo que el funcionamiento de esta unidad aporte información sobre problemas y defectos del sistema. Este modo de implantación permitirá afinar el sistema en un porcentaje lo más grande posible.

Se describirá. el procedimiento para poder instalar el sistema. partiendo de que los archivos correspondientes a Zeus ya se encuentran en el directorio  $C/ZEUS$ .

Como primer paso. el sistema tiene la necesidad de contar con una serie de variables de entorno. las cuales serán empleadas para aislar a las distintas carreras del campus Aragón e indicar la ruta de acceso a los archivos de variables de entorno.

Las variables de entorno son:

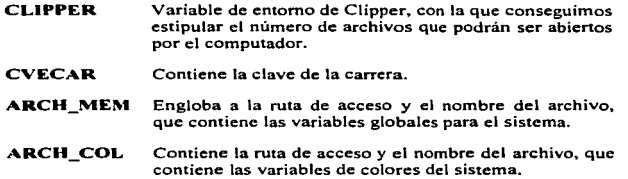

En el caso particular del centro piloto (Jefatura de carrera de Ingeniería en Computación). dichas variables de entorno son encontradas en un archivo por lotes. el cual es llamado SETA.BATy contiene las instrucciones siguientes:

SET CLIPPER = /F:90

# SET CVECAR = 032

# SET ARCH\_MEM = C:\ZEUS\HORADIRE.MEM

SET ARCH\_COL = C:\ZEUS\HORACADE.MEM

Universidad Nacional Autónomo de México "ARACÓN"

#### Implantación

El sistema esta pensado para ser operado en un entorno de red. es por esto que fue necesario contar con las variables de entorno que nos indicarán. por lo regular. que estos archivos están contenidos dentro de una unidad local.

# *INICIO DE ZEVS*

Para ejecutnr el sistema desde el símbolo del DOS. en nuestro caso deberemos seguir los siguientes pasos. cambiamos al subdirectorio ZEUS donde se encuentran los archivos del sistema. a continuación. se deberán cargar en memoria las variables de entorno las cuales son indispensables para el funcionamiento del sistema y. como paso final. se corre el sistema Zeus; en seguida se muestra lo que deberá teclear y presionar (en negritas):

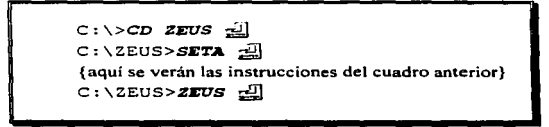

Al terminar de pulsar el último afL]. el Sistema Integral de Administración Escolar -ZEVS-. presentara la pantalla 1. Si por el contrario. no apareciera. es señal de que falto realizar alguno de los tres pasos para iniciar Zeus. por ejemplo; el mensaje ""NO EXISTEN LOS PARAMETROS DEL SISTEMA, COMUNIQUESE CON EL ADMINISTRADOR" fue porque falto teclear:  $SETA$   $EII$ .

| 17/82/97 | INGENIERIA EN CONFUTACIÕ | Universidad NETLAR ADRINTERRATION ELLES < ARREON | 14:04:19<br>1997-2 |
|----------|--------------------------|--------------------------------------------------|--------------------|
|          |                          |                                                  |                    |

Pantalla 1

Pedro Cabrera Mamirez

#### $128$ Sistema Internal de Administración Excelso (Meracion Extraordinarion)

Antes de poder visualizar totalmente la pantalla 1 verá algunos mensajes, que no son más que. la verificación de que existan los archivos de datos correspondientes para comenzar a trabajar. Como se aprecia en la primer pantalla. deberá teclear su nombre de *Usuario* y *Password* respectivos (estos han sido asignados por el adnlinistrador del sistema), al no proporcionar los datos correctos el sistema le negará la entrada hasta que sean bien escritos. cuando este digitando su clave de seguridad (password) solamente tendrá tres oportunidades, si a la tercera vez sigue siendo incorrecto Zeus terminará automáticamente su ejecución. Puede abandonar esta sección pulsando la tecla  $\overline{14}$ , va sea cuando este situado en el campo Usuario o en Password.

Al digitar correctamente su clave se pasa al menú principal de Zeus. el cual se muestra en la pantalla 2 y se divide en las siguientes partes:

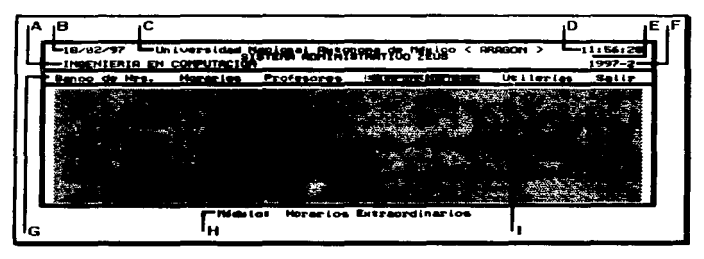

Pancalla 2

- A. Carrera en que se ubica
- B. Fecha actual

J.

- C. Titulo de la pantalla
- D. Hora actual
- E. Descripción del módulo o sección para la ventana
- F. Semestre y periodo
- G. Barra de menús

Universidad Nacional Antónoma de México "ARAGÓN"

#### Immlantarián

- H. Barra de estado (explicación de Ja ventana), instrucciones o definición de teclas
- l. Arca de trabajo

En Ja pantalla 2. podrá *despla:arse* con las teclas 8 EJ para elegir cualquiera de las 6 opciones de la barra de menús y posteriormente pulsar  $\frac{1}{2}$ , también puede seleccionar cada una de las opciones *presionando la primera letra de la opción* (esta característica funciona para todos los menús de Zeus):

- III Banco de Horas, es el encargado de administrar los recursos financieros para el pago a profesores, lleva una planeación de las horas asignadas a cada carrera y su distribución en Jos profesores.
- IEJ Horarios Ordinarios. tiene un control de los horarios por grupo y materias de cada una de las carreras separados en semestres.
- ID Control de Profesores. organiza las contrataciones. recontratacioncs, renuncias. etc. de los profesores en las distintas carreras.
- J]] Horarios E~traordinarios. en él podrá *programar los exámenes extraordinarios* de una Carrera, emitir los horarios de publicación para Jos alumnos y avisos para los profesores que hayan sido programados en la aplicación del examen. En este mismo módulo se encuentra la *administración de actas.* tanto para el periodo de ordinarios así como para Jos extraordinarios. donde también podrá imprimir sus reportes correspondientes. Otro aspecto que contempla. el módulo de Extraordinarios. es la *creación de /os archivos tipo ASCII* para el registro trascendente ante las autoridades administrativas de la UNAM.
- LID Utilerfas del Sistema. ayudan básicamente al mantenimiento de archivos por semestre en todas las carreras.
- ID Salida.\_ Tennina con Ja ejecución del Sistema Integral de Administración Escolar.

 $NOTA \nightharpoonup a$  tects  $\overline{141}$  on cualquier memonts servirs para salir. abandonar o cancelar el process o venlana en la **gu**e se encuentre.

Pedro Cabrera Mamirez
#### 130 Sistema Integral de Administración Eucolar (Hocarion Extraordinacion)

# *IN'ICIO DEL MODULO HORARIOS EXTRAORDINARIOS*

Para iniciar los Horarios Extraordinarios, pulse la tecla  $\overline{E}$ , o bien, presione las teclas de dirección  $(E|E)$  para mover el cursor de selección hasta la opción Extraordinarios.

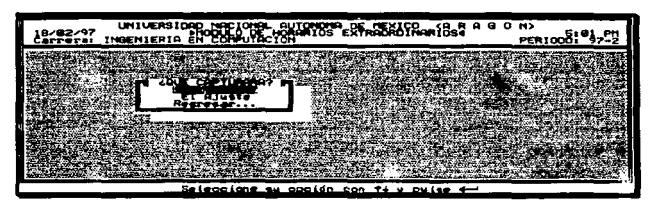

Pantalla 3

Así pues tendremos frente a nosotros la pantalla 3, en la que elegiremos lo que se capturará con respecto a los extraordinarios, esto se refiere a si vamos a programar la Apertura de extraordinarios en donde pueden hacerse los movimientos que deseen, sin que sean registrados. esto se ocupa hasta que Servicios Escolares pida la información a las Jefaturas de Carrera para su registro. Una vez ocurrido este momento. deberá elegir el Ajuste de extraordinarios para registrar las altas, bajas y cambios hechos a los horarios, de no ser asi la infonnación proporcionada a Servicios Escolares será *falsa* e *incongruente.* 

Puede seleccionar la tercera alternativa del menú para regresar a la pantalla anterior en la que se encontraba.

Zeus incluye *Ayuda sensible al contexto*, con sólo presionar la tecla ... cualquier instante y si lo decide puede apretar simultáneamente las teclas  $\overline{c}$   $\overline{r}$   $\overline{r}$  para activar el *protector de pantalla* de Zcus. el cual a su vez protegerá su información si usted tiene que retirarse de Ja computadora donde trabaja. y no tiene tiempo de salir totalmente del Sistema. esto le evitará que alguien 11cgue y modifique accidental o intencionalmente sus datos. *El protector de pantalla se desactiva* pulsando cualquier tecla. para posteriormente digitar su clave de seguridad con que entro a Zeus. El protector de pantalla. también, puede *activarse automálicamente* al no detectar ninguna actividad con el teclado en un tiempo de cinco minutos.

Universitad Nacional Antimony de Misico "AHACON"

Implementám

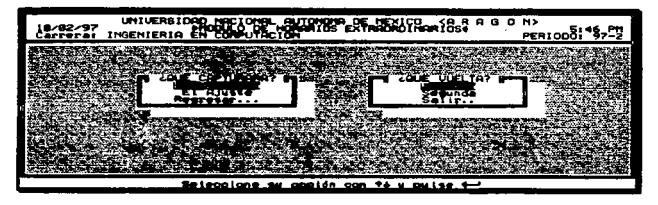

Pantalla 4

Después de elegir entre la Apertura o el Ajuste. se presenta otro menú en el que deberá escoger que Vuelta de Exámenes Extraordinarios programará. esto se aprecia en la pantalla 4.

El periodo de exámenes extraordinarios a programar se da automáticamente en base al Sistema. por lo que. solo le que por escoger la **Primera o Seaunda Vuelta** de extraordinarios. para así poder capturar y preparar Jos horarios, trabajar en actas o utilizar las utilerias específicas de extraordinarios (pantalla 5).

| INGENIERIA EN CONFUTACION | 18/82/97 UNIVERSIDED NECTORS : BUTBONSONS: 1521594         |                  | (0.00000) | GIEL PH<br>PERIODO: 97-2 194 |
|---------------------------|------------------------------------------------------------|------------------|-----------|------------------------------|
|                           | <b>ACTAI</b>                                               | <b>UTTLERING</b> | SAL 109   |                              |
|                           |                                                            |                  |           |                              |
|                           |                                                            |                  |           |                              |
|                           |                                                            |                  |           |                              |
|                           |                                                            |                  |           |                              |
|                           | Captura, cambios, bajas, consultas e incresión de horarios |                  |           |                              |

Pantalla 5

 $NOTA$  `Rec<del>uerde que lodos los menús</del> en el Sistema \*Bens trabajan de forma similar: en  $_4$ cuanto a la selección/activación que puede sor con  $\boxdot\boxdot\boxdot\boxdot\cdots$  y  $\cong$  o. cmpleando la primera letra.<br>de cada opción, y la salida o regreso al memó anterior con la tecla  $\boxdot$ .

. . . . . . .

Pedro Cabrera Mamires

and an and contract of

a construction of the control and design property

# MANIPULACION DE LOS CATALOGOS PARA EL MODULO EXTRAORDINARIOS

Todos los catálogos utilizados en el módulo de Horarios Extraordinarios. tienen la misma apariencia que el mostrado en la pantalla 6 (ya que el contenido puede variar dependiendo de lo que se este haciendo), absolutamente todos funcionan de la misma<br>forma y tienen las siguientes características: nuede *desplozarse por el catálogo con*  $\Xi$ forma y tienen las siguientes caracteristicas: puede *di!spla=arse por el catálogo con ..EJ . .:f}, IJ. 3.* ~. *Ii'iiif/,* :5iJEI *.v* ~. estas teclas le servirán para revisar el Catálogo de principio a fin. *Los Catiilogos estiin ordenados* de acuerdo al primer campo de estos (por ej. en la pantalla 6 se ordeno por la Asignatura). *Existen Búsquedas rápidas,*  realizadas en la parte inferior de la ventana del Catálogo. estas consisten en digitar Jos primeros caracteres del registro buscado (peneneciente al campo por el que se ordena), Jo

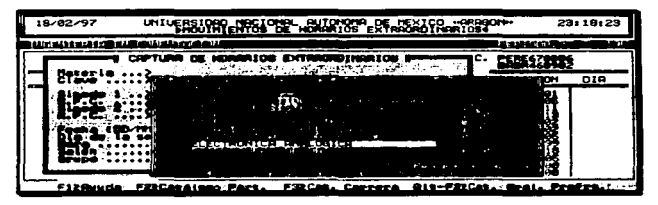

### Pantalla 6

cual nos lleva a localizar casi instantáneamente un determinado registro en una lista muy larga, si por casualidad se *equivoca* deberá presionar  $\mathbb{Z}$ o  $\mathbb{Z}$  (barra espaciadora) para borrar lo antes escrito en Búsqueda rápida y poder realizar otra. Una vez ubicado correctamente el cursor de selección *se selecciona con* .;:;¡/y este dato será el que quede escrito en el campo. al momento en que se llamo al Catálogo.

Se l<del>asiste, en que la esplización anterior es para el manejo de exalquier Catálogo, por lo<br>que <u>posteriormente donde se haga mención</u> a los Catálogos ya no se dará su descripción porque se</del> gue <u>postrionmente donde se haga meación</u> a los Catálogos ya no se dará su descripción porque se<br>acaba de cr**eonc**r.

Universidad Nacional Antónoma de México "ARACON"

the contract and a state

# PROGRAAlACION DE EXAMENES EXTRAORDINARIOS

Estando en la pantalla *S* active Horarios. a lo que en el monitor se desplegará la pantalla 7 con el nombre de Movimientos de Horarios Extraordinarios, en esta ventana (pantalla) usted podrá ver la clave y nombre de la asignatura. fecha. hora. salón y día de la semana en que se aplicara cada uno de los exámenes. por encima de esta información aparecen Jos R.F.C. y nombres de los sínodos que aplicarían el examen. estos se despliegan de acuerdo a la ubicación del cursor de selección.

| 10.92.97              | UNIVERSARRY ENGLYSE-BUILDINGS EN ENGLYCO - OROGON-                     |       |        |              | 20:15:37   |
|-----------------------|------------------------------------------------------------------------|-------|--------|--------------|------------|
| والأناق والمتناد الدا |                                                                        |       |        |              |            |
|                       | Area de R.F.C. y Nombres de los sinodos según el cursor                |       |        |              |            |
| <b>CLOUR</b>          | NOMING DE LA MATERIA                                                   | FECHA | 100908 | <b>SELON</b> | <b>DIA</b> |
|                       | Cursor de<br>$s$ elección                                              |       |        |              |            |
|                       | Firfaud F4kBuso FSkferio F6kimor IMB2Rita MAFR2Baja + 2Modif ESC2Satir |       |        |              |            |

*P.!!lnt.s.1..1.ct* 7

En un principio la pantalla 7 se verá vacía. puesto que se pane de cero y se comenzará a vaciar Ja información manualmente. posterionnente con el tiempo esto no sucederá. ya que el sistema inteligentemente copiará los archivos de un semestre anterior (ya programado). al actual. facilitando así la captura de datos. por lo tanto. solo se tendrá que teclear la nueva fecha en los espacios correspondientes y tal vez, realizar algunos

| $10 - 22 - 97$ | FREATH CATCH THE HUMAN CO. CATCH RESIDENCE                                                               |              | .    |               | 21:11:24         |
|----------------|----------------------------------------------------------------------------------------------------|--------------|------|---------------|------------------|
|                |                                                                                                    |              |      |               |                  |
|                | SEARCH BLOWERY REMENTS                                                                                   |              |      |               |                  |
| ີ              | NORWANE OE LA PARTERIA                                                                                   | <b>FECHA</b> | HOME | <b>SERLON</b> | DIA.             |
|                | CIRCUITOS ELECTRICOS<br><b><i>FORETORIA</i></b><br>الاكتبار بالتوا<br><b>CREATIVES</b><br><b>FINICOR</b> |              |      | i am          |                  |
| F12 Ruud       | F42Bung FERParia F42Impr IMS2Alta SUPRZBaia 4-2Modif                                                     |              |      |               | <b>ESCASALIT</b> |

Pantalla A

Paden Coheese Manison

.<br>ويتوفي بالمستقلة المراكبة والمستعدد من المستحدة المستحدة

#### $13.1$ Sistema Integral de Administración Escolar (Morarios Extraordinacion)

ajustes a Jos registros ya creados por Zeus. Entonces. cuando usted active los Horarios desde la pantalJa *5.* lo que en seguida aparecerá será una ventana como la pantalla 8 y no como la pantalla 7.

## **ALTA DE UN HORARIO PARA EXAMEN EXTRAORDINARIO**

A panir de la pantalla 7 u 8. usted podrá *Capturar la Adición de un* 1Vllevo *Registro* a los Horarios Extraordinarios, al pulsar <sup>7</sup> NSI activa la ventana de la pantalla 9. en la que deberá teclear toda la información requerida. Si se arrepiente puede pulsar España abandonar el alta.

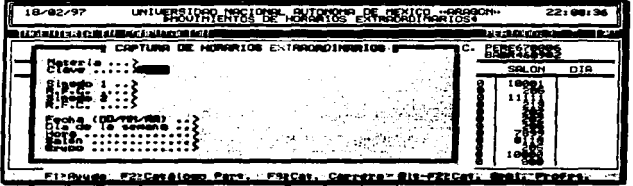

### Pantalla 9

l. Una vez iniciado el proceso de Captura de Horarios Extraordinarios puede auxiliarse de la tecla **E** para mostrar el *Catálogo de Materias por Carrera* o **E** para activar el *Catálogo de Materias General* y de ahí elegir una de ellas. Si usted ya se sabe la clave de la materia puede teclearla directamente. El nombre de la asignatura se da automáticamente.

2. Escriba el R.F.C. del primer Sínodo que aplicará el extraordinario. Con **E**! puede consultar el *Catálogo Panicular de los Profesores* que impanen esa Materia. ~ activa el *Catálogo de Profesores de la Carrera* y GUJ E!). simultáneamente. ejecuta el Catálogo General de Profesores (de todo el Campus Aragón).

3. Escriba o seleccione de los *Catálogos de Profesores* (.§]. E). ~ §J) el R.F.C. del segundo Sínodo, este deberá ser distinto del primero. Los nombres de los sinodos se despliegan automáticamente.

### Cuiversidad Nacional Autónoma de México "ARACON"

## Implantación

4. Digite la fecha en que se aplicará el examen, iniciando por el día, mes y año. Puede auxiliarse de la tecla **E1** para ver un pequeno *Catálogo de los Horarios para el primer Slnodo* y tener una mejor idea para programar la fecha. El dia de la semana se calcula automáticamente al terminar de digitar la fecha.

5. Asiente la hora en que se aplicará el examen, utilice el formato militar (24:00) hrs). Puede ayudarse del *Catálogo de Horas de Clase del primer Sinodo*, al oprimir **[7]**. para recordar la hora más conveniente.

6. Inscriba el número del salón en que se aplicara el examen. Cuenta con la asistencia del *Catálogo de Salones en que imparte clases el primer Slnodo* (E)) y del *Catálogo de* Salones para *la Carrera* <.El).

7. Por último. registre el *Grupo para los E;rcámenes Extraordinarios.* el Sistema le propondrá un Grupo de acuerdo al periodo y vuelta de extraordinarios. en caso de ser correcto acéptelo con ~ l. sino escriba el grupo correcto.

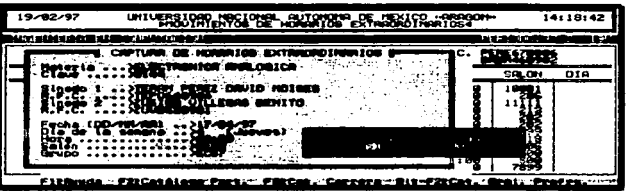

Pantalla 10

8. Al tenninar de Capturar todos los datos se le preguntará si. Son Correctos los  $$ lista de Horarios Extraordinarios, en caso contrario, tendrá que corregir los datos. repitiendo el desarrollo a partir del paso 2.

Este procedimiento *no podrá abonarlo* con E3 por seguridad. si esta arrepentido de dar el alta, termine la y posteriormente realice una baja del mismo registro.

 $\overline{NOTA}$   $\overline{R}$ ccuorde que on cualquior momento cotán disponibles la avuda en línea ( $\overline{[F_1]}$ ) u el **protector** de **mantalla** (<sup>[CTR]</sup> Fe]).

Pedro Cabeera Mamires

**Commentary Comments of Commentary Comments and Commentary Comments** and Comments and Comments of the Comments of Comments and Comments of Comments and Comments and Comments and Comments and Comments and Comments and Comme

and a commentation of the construction of the comment of the comment of the comment of the comment of the comment of the comment of the comment of the comment of the comment of the comment of the comment of the comment of

#### 136 Sistema Integral de Administración Escolar (Hornrios Extraordinario

# ACTUALIZACION DE LOS HORARIOS PARA EXAMENES EXTRAORDINARIOS

Para actualizar uno de los registros de la pantalla 8, basta con situar el cursor de selección en el registro a modificar y pulsar  $\frac{1}{2}$ , con lo que aparecerá la ventana de Modificaciones de Horarios Extraordinarios (pantalla 11).

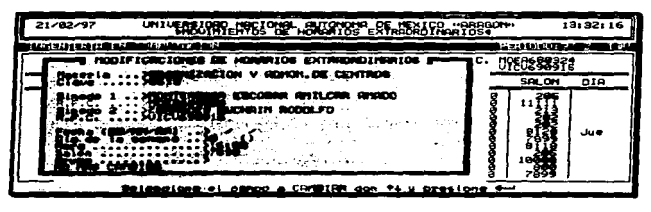

Pantalla 11

En Ja ventana de Modificaciones de Horarios Extraordinarios. se presenta toda la infonnación referente al registro escogido. en *forma de menú.* por lo que solo tendrá derecho de cambiar los campos del R.F.C. para el primer o segundo sínodos. Ja fecha. hora. salón y grupo. Si deseará cambiar la clave de la materia deberá realizar la baja de esa clave. y posteriormente una alta. A continuación se expone el procedimiento de Jos 7 casos posibles que puede realizar en esta ventana de Modificaciones.

- $\div$  Modificar el R.F.C. para el primer o  $\div$  segundo Sínodos. Posicione el cursor de selección en cualquiera de los dos *RFC* y oprima ~. ahora ya podrá teclear el nuevo RFC. No es necesario que teclee todo el RFC. puede digitar las primeras letras y el sistema acompletará el RFC. de acuerdo con el más se parezca de la lista de profesores. Puede hacer uso de los *Catálogos*   $de$  Profesores ( $\Box$ ),  $\Box$ ],  $\Box$  $\Box$ ] de igual forma que en una alta. El nombre del sínodo se modificará automáticamente.
- $\rightarrow$  Actualizar la Fecha en que se aplicará el examen. Posicione el cursor de selección en *Fecha* y oprima  $\leq$ , introduzca la nueva fecha iniciando por el día, mes y afto. Puede auxiliarse de la tecla EJ para ver un pequeño *Catálogo de los Horarios para el primer Sínodo* y tener una mejor idea para programar la fecha. El día de Ja semana se calcula automáticamente al terminar de digitar la fecha.

### Universidad Nacional Antónema de México "ARACÓN"

### **Emma Constantán**

- Cambiar la Hora en que se aplicará el examen. Posicione el cursor de selección en Hora y oprima  $\frac{1}{2}$ , introduzca la nueva hora con formato militar (24:00 hrs). Puede ayudarse del *Catálogo de Horas de Clase del primer Sinodo*, al oprimir **E1**.
- Corregir el número del salón en que se aplicará el examen. Posicione el cursor de selección en *Salón* y oprima ~. ahora introduzca el nuevo salón para el examen. Cuenta con Ja asistencia del *Catálogo de Salones en que imparte clases el primer Sinodo* ([5]) y del *Catálogo de Salones para la*  $C$ arrera ( $\boxdot$ ).
- 1\-lodificar el Grupo para los ExJilmenes Extraordinarios. Posicione el cursor de selección en *Grupo* y oprima  $\pm 1$ , en seguida teclee el nuevo grupo. El Sistema le propondrá un Grupo de acuerdo al periodo y vuelta de extraordinarios, en caso de ser correcto acéptelo con  $\mathbb{R}$ , sino reescriba el grupo correcto.
- $\sim$  Salir de Modificaciones para Horarios Extraordinarios. Posicione el cursor de selección en No Más Cambios y oprima  $\pm$ , o pulse  $\Box$ .

## **BAJA DE UN HORARIO PARA EXAMEN EXTRAORDINARIO**

Para borrar uno de los registros de la pantalla 8. basta con situar el cursor de selección en el registro a eliminar y pulsar  $\overline{Det}$  (Supr en español), con lo que aparecerá una ventanita en donde se pregunta. *¿Está .seguro que quiere dar de baja el registro?*  (pantalla 12). de ser afirmativa su respuesta el registro queda suprimido *y* se despliega.un mensaje de que se ha realizado la baja. en caso de contestar negativamente. el registro se mantiene íntegro *y* se vuelve a la lista de horarios.

#### 138 Sistema Integral de Administración Escolar (Morarios Extraordinarios).

| 21/92/97     | UNIVERSIONS NOGIONE HOMEWORK DE NOGIO (ARAGONA)                                         |                               |                          |                                   | 23:58:16        |
|--------------|-----------------------------------------------------------------------------------------|-------------------------------|--------------------------|-----------------------------------|-----------------|
|              | <b>MARINE CO.</b><br>mar a<br>CORANDAN ERMOSTARY PRYMIL                                 |                               | 8:E:E:                   | <b>Marie Corpora</b><br>288988382 |                 |
| <b>CLAVE</b> | NOMBRE DE LA MATERITA                                                                   | FECHA                         | HORA                     | SAL ON                            | DIA             |
|              | CIRCUITOS ELECTRICOS<br><b>CTORISM</b><br>ON ESTRUCTURADO<br><b>DISCRETAS</b><br>стпове |                               |                          | œ                                 |                 |
|              | dEstà seguro que quiere der ga<br><b>CRSLOR-UTGEOAGERICOS</b>                           |                               | baja el registro?<br>-98 | יש ו                              | ەدىل            |
| FizAyud      | F52Perio<br>F62Impr<br>F42Busc                                                          | INSERITa SUPREBaja 4-Periodif |                          |                                   | <b>ESCESSIT</b> |

Pantalla 12

# **BUSQUEDAS T CONSULTAS DE LOS HORARIOS EXTRAORDINARIOS**

Cuando usted necesite buscar una asignatura por su nombre. no dependiendo de la clave. consultar los exámenes que aplicará un sínodo o los exámenes que se aplicaron en una fecha dada, deberá presionar  $\Box$  desde la pantalla 8 para entrar al menú de consultas, situado en la parte inferior izquierda de la pantalla 13.

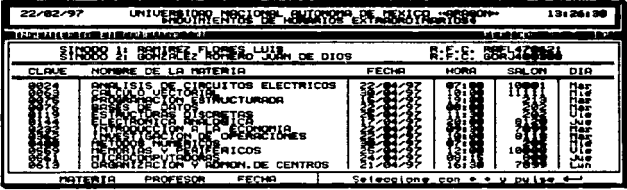

## Pantalla 13

El menú de consultas consta de tres opciones. siendo la primera de ellas *.\IATERIA.* al escoger esta opción se muestra un *Catálogo de .'f.laterias* ordenado por el nombre de la Asignatura. esto le facilita localizar Asignaturas especificas y. al seleccionar la buscada el cursor de selección queda sobre ese registro en la ventana de Movimientos de Horarios Extraordinarios (pantalla 8).

### Universidad Nacional Autónoma de México "ARAGÓN"

and the company

### Imalantación

En la opción *PROFESOR* tendrá que teclear el RFC del sínodo a consultar. si no lo recuerda puede poner las primeras letras y el sistema buscará en base a esa pan.e del RFC o. puede accesar el *Catálogo de Profesores* con @. En la consulta. Zeus te mostrara todos los exámenes programados para el profesor. la lista será semejante a ta pantalla 14. Para continuar. se pulsa cualquier tecla que nos regresa a la pantalla 8. que fue el estado en que se encontraba el sistema antes de entrar a las Búsquedas y Consultas.

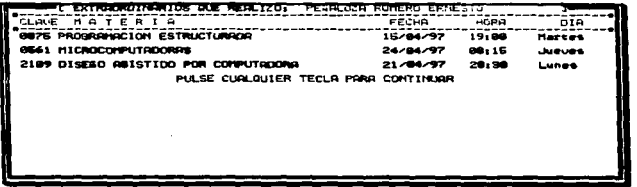

### Pantalla 14

Para las consultas por FECHA. primero seleccione la opción y después digite la fecha el la parte inferior derecha de la ventana. la fecha que digite será la condición para mostrar solo los registros que cumplan con ella. viéndose una lista como la de la pantalla 15. Al pulsar una tecla se regresa a la ventana anterior (pantalla 8) .

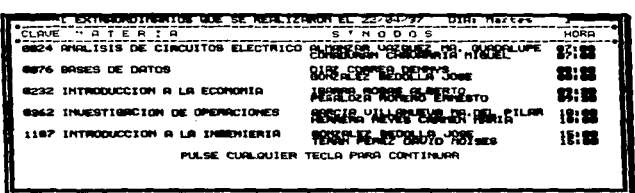

### Pantalla 15

Pedro Cabrera Hamires

#### 1.10 Slateman Integral de Administración Encular (Mororina Extraordinarion).

## **CAMBIO DE PERIODO PARA EXTRAORDINARIOS**

Si usted desea consultar otro periodo o vuelta. que no sea el actual puede hacerlo al oprimir a. después de esto aparecerá en la pane inferior de Ja ventana (pantalla 16) la solicitud del periodo y vuelta de extraordinarios que desearía consultnr. para esto. *el periodo y vuelta tecleados deberán existir para su utilización*, por lo que si no es así se despliega el mensaje: "El periodo NO esta disponible, hay que crearlo", quedando en el periodo y vuelta anterior.

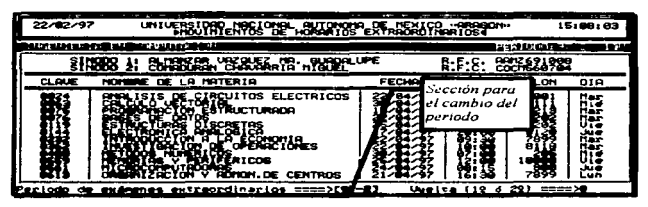

Pantalla 16

# *LllPRESION DB HORARIOS EXTRAORDINARIOS*

Los repones de salida para los Horarios de Exámenes Extraordinarios se controlan desde la pantalla 17, que aparece al pulsar la tecla <sup>re</sup>l desde la pantalla 8.

| 22/82/97                  | umu |         | <b>BAOTEL BULGHORN DE EJFRAGIO AGATOS 4 0 MX</b> | 16:32:14                       |
|---------------------------|-----|---------|--------------------------------------------------|--------------------------------|
| THRENTERIA EN COMPUTACION |     | CON RFC | <b><i><u>OUTBOB</u></i></b>                      | PERIODO: 97-2<br><b>SALIDA</b> |
|                           |     |         |                                                  |                                |
|                           |     |         |                                                  |                                |
|                           |     |         |                                                  |                                |
|                           |     |         |                                                  |                                |
|                           |     |         |                                                  |                                |
|                           |     |         |                                                  |                                |
|                           |     |         | Ingeine ion horacion min el MFC del profesor     |                                |

Pantalla 17

Universidad Nacional Antónoma de México "ARACON"

### Imalantarián

## *illPRESION DE HORARIOS SIN* EL *R.FC DEL PROFESOR*

Para obtener un Listado de los Horarios Extraordinarios Sin el RFC del Profesor. seleccione del menú de la pantalla 17 la opción *SllV RFC.* en caso de tener una impresora local enciéndala. aliméntela con hojas y póngala en linea (son las indicaciones de la pantalla 18). Posterionnente presione cualquier tecla y comenzará la impresión de los horarios, visualizándose en pantalla una barra de medición (pantalla 19). que nos indica el porcentaje del reporte realizado. al llegar al 100% se vuelve al menú de la pantalla 17.

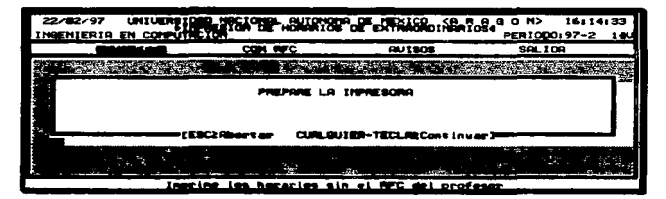

*P<2nt:.s.l.l.4 .lB* 

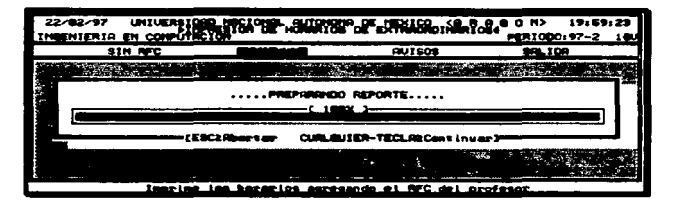

Pantalla 19

<sup>n</sup>edro Cabrera Mamires

#### Sistema Integral de Administración Escolar (Horarios Extraordinarios)  $142$

## *L\.!PRESION DE HORARJOS Cox* EL *RFC DEL PROPESOR*

Al escoger la opción CON RFC del menú para Impresión de Horarios Extraordinarios (pantalla 17). se agregará el RFC de todos los profesores en el Listado de los Horarios. Posteriormente. también. se presentarán las indicaciones de la pantalla 18 y la Barra de Medición de la pantalla 19.

A continuación. se muestra un fragmento de la distribución para los Listados de los Horarios Extraordinarios. estos se emiten para los dos primeros casos del menú de Impresiones (pantalla 17). El fragmento mostrado. es *CON RFC* del profesor. que seria la única diferencia a los de  $S/N RFC$  y de esta forma quedarían todos sus reportes.

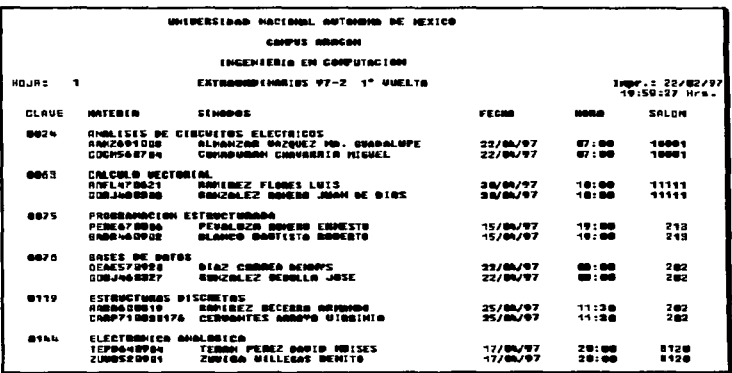

NOTA Recursée que les le sirve para salir de cualquier meni o cancelar un proceso.

Universidad Nacional Aztónoma de México "AHACÓN"

### Implantación

## *LWPRESIDN DE AVISOS PARA Los PROFESORES*

Zeus le permite imprimir recordatorios, para que los profesores no olviden a que exámenes extraordinarios fueron programados. si desea imprimir estos recordatorios seleccione *AVISOS* del menú de Reportes para Extraordinarios (pantalla 17), a lo que aparecerd un submenú (pantalla 20) para que decida si. los recordatorios se imprimirán con el nombre del primero o segundo sínodo. Después. verá la indicación de que prepare la impresora (pantalla 18) y al no pulsar EJ. verá el avance progresivo de la barra de medición (pantalla 19).

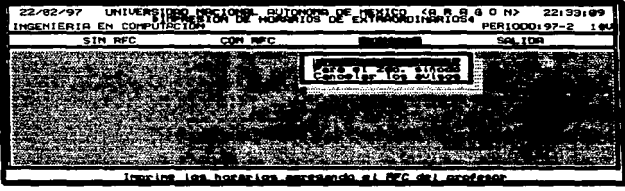

### Pancalla 20

El cuadro siguiente es una muestra de como se imprimirían los avisos o recordatorios que usted entregaría a los profesores.

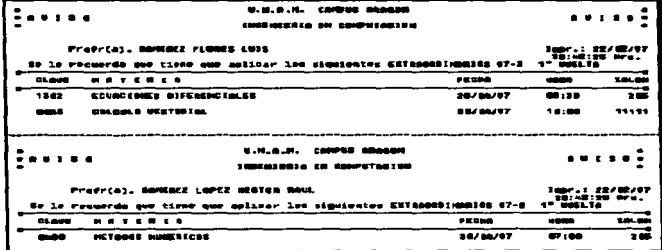

 $\alpha$  and  $\alpha$  .

 $\sim$   $\sim$ 

## Pedro Cabrera Mamires

**The Committee Construction of Africa** 

#### 144 Sistema Integral de Administración Eurolar (Hororius Extraordinarias).

## **SALIR DE LOS REPORTES PARA EXTRAORDINARIOS**

Tiene que estar situado en la pantalla 17. Puede utilizar el cursor de selección eligiendo la opción *SALIDA* o puede presionar la tecla **ISI** o <sup>52</sup>1, de cualquiera de estas maneras usted abandonara la ventana de Impresiones.

# SUBMODULO DE ACTAS

En esta sección. usted podrá llevar un control completo sobre las actas de calificaciones para extraordinarios y ordinarios. en una fonna sencilla y fácil. Básicamente. lo único que deberá hacer, es capturar los números de folios de las actas para cada una de las materias. y con esto ya podrá emitir su relación de actas impresa. El submódulo de actas. también le puede ayudar a registrar el lugar donde se encuentran sus actas. para asi infonnar a quien lo solicite de donde las podría consultar. A continuación se dan las indicaciones de como obtener el mejor provecho del módulo de Actas.

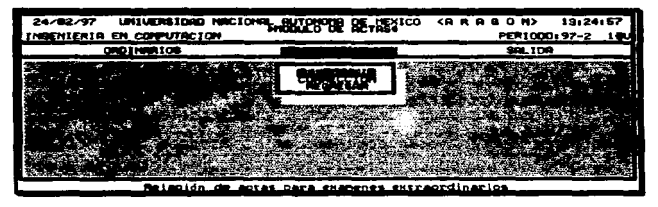

*Pantalla 21* 

La ejecución del submódulo de Actas, se lleva a cabo al seleccionar la segunda opción, que es precisamente  $ACTAS$ , del menú de la pantalla 5 o al pulsar la tecla  $\overline{A}$ , dando lugar a la presentación del **Menú de Actas** (pantalla 21), en donde podrá generar la Relación de Actas para los exámenes Ordinarios y Extraordinarios, así como. la Relación de Correcciones en Actas.

Como se aprecia en la pantalla 21, el módulo de Actas se divide principalmente en dos opciones: Ordinarios y Extraordinarios; cada una de las cuales contiene otras dos

**Universided Nacional Antónemo de México "ARAGÓN"** 

### Immalantarian

opciones que son: Relación y Corrección. La primera opción  $(REL4CION)$  en cualquiera de los dos casos (Ordinarios y Extraordinarios). le servirá para crear el repone sobre la Relación de Actas que siempre es solicitado por Servicios Escolares. La segunda opción *(CORRECC/0.V)* le auxiliará a generar el repone de las Actas que hayan sido Corregidas y previamente registradas en la Relación nonnal. para posteriormente entregar el repone al encargado y responsable de las Actas.

Posteriormente en este manual. se irá detallando el empleo y beneficio de todas las opciones del módulo de Actas.

# **RELACION DE ACTAS PARA EXAMENES EXTRAORDINARIOS**

En esta parte usted deberá teclear los folios y seleccionar la localización de las actas. con lo que obtendrá una administración total de las Actas de Extraordinarios. para esto. beberá seleccionar la opción *RELACJO.V* después de haber seleccionado EXTRAORDINARIOS del módulo de *ACTAS*. Así comenzará a trabajar en la ventana de Actas de los Exámenes Extraordinarios (pantalla 22).

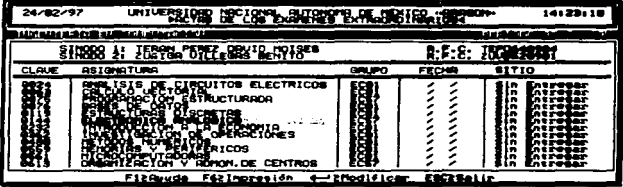

### **Pantalla** 22

Como se aprecia en la ventana anterior ya hay información. que se ha capturado automáticamente. en Ja Programación de Jos Exámenes Extraordinarios. La ventana "Actas de los Exámenes Extraordinarios" nos muestra cinco columnas en las que aparece la clave y nombre de la asignatura. el grupo. la fecha y sitio en que fue entregada el acta. respectivamente. por encima de estas columnas aparecen los nombres y RFC de los sínodos según el cursor de selección.

### Pedro Cabrera Mamires

#### 146 Sistema Integral de Administración Escolar (Horarion Extraordinacion)

Para poder actualizar tos datos de ta pantalla 22 (fecha y sitio). así como capturar los folios de las actas. hay que seguir las indicaciones de la modificación del estado de actas que se menciona en seguida.

# *MODIFICACIONES DEL ESTADO DE LAS ACTAS PARA EXTRAORDINARIOS*

Para poder Modificar el Estado de las Actas, tiene que posicionar el cursor de selección (recuerde que esta ubicado en la pantalla 2~). en el registro que desee actualizar, una vez elegido pulse  $-$  y obtendrá la nueva ventana, pantalla 23. para modificaciones. donde se visualizan específicamente los datos del registro escogido y un pequeno menú vertical (que funciona de la misma forma que los menús horizontales) para la captura de información faltante. En esta nueva pantalla tendrá derecho a realizar cualquiera de los cuatro siguientes cambios, describiéndose ahí mismo su utilidad:

| 24/82/37                    | <b>UNIVER</b><br>יש<br>.,               | IER.: SPROOF                                              | 14:49:58                                            |
|-----------------------------|-----------------------------------------|-----------------------------------------------------------|-----------------------------------------------------|
|                             |                                         |                                                           | التشارق فالحادا<br>. .                              |
|                             | <b>SETHIO DE O</b><br>LOBICA<br>. .<br> | erres :                                                   | <b>TÉPO640°</b><br><b>ITURS2096</b><br><b>SITIO</b> |
| Ant<br><b>LOC.</b>          | ۰                                       | ×                                                         | <b>MAT</b>                                          |
| in the season<br>2010/01/20 |                                         | <u>hrimoniumerat annuara CAMIZAR oon ta pressione 4—1</u> |                                                     |

Pantalla 23

- ~ Registro de Folios. Seleccione del menú de la pantalla ::?3 la opción *Regis. Fol.* y podrá capturar el número del folio para dicha acta. Si desea añadir un folio más para la misma acta. vuelva a seleccionar *Regis. Fol.* y. solo digite la parte del número consecutivo distinta al folio anterior; Ej. al capturar el primer folio del acta tuvo que teclear 4500701, para el segundo folio solo tecleará, encima del número 1, el 2 y el folio queda registrado como 4500702, Je esta forma puede capturar el 3er. 4to. etc. folios para un acta.
- ~ Modificación de los Folios. Si usted se ha equivocado al teclear alguno de los folios. deberá hacer uso de esta opción seleccionando *Modif. Fol.* para que se puedan editar

## Aniversidad Nacional Antionana de México "ARAGON"

### **Encorations Angeline**

todos Jos folios de esa acta. Si son más de cinco folios estos se presentan en dos líneas. a continuación desplace el cursor a el lugar indicado y realice la corrección. pudiendo hasta borrar el folio completo . *. \.lodif Fol.* no Je pennitirá. anexar otro folio, por lo que. tendrá que realizar una alta de folio (Regís. Fol.).

- ~ Localización de las Actas. Para modificar Ja localización de actas seleccione *Loe. Actas* y así aparecerá un pequeño menú (pantalla 24), en el cual escogerá una de las cuatro opciones. utilizadas de la siguiente forma:
	- ::>- *Entregadas al Admor.* Haga uso de esta alternativa para indicar al sistema que los profesores han terminado de llenar sus actas respectivas y se le han entregado a usted (Administrador). Esta opción, también. registra la fecha actual en el campo Fecha. que será la fecha tomada como de entrega para las actas.
	- *>-Se llevaron al L3.* Utilice esta opción para saber que las actas ya han sido entregadas por el profesor. pero se encuentran en el edificio L3. Es conveniente que antes se seleccione la primera alternativa para que quede registrada la fecha de entrega del acta.
	- >- *Están en la Biblioteca.* Cuando las actas hayan sido entregas pero posteriormente se lleven a la Biblioteca utilice esta opción, aqui no se registra la fecha de entrega. por lo que si desea registrarla. seleccione la primera opción antes de "Están en la Bibliote".
	- >- *No las han Entregado.* Es una alternativa para poner en estado inicial los campos de la fecha de entrega y la localización de las actas. Puede utilizar esta opción para dejar en blanco la fecha e indicar que el profesor aun no se ha presentado a entregar sus actas.

| 26/02/97 | UNIVERSITY BEFORE SALES TO A STATE OF A     | 11:14:30                |
|----------|---------------------------------------------|-------------------------|
|          |                                             |                         |
|          |                                             | . .<br>SITIO            |
|          |                                             |                         |
|          |                                             | <b>STANDARD CONTROL</b> |
| 631      |                                             | 413                     |
|          | .<br>rte antima<br>ı.<br>e anno 1979.<br>اس | .                       |

Pantalla 24

### dro Cabrera Mamires

#### $148$ Sistema Integral de Administración Escolar (Hornrias Extraordinacion)

~ No más Cambios. Al seleccionar esta opción se actualizan las modificaciones hechas al registro y saldrá de las *.\-lodificaciones del Estado de .·tetas.* para quedar en Ja lista de Actas para Extraordinarios (pantalla 23).

## *Li.IPRES/0:-.l DE* ,L.t *RELiCION DE ACTAS PA.R.-t EXTR.AORD!N.-UUOS*

En esta sección se obtendrá provecho de todos los pasos realizados anteriormente. obteniéndose un producto que antes se hacia manualmente. Pulsando Fol desde la pantalla 22 tendrá acceso a Ja ventana de *Impresión de la Relación de Actas para E.wraordinarios* (pantaJla 25). en la que se tiene dos formas para elaborar el reporte:

La primera de eltas es FOLIADAS. en la que el reporte de salida se hará únicamente con los registros en que se detecte. que las actas ya han sido entregadas y por Jo tanto han registradose sus folios.

La segunda opción es TODAS. aquí se imprimen todos los registros para las actas de Jos exámenes extraordinarios. sin distinguir entre las ya foliadas y las que aun no se han capturado.

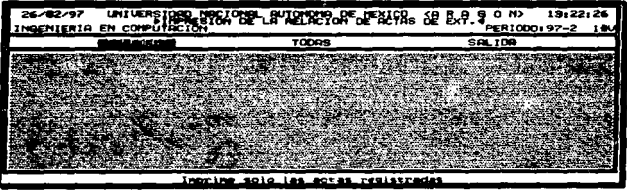

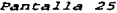

Para las dos alternativas de Impresión del reporte: "Relación de Actas para Extraordinarios", se presenta una ventana de indicaciones y la barra de medición, en que se ve el avance de impresión del reporte hecho por Zeus. estas son parecidas a las mostradas en las pantallas 18 y 19.

## L'airenidad Nocional Antónoma de México "ARACÓN"

### Implemination

La ilustración 1 es una muestra de la distribución del repone: *Relación de Actas para los Extraordinarios.* Este reporte tiene como características el nombre de la Escuela. Carrera. Periodo y Vuelta de Extraordinarios. # de Hoja. Fecha y Hora de Impresión, y por último las columnas de: Clave de Asignatura. # de Folios para el Acta. Nombre de la Asignatura, Nombre de los Sínodos. un espacio para que Firmen los profesores que entregan y la Fecha en que se entrego el Acta.

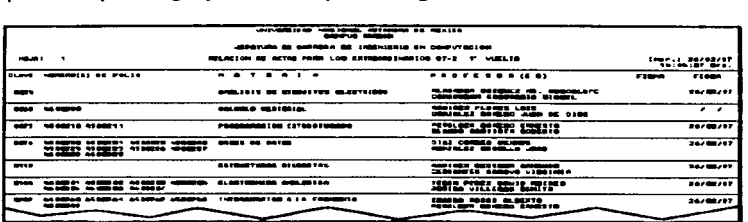

### *I.Zustrac:idn .2*

## *REIACION DBACTAS CoRRBGZDAS PARA ExAMBNBs EX'TRAORDLNARIOS*

Si usted necesita llevar una Relación de las Actas que se Corrigieron para los exámenes Extraordinarios, esta es la sección donde puede hacerlo; se trabajará en la pantalla 26 que como se ve esta vacía. esto cs. porque no todas las Actas se corrigieron. a lo mejor son tres o cuatro. tal vez más o menos. quizá ninguna se corrigió {en este caso no utilice esta sección). Si requiere de una Relación de Actas Corregidas siga las instrucciones sei\aladas a continuación.

Seleccione del menú del Módulo de Actas (pantalla 21) la opción de *CORRECCJON* que penenecc a *E.\TRAORDINARIOS.* para que comience a elaborar la Relación de Correcciones en Actas de Eximenes Extraordinarios (pantalla 26). Aquí podrá realizar el registro, la actualización, la baja o la impresión de la Relación de correcciones. solo que si no ha registrado ninguna Acta en la pantalla no podrá utilizar las otras tres opciones. En seguida se menciona como registrar un Acta.

**Company and Service Company** 

### **Maden Coheese Manisco**

المحامين والمحامل وتقرير الفوري ليورون

#### 150. Sintema Integral de Administración Eucolar (Hororion Estevandinacion).

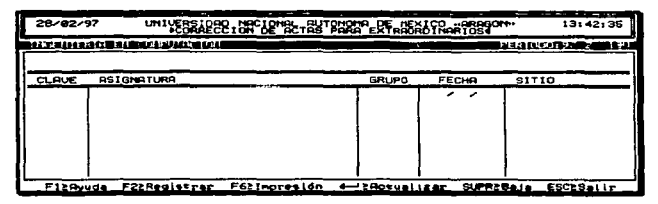

Pantalla 26

# *REGISTRO DE UN ACTA CORREGIDA EN ENTRAQRDINARIOS*

Para comenzar a dar de alta las Actas que se Corrigieron para los Exámenes Extraordinarios, solo oprima **E** desde la pantalla 26 y aparecerá un Catálogo de Exámenes Extraordinarios (pantalla 27); usted seleccionará del catálogo. el e.xarnen al cual se le corrigió su acta y de esta forma queda registrado. para llevar la *Relación de*  Corrección de *Actas para los Extraordinarios*.

| 81/83/97            | <b>UNIU</b> |                                      | <b>BL. BUTDHOMP</b> | ERT ASSAM ROCK TO BE |         | 12:24:00     |
|---------------------|-------------|--------------------------------------|---------------------|----------------------|---------|--------------|
| 1023131112320111220 |             | 1811 <b>1000 1110 0110</b>           |                     |                      | فبعدهما | 6.1          |
|                     |             |                                      |                     |                      |         |              |
| <b>CLAVE</b><br>432 | -           |                                      |                     |                      |         |              |
|                     | 1.1         | 1.111<br>ALL BALL BUILDING AND LOCAL |                     | иe                   |         | ç.<br>÷      |
|                     |             |                                      |                     |                      |         | ÷            |
|                     |             | . .<br>$-11117$                      | ×                   |                      |         | . .<br>1.733 |
|                     |             |                                      |                     |                      |         | -            |

Pantalla 27

:<sup>Pan</sup><br>• NOTA <sup>-</sup> Para la mejor utilización de<br>• Catálogos Para El **Médulo Extraerd**iaarios  $NOTA$  Para la mejor utilización de un catálogo. revise la sección: Manipulación De Los

## Universidad Nacional Autónoma de México "ANAGON"

### *American consider*

### *ACTUAL/ZACION DEL Es7:'1.DO DE l.AS .. -4.CTAS CORREGIDAS EN EXTRAORDINARIOS*

Para poder *Actualizar el Estado de las Actas Corregidas*, tiene que posicionar el cursor de selección. de la pantalla 26 (está ya deberá contener registrada al menos una asignatura). en el registro que desee modificar, una vez elegido pulse  $-1$  y obtendrá la nueva ventana para la *actualización* (pantalla 28), donde tendrá derecho a realizar cualquiera de los siguientes cambios:

~ Registro de Folios. Seleccione del menú de la pantalla ::?8 la opción *Regis. Fol.* <sup>y</sup> podrá capturar el nümero del folio para dicha acta. Si desea añadir un folio más para la misma acta. vuelva a seleccionar Regis. Fol. y. solo digite la parte del número consecutivo distinta al folio anterior; Ej. al capturar el primer folio de un acta tuvo que teclear 450070 l. para el segundo folio solo tecleará. encima del número l. el 2 y el folio queda registrado como 450070.2. de esta fonna puede capturar hasta diez folios para un acta.

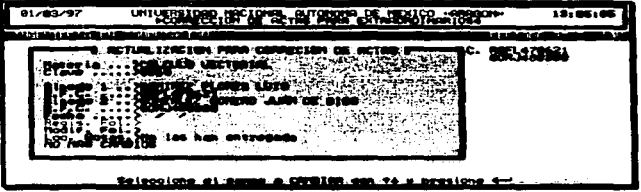

*Pant:a.l.la 28* 

- t:Q. Modificación de los Folios. Si usted se ha equivocado al teclear alguno de los folios. deberá hacer uso de esta opción seleccionando Modif. Fol. para que se puedan editar todos los folios de esa acta. Si son más de cinco folios estos se presentan en dos líneas, a continuación desplace el cursor a el lugar indicado y realice la corrección. pudiendo hasta borrar el folio completo.  $Modif$  Fol. no le permitirá anexar otro folio, por lo que. tendrá que realizar una alta de folio (Regis. Fol.).
- $\sim$  Localización de las Actas. Para modificar la localización de actas seleccione Loc. *Actas* y así aparecerá un pequeño menú (pantalla 24), en el cual escogerá una de las cuatro opciones. utilizadas de la siguiente forma:

the company of the company of the company of the company of the company of the company of the company of the company of the company of the company of the company of the company of the company of the company of the company

## Pedro Coberto Romiero

#### $152.$ Sistema Integral de Administración Escolar (Hocacios Extraordinacion)

- >- *Entregadas al Admor.* Haga uso de esta alternativa para indicar al sistema que los profesores han terminado de llenar sus actas respectivas y se le han entregado a usted (Administrador). Esta opción. también. registra la fecha actual en el campo Fecha. que será la fecha tomada como de entrega para las actas.
- *=-Se llevaron al L3.* Utilice esta opción para saber que las actas ya han sido entregadas por el profesor. pero se encuentran en el edificio L3. Es conveniente que antes se seleccione la primera alternativa para que quede registrada la fecha de entrega del acta.
- ~ *Estdn en la Biblioteca.* Cuando las actas hayan sido entregas pero posteriormente se lleven a la Biblioteca utilice esta opción. aquí no se registra la fecha de entrega. por lo que si desea registrarla. seleccione la primera opción antes de "Están en la Bibliote".
- ::::- .Vo *las han Entregado.* Es una alternativa para poner en estado inicial los campos de la fecha de entrega y la localización de las actas. Puede utilizar esta opción para dejar en blanco la fecha e indicar que el profesor aun no se ha presentado a entregar sus actas.
- ~ No más Cambios. Al seleccionar esta opción se actualizan las modificaciones hechas al registro y saldrá de la *Actuali=ación del Estado de Actas Corregidas,* para quedar en la lista de Actas Corregidas para Extraordinarios (pantalla 26 pero con registros).

# BAJA DE UN REGISTRO EN *ACTAS CORREGIDAS PARA EXTRAORDINARIOS*

La eliminación de un registro para las Actas Corregidas de los Exámenes Extraordinarios la puede realizar al oprimir roel (Supr en español), desplegándose la pregunta de ta pantalla 29. a la que responderá afinnativamente. esta verificación se realiza por precaución de que no sea borrado un registro indeseado. al pulsar equivocadamente **[DEL]**. Una vez dado de baja se muestra un aviso de se ha realizado la eliminación del reglstro y por lo tanto no podrá. ser recuperado. así que ¡Tenga Precaudón! con este procedimiento.

Universidad Nacional Aziónoma de México "ARAGÓN"

### Implemention

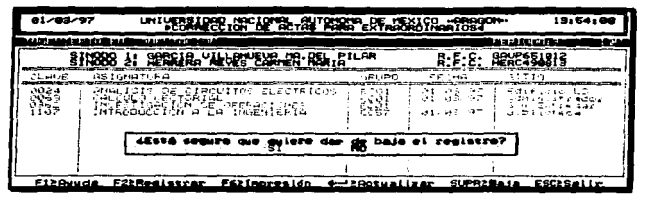

Pantalla 29

## *L'WPRESION DE LA. R.E..c..A.CION DE ACTAS CORREGIDAS EN E.-YTR.AOR.DINAR.IOS*

Pulsando .El desde Ja pantalla 26 tendrá acceso a la ventana de *Impresión de la Relación de Actas Corregidas para E-ctraordinarios* (semejante a Ja pantalla 25). en la que se tiene dos fonnas para elaborar el reporte:

La primera de ellas es *FOLIADAS,* en Ja que el reporte de salida se hará únicamente con Jos registros en que se detecte. que las actas ya han sido entregadas <sup>y</sup> capturado sus folios.

La segunda opción es *TODAS.* aquí se imprimen todos los registros para las actas corregidas de los exámenes extraordinarios. sin distinguir entre las ya foliadas y las que aun no se han capturado.

Para las dos alternativas de Impresión del reporte: *·•Relación de Actas Corregidas para Ex1raordinarios''.* se presenta una ventana de indicaciones y la barra de medición. en que se ve el avance de impresión del reporte hecho por Zeus, estas son parecidas a las mostradas en las pantallas 18 y 19.

La distribución del reporte: *Relación de Actas Corregidas para /os Extraordinarios* es semejante a la ilustración 1, que tiene como características el nombre de la Escuela, Carrera. Periodo y Vuelta de Extraordinarios. # de Hoja, Fecha y Hora de Impresión, y por último las columnas de: Clave de Asignatura, # de Folios para el Acta Corregida. Nombre de la Asignatura. Nombre de los Sínodos. un espacio para que Finnen y la Fecha en que se entrego el Acta.

and the company of the company of the second construction of the company of the company of the company of the company of the company of the company of the company of the company of the company of the company of the company

### Pedro Cabrera Mamires

state companies and state

**Contractor** 

#### $15.1$ Sistema Integral de Administración Eurolae (Horarion Extraordinacion)

## *RELACION DE ACTAS PARA EXAMENES ORDINARIOS*

La relación de actas para ordinarios es sistemáticamente Jo mismo a la relación de uctas para Extraordinarios. incluyendo su servicio y utilidad. Para comenzar a trabajar deberit seleccionar la opción *REL-IC/O,V* después de haber seleccionado *ORDhVARJOS*  del módulo de ACTAS (pantalla 21 ). Así verá la ventana de Actas de los Exámenes Ordinarios (pantalla 30) en donde se le permite modificar o imprimir la información.

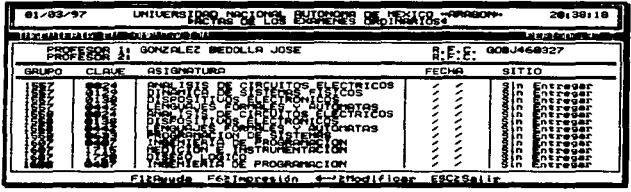

## Pantalla 30

Como se aprecia en la ventana anterior, ya hay información. que se capturo automáticamente cuando se Programaron los Horarios Ordinarios. La ventana "*Actos de los E-cámenes Ordinarios"* trabaja básicamente como la de Extraordinarios. lo que cambia es la información presentada en ella. La pantalla 30 nos muestra cinco columnas en las que aparece la clave. grupo y nombre de Ja asignatura. la fecha y sitio en que fue entregada el acta, respectivamente, por encima de estas columnas aparecen los nombres y RFC de los sínodos según el cursor de selección.

## *..¡\1'0DlFICACION DEL EST..-t.DO DE LAS ACTAS EN ORDINARIOS*

Para poder *Modificar el Estado de las Actas*, tiene que posicionar el cursor de selección, de la pantalla 30, en el registro que desee actualizar, una vez elegido pulse  $\pm$ y obtendrá la nueva ventana de la pantalla 31 (pero, sin el pequeño menú). donde tendrá derecho a realizar cualquiera de los siguientes cambios:

L'aiversidad Nacional Autónomy de México "ARAGÓN"

### Immalmantarian

- ~ Ree:istro de Folios. Seleccione del menú de la pantalla 31 la opción *Regis. Fol.* <sup>y</sup> podrá capturar el número del folio para dicha acta. Si desea afladir un folio más para la misma acta. vuelva a seleccionar *Regis. Fol.* y. solo digite la pane del nümero consecutivo distinta al folio anterior: Ej. al capturar el primer folio del acta tuvo que teclear 4567901. para el segundo folio solo tecleará. encima del número 1. el 2 y el folio queda registrado como 4567902, de esta forrna puede capturar el 3er. 4to, etc. folios para un acta.
- $\sim$  Modificación de los Folios. Si usted se ha equivocado al teclear alguno de los folios. deberá hacer uso de esta opción seleccionando *.\lodif. Fol.* y de esta forma se puedan editar todos Jos folios de esa acta. Si son más de cinco folios estos se presentan en dos lineas. a continuación desplace el cursor a el Jugar requerido y realice la corrección. pudiendo hasta borrar el folio completo . *. \lodif. Fol.* no le permitirá anexar otro folio. por lo que. tendrá que realizar una alta de folio (Regís. Fol.).
- ~ Localización de las Actas. Para modificar Ja localización de actas seleccione *Loe. Actas* y así aparecerá un pequeño menú (pantalla 31), en el cual escogerá una de las cuatro opciones. utilizadas de la siguiente forma:
	- > *Entregadas al Admor.* Haga uso de esta alternativa para indicar al sistema que los profesores han terminado de llenar sus actas respectivas y se le han entregado a usted (Administrador). Esta opción. también. registra la fecha actual en el campo Fecha. que será la fecha tomada como de entrega para las actas.
	- ::r- *Se llevaron al L.3.* Utilice esta opción para saber que las actas ya han sido entregadas por el profesor. pero se encuentran en el edificio LJ. Es conveniente que antes se seleccione la primera alternativa para que quede registrada la fecha de entrega del acta.
	- > *Están en la Biblioteca.* Cuando las actas hayan sido entregas pero posteriormente se lleven a la Biblioteca utilice esta opción. aquí no se registra Ja fecha de entrega. por lo que si desea registrarla. seleccione la primera opción antes de "Están en la Bibliote".
	- > *No las han Entregado.* Es una alternativa para poner en estado inicial los campos de la fecha de entrega y la localización de las actas. Puede utilizar esta opción para dejar en blanco la fecha e indicar que el profesor aun no se ha presentado a entregar sus actas.
- ~ No más Cambios. Al seleccionar esta opción se actualizan las modificaciones hechas al registro y saldrá de las *.\lodificaciones del Estado de Actas,* para quedar en la lista de Actas para Ordinarios (pantalla 30).

an area construction and develop

## 'edro Cabrera Hamires

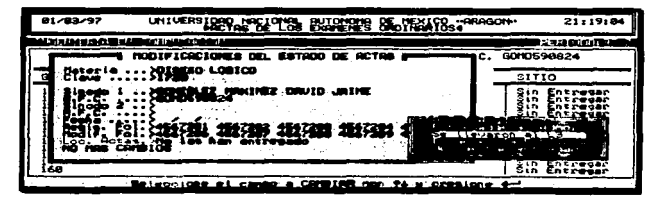

*p4nt:4114 31* 

# **IMPRESION DE LA RELACION DE ACTAS PARA ORDINARIOS**

Pulsando E!] desde la pantalla 30 tendrá acceso a la ventana de *Impresión de la Relación de Actas para Ordinarios* (pantalla 32), en Ja que se tiene dos formas para elaborar el repone:

La primera de ellas es *FOLIADAS*, en la que el reporte de salida se hará únicamente con los registros en que se detecte, que las actas ya han sido entregadas y registrado sus folios.

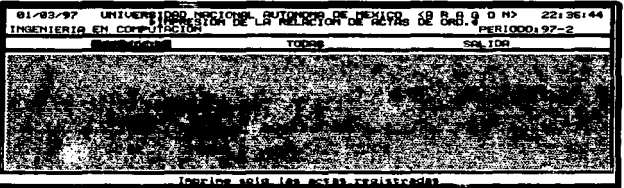

*Pant:411d 32* 

Universidad Nacional Autónoma de México "ARAGÓN"

### Immatementan

La segunda opción es *TODAS*, aquí se imprimen todos los registros para las actas de Jos exámenes ordinarios. sin distinguir entre las ya foliadas y las que aun no.

Para las dos alternativas de Impresión del reporte: *"Relación de Actas para Ordinarios",* se presenta una ventana de indicaciones y la barra de medición. en que se ve el avance de impresión del reporte hecho por Zeus. estas son parecidas a las mostradas en las pantallas 18 y 19.

La ilustración 1 nos muestra la distribución de como saldría el reporte: *Relación de Actas para los Ordinarios,* que aunque es Extraordinarios. de esa misma manera quedaría pero con la infonnación de los Ordinarios. Este reporte tiene como en en el nombre de la Escuela. Carrera. Periodo y Vuelta de Ordinarios. # de Hoja. Fecha y Hora de Impresión. y por último las columnas de: Clave de Asignatura. # de Folios para el Acta. Nombre de la Asignatura. Nombre de Jos Sínodos. un espacio para que Finnen y la Fecha en que se entrego el Acta.

## RELACION DE ACTAS CORREGIDAS PARA EXAMENES ORDINARIOS

La relación de actas corregidas para los ordinarios es significativamente lo mismo que la de extraordinarios, nada más cambiará la información mostrada en las ventanas. pero aprendiendo el funcionasniento de la sección de extraordinarios será lo mismo para los ordinarios o viceversa.

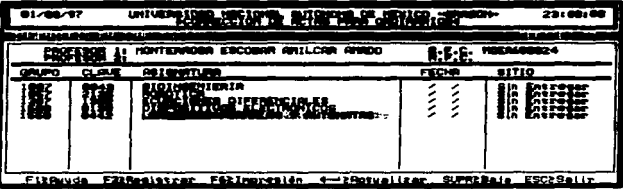

### Pantalla 33

### Pretra Caberra Mamirra

#### 158. Sistema Integral de Administración Forolas Alexación Frecescolinacioni

Para comenzar. seleccione del menú del Módulo de Actas (pantalla 21) la opción de CORRECCJON que pertenece a ORDINARIOS. esto le llevará a preparar la Relación de Correcciones en Actas de Exámenes Ordinarios (pantalla 33 ). En un principio. la parte de las columnas se encontrará en blanco. se aclara. porque esto es lo que veria después de haber registrado algunas actas.

# *REGISTRO DE UN ACTA CORREGIDA EN ORDINARIOS*

Para dar de alta las Actas que se Corrigieron para los Exámenes Ordinarios. solo oprima E!] desde la pantalla 33 y aparecerá un Catáloeo de Exámenes Ordinarios (pantalla 34 ); usted seleccionara del catálogo. el examen al cual se le corrigió su acta y de esta forma quedará registrado. para llevar la *Relaci6n de Corrección de Actas para Jos Ordinarios.* 

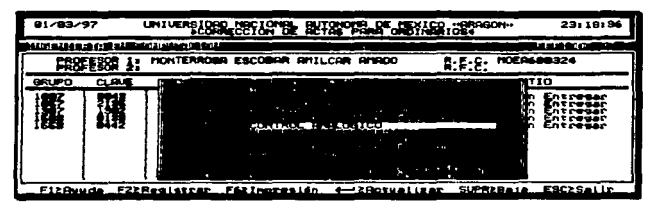

Pancalla 34

# *ACTUALJZACION DEL ESTADO DE LA.S-4C1:-tS* CORREGID~iS *EN ORDIN.ARJOS*

Para poder *Actualizar el Estado de las Actas Corregidas*, tiene que posicionar el cursor de selección. de la pantalla 33. en el registro que desee modificar. una vez elegido pulse :ii:J y aparecerá Ja ventana para la *Actuali=ación* (pantalla 35). donde tendrá derecho a realizar cualquiera de los siguientes cambios:

## Universidad Nacional Antónoma de México "ANACON"

### **Emma Engineering**

 $\&$  Registro de Folios. Seleccione del menú de la pantalla 35 la opción Regis. Fol. y podrá capturar el número del folio para dicha acta. Si desea añadir un folio más para la misma acta, vuelva a seleccionar *Regis. Fol.* y, solo digite la parte del número consecutivo distinta al folio anterior; Ej. al capturar el primer fblio de un acta tuvo que teclear 456780 l. para el segundo folio solo tecleará, encima del número 1. el 2 y el folio queda registrado como 4567802, de esta fonna puede capturar hasta diez folios para un acta.

| 12.31000 | ABOR BETAR THE REFRICTION OF LIBRARY FOR THE COM- | فد فعمل به بد  |
|----------|---------------------------------------------------|----------------|
|          |                                                   | IC. GOMDESBEZ4 |

Pantalla 35

- ~ Modificación de los Folios. Si usted se ha equivocado al teclear alguno de los folios. deberá hacer uso de esta opción seleccionando Modif. Fol. para que se puedan editar todos los folios de esa acta. Si son más de cinco folios estos se presentan en dos líneas, a continuación desplace el cursor a el lugar indicado y realice la corrección, pudiendo hasta borrar el folio completo. *Modif. Fol.* no le permitirá anexar otro folio, por lo que, tendrá que realizar una alta de folio (Regis. Fol.}.
- ~ Localización de l•s Act•s. Para modificar la localización de actas seleccione *Loe. Actas y* así aparecerá un pequeño menú (pantalla 31), en el cual escogerá una de las cuatro opciones, utilizadas de la siguiente fonna:
	- ::=-- *Entregadas al Admor.* Haga uso de esta alternativa para indicar al sistema que los profesores han terminado de llenar sus actas respectivas y se le han entregado a usted (Administrador). Esta opción, también, registra la fecha actual en el campo Fecha, que será Ja fecha tomada como de entrega para las actas.
	- ::=-- *Se llevaron al L3.* Utilice esta opción para saber que las actas ya han sido entregadas por el profesor, pero se encuentran en el edificio L3. Es

### Pedro Cabrera Mamíres

#### 160 Sistema Interes) de Administración Escalar (Novarios Extraordinacion)

conveniente que antes se seleccione la primera alternativa para que quede registrada la fecha de entrega del acta.

- > *Están en la Biblioteca.* Cuando las actas hayan sido entregas pero posteriormente se lleven a la Biblioteca utilice esta opción. aquí no se registra la fecha de entrega. por lo que si desea registrarla. seleccione la primera opción antes de "Están en la Bibliote".
- $\triangleright$  *No las han Entregado.* Es una alternativa para poner en estado inicial los campos de ta fecha de entrega y ta localización de las actas. Puede utilizar esta opción para dejar en blanco la fecha e indicar que el profesor aun no se ha presentado a entregar sus actas.
- $\&$ : No más Cambios. Al seleccionar esta opción se actualizan las modificaciones hechas al registro *y* saldrá de la *Actuali;ación del Estado de Actas Corregidas,* para quedar en la lista de Actas Corregidas para Ordinarios (pantalla 33).

## BAJA DE UN REGISTRO EN ACTAS CORREGIDAS PARA ORDINARIOS

La eliminación de un registro para las Actas Corregidas de los Exámenes Ordinarios la puede realizar desde la pantalla 33, oprima  $\overline{[Det]}$  (Supr en español) y se desplegará la pantalla 36, en que responderá afirmativamente a la pregunta hecha, esta verificación se realiza por precaución de que no sea borrado un registro indeseado al pulsar equivocadamente roeti, Una vez dado de baja se muestra un aviso de se ha realizado y por lo tanto no podrá ser recuperado, así que **¡Tenga Precau**ción! con este procedimiento.

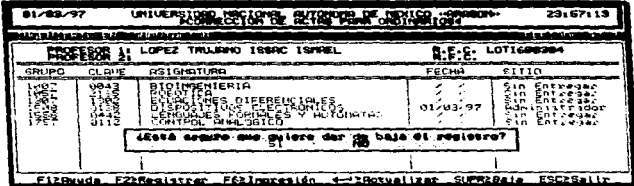

Pantalla 36

Universidad Nacional Antónoma de México "ARAGÓN"

### Immlamineida

# **LUPRESION DE LA RELACION DE ACTAS CORREGIDAS EN ORDINARIOS**

Pulsando Fel desde la pantalla 33 tendrá acceso a la ventana de Impresión de la *Relación de .-leras Corregidas para Ordinarios* (semejante a la pantalla 32), en la que se tiene dos fonnas para elaborar el reporte:

La primera de ellas es *FOLIADAS.* en la que el reporte de salida se hará únicamente con los registros en que se detecte. que las actas ya han sido entregadas y capturado sus folios.

La segunda opción es TODAS. aquí se imprimen todos los registros para las actas corregidas de los exámenes ordinarios, sin distinguir entre las ya foliadas y las que aun no se han foliado por el retraso de los profesores.

Para las dos alternativas de Impresión del reporte: *"Relación de Actas Corregidas para Ordinarios".* se presenta una ventana de indicaciones y la barra de medición. en que se ve el avance de impresión del reporte hecho por Zeus. estas son parecidas a las mostradas en las pantallas 18 y 19.

La distribución del reporte: *Relación de A.etas Corregidas para los Ordinarios* es semejante a la ilustración 1, que tiene como características el nombre de la Escuela. Carrera. Periodo y Vuelta de Ordinarios. # de Hoja. Fecha y Hora de Impresión. y por último las columnas de: Clave de Asignatura. # de Folios para el Acta Corregida. Nombre de la Asignatura. Nombre de Jos Sínodos. un espacio para que Finnen y la Fecha en que se entrego el Acta.

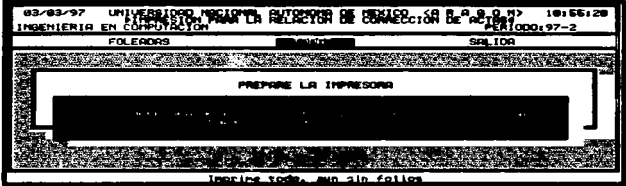

 $P=11.12.37$ 

Poden Coheers Manieur

distReserve a tout one with the series

#### LK3. Sintema Integral de Administración Eucular (Morarica Extraordinacional

La pantalla anterior (37) es un ejemplo de los que sucedería si la impresora no estuviera encendida. en línea. conectada al pueno. con hojas. etc. Por lo que deberá abortar el proceso oprimiendo  $\Box$ .

# SUBMODULO DE UTILERIAS PARA EXTRAORDINARIOS

Desde la pantalla *5* usted podrá seleccionar la opción *UTILERJAS.* que le dará acceso a la ventana de Utilerias de Exámenes Extraordinarios (pantalla 38), en donde podrá realizar cualquiera de los siguientes procesos:

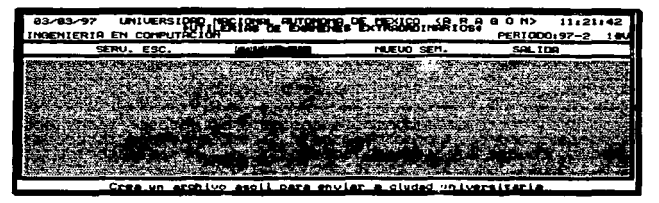

Pantalla 38

# **CREACION DE ARCHIVOS ASCII PARA LUSO DE SERVICIOS ESCOLARES**

Estando en el menú de Utilerías para Extraordinarios, pulse  $\overline{s}$  o escoja  $SERV$ :  $ESC$ , para activar la primera opción del menú, y así comenzará el proceso de creación. Durante la generación del archivo ASCII se aprecia una barra de medición. indicándonos el porcentaje de la creación, al terminar se nos informa en donde y conque nombre fue generado el archivo, como se muestra en la pantalla 39.

### Universidad Nacional Antónoma de México "ARAGON"

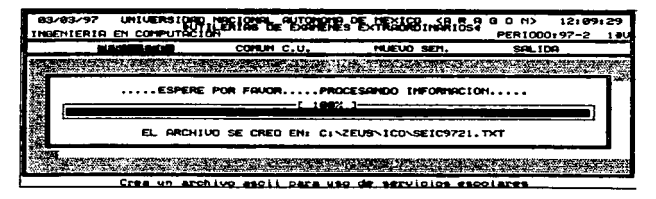

Pantalla 39

## *CREA.CION DEARCHIVOSASCII PARA ENvIARA* C. *U.*

Para poder generar el archivo ASCII con los estándares de comunicación solicitados por C. U., seleccione la opción  $COMUN$  C. U. u oprima  $\boxed{c}$  en el menú de la pantalla 38. de esta fonna comenzará el proceso de creación indicándonos el porcentaje de avance, al finalizar se despliega el lugar y nombre con que fue creado el archivo. como en la pantalla 40.

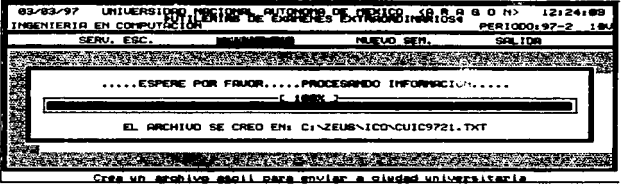

Pantalla 40

and the company's company's com-

NOTA Recuende que [5] siempre le proporcionará Ayuda en línea.

Pedro Cabeera Mamirea

and the control

.<br>Martiniano de Lucia de Lucia de Lucia

#### 164 Sistema Interval de Administración Escular (Horacios Extraordinacios)

# **CREACION DE UN NUEVO SEMESTRE PARA EXTRAORDINARIOS**

La creación de nuevos periodos los hace automáticamente Zeus desde sus Utilerías. pero si usted requiriera programar los exámenes extraordinarios de un periodo que aun no se ha generado o activado a nivel general por Zeus. usted tendrá la posibilidad de lograrlo (particularmente para el módulo Extraordinarios) al optar por  $NLEVOSEM$ . pulsar @ desde el menü de la pantalla 38. Se deberá digitar. en la pane inferior de la pantalla. el periodo (año y semestre) de exámenes Extraordinarios y la vuelta en que requiera la creación de archivos (pantalla 41 ). para que posrerionnente comience la captura de datos en el nuevo periodo de Extraordinarios.

| 83/83/97 | UNIVERSIDAD<br>INGENIERIA EN COMPUTACIÓR |                   | Le Pranénés Pextragaburábussa |        | 12:29:51<br>8 0 H <sub>2</sub><br>PER1000:97-2 10V |  |
|----------|------------------------------------------|-------------------|-------------------------------|--------|----------------------------------------------------|--|
|          | SERU. ESC.                               | COPER C.U.        | 100,000                       | WINDOW | <b>SALIDA</b>                                      |  |
|          |                                          |                   |                               |        |                                                    |  |
|          |                                          | ESPERE FOR FAUDR. | RORIENDO RACHIVOS DE DATOS    |        |                                                    |  |
|          |                                          |                   |                               |        |                                                    |  |

Pantalla 41

## *SALlDA DE LAS UTILERIAS PARA EXTRAORDINARIOS*

Situado en el menú de la pantalla 38 elija *SALIR* u oprima .9 para quedar en el menú principal del módulo de *//orarios Exrruordinarios.* 

# SALIDA DEL MODULO DE HORARIOS EXTRAORDINARIOS

Deberá estar ubicado en el menú principal de Horarios Extraordinarios o estar viendo la pantalla 5, ahora seleccione la opción  $SALIDA$ , u oprima  $\overline{S}$  o  $\overline{S}$  que lo llevará al Menú Principal de Zeus (pantalla 2).

Cuiversidad Nacional Autónoma de México "ARACÓN"

# **EMPLEO DE LAS UTILERIAS DE ZEUS**

Se incluye la explicación del menú de Utilerías porque es común para todos los módulos del sistema Zeus. y por lo tanto influyen en el comportamiento del módulo Horarios Extraordinarios. Oprima @ o Seleccione *UTILERfAS* del Menú Principal de Zeus. así obtendrá el submenú de la pantalla 42.

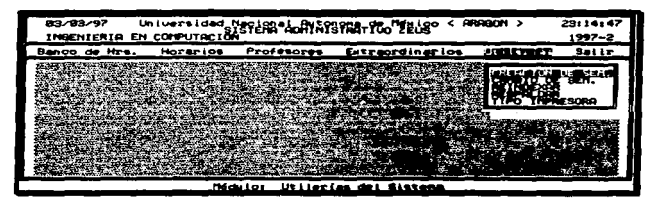

*Pantd.l.la 42* 

# CREACION DE UN NUEVO SEMESTRE

Al optar por  $CRE4CION$  DE SEM, de la pantalla 42, se podrán generar los archivos de un semestre específico a partir de datos elementales que deberán ser tecleados por el usuario. como se muestra en la pantalla 43.

|                     |             | 84/83/97 Universided Negle 40 PM PSPRAT To TELLOO < RPROFIT )                      | 89111134<br>$1997 - 2$ |
|---------------------|-------------|------------------------------------------------------------------------------------|------------------------|
|                     |             | Banco de Hrs. Horarios Profesores Entrapedinarios /31155372                        | Solir                  |
| Superintent Guidean |             |                                                                                    |                        |
| - Senastie A Crear  |             | Senators : 1995-1995 - 1991 S. A. Existe Sheeting Driven                           |                        |
|                     | $3 - 4 - 1$ | $\sim$ 3cm Conventor for Datos, (S, N) $\rightarrow$ a $\sim$ $\sim$ $\sim$ $\sim$ |                        |
|                     |             | Midulo: Utilerias del Sistema                                                      |                        |

Pantalla 43

<sup>n</sup>edro Cabrera Mamires

graphical and consider the

..,~ ·~ ·- .. ·.
#### Sistema Integral de Administración Escolar (Horarios Extraordinarios) 166

En la pantalla anterior es posible crear un semestre a partir de otro. debido n que los Grupos se comportan casi igual cada semestre. en este caso el Periodo Origen dcbcril existir y usted digitará el año y semestre Origen. pero no siempre es pertinente tomar como base el semestre inmediato anterior o tal vez no exista el Periodo Origen. a lo cual. usted pulsara i4.) para dejarlo como cero. Posteriormente tecleará el Periodo que desea Crear (ai\o y semestre) y. en seguida se nos pregunta: *Son Correctos Jos Datos?.* en caso de responder negativamente. podrán ser recapturados para corregirlos. Si responde afirmativamente a la pregunta (pulsar  $\boxed{5}$ ), el sistema pedirá la clave del usuario, esto es para prevenir que personas ajenas puedan danar o modificar esta información. Al proporcionar la clave correcta el Periodo sera creado. en caso contrario el proceso es Detenido.

# CAMBIO DEL SEMESTRE ACTUAL

Al optar por *CAAIBIO DE SE.W.* de la pantalla 42. se nos permite cambiar el Periodo activo por algún otro que previamente haya sido creado. En esta nueva ventana (pantalla 44), usted digitará la Clave de la Carrera, el Año y Semestre al cual desea cambiarse. en los espacios correspondientes; puede ayudarse de la tecla *Jid/* para activar los *Catd/ogos de Carrera y Periodos* ya creados.

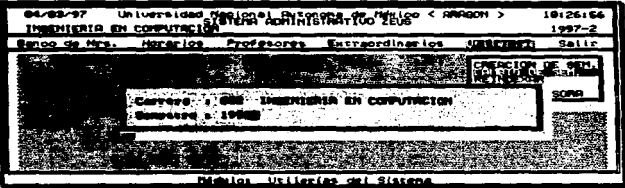

Pantalla 44

Al terminar de capturar los datos requeridos por la pantalla 44. como se observa. se intentará realizar el Cambio de Periodo después de proporcionar la palabra clave del usuario activo, en caso de ser correcto el Password se lleva a cabo el proceso, de lo contrario no se realiza.

### Universidad Nacional Antónoma de México "ARACON"

#### Immlantarian

# REINDEXAR. ARCHIVOS

Al escoger la tercera opción del menú de Utilcrias (pantalla 42) se visualizará. la pantalla 45, que es empleada primordialmente, después de un apagón, debido a que estos eventos pueden llegar a dañar los archivos. *REINDEXAR* es una opción muy útil cuando el sistema comienza a comportarse de una fonna extrai\a (no se encuentra un profesor. un grupo que se tiene la seguridad de haberse capturado no existe, etc.). a partir de Jo anterior siempre que el sistema presente discordancias. antes de realizar cualquier cosa. es conveniente regenerar los archivos índices. apoyándose en esta utileria.

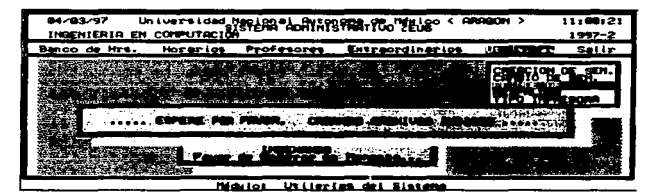

*Panta.Z..1.d 45* 

## RESPALDO DE ARCHIVOS

Si usted desea tener una copia de seguridad *(RESPALDO)* para la infonnación en que ha trabajado. la cuarta opción del menú de Utilerfas es la indicada; al ser activada verá la ventana de la pantalla 46, en donde seleccionara la unidad en que se hará el respaldo (A: o 8:). posteriormente se deberá digitar el periodo del cual se desea hacer la copia de seguridad. al terminar de digitar el semestre iniciará el proceso de Respaldar los archivos. regresando al menú de Utilerfas.

#### 168 Sistema Integral de Administración Escolar (Nocarios Extraordinacion)

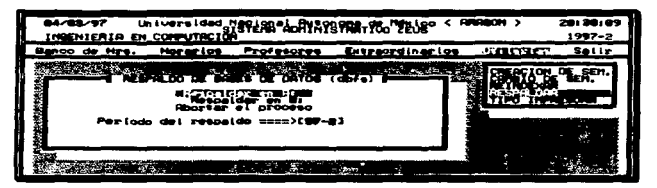

Pantalla 46

# **CONFIGURACION DE LA IMPRESORA**

La última opción del menú de Utilerías -TIPO IMPRESORA- (pantalla 42), nos permitirá elegir el modelo de impresora con la que cuenta nuestro equipo, como se aprecia en la pantalla 47 se han considerado las tres opciones más representativas entre impresoras. Seleccione una de ellas, dependiendo con cual cuente usted, y la Impresora quedará Configurada para imprimir cualquier Reporte hecho por Zeus.

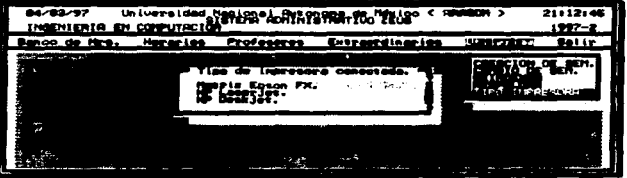

Pantalla 47

### Universidad Nacional Antónoma de México "ARACÓN"

#### **Burnhamparis**

## SALIR DE LAS UTILERIAS DE ZEUS

Con oprimir la tecla  $\Xi$  o  $\Xi$  o  $\Xi$ , quedará fuera del menú de Utilerías que penenece a todo Zeus.

# *SALJR DE ZEUS*

Para tenninar una sesión con el Sistema Integral de Administración Escolar. haga lo siguiente: seleccione la opción *SALIR* del menú principal de Zeus. o pulse **II**J o **12.**<br>con lo que obtendrá un pequeño submenú como en la pantalla 48, ahora elija CO/•v.F/~\UR. y usted habrá salido de Zeus. Si escoge Ja opción de *CA.l\lCEL-IR.* evitará la Finalización del Sistema y podrá continuar trabajando.

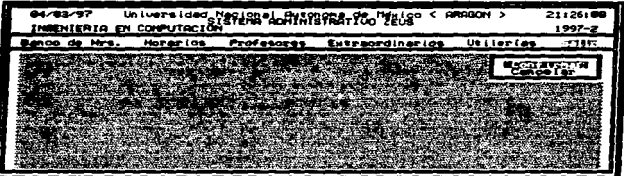

Pantalla 48

#### Protes Cabrers Mamires

# NDICE DE PANTALLAS

F

r

### PAG.

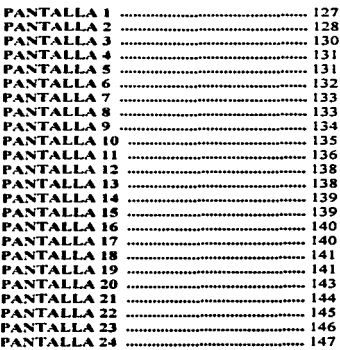

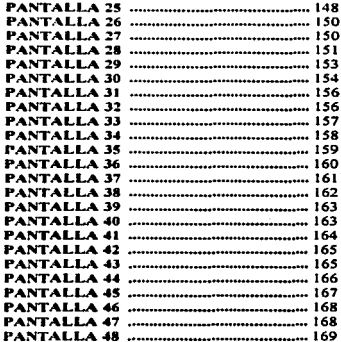

 $\sigma$  and  $\tau$ 

 $\sigma = 10$ 

 $\bar{\mathcal{L}}$ 

iro Cabrera Mamires

ä,

PAG.

# **••••L•esii1a&F•A**

PRESSMAN. Roger S. lngenieria del Software. Un Enfoque Práctico. Tercera Edición. Editorial McGraw-Hill. México 1995.

SENN. James A. Análisis y Disef\o de Sistemas de Información. Segunda Edición. Editorial McGraw-Hill. México 1991.

LOPEZ-FUENSALIDA. Antonio. Metodologías de Desarrollo. Editorial Macrobit Ra-Ma. México 1992.

SANDERS. Donald H. Informática Presente y Futuro. Tercera Edición. Editorial McGraw-Hill. México 1990.

MARIN Quirós. Francisco. QUIROS Casado, Antonio. TORRES Lozano. Antonio. Clipper. Técnicas. Aplicaciones y Rutinas de Programación. Editorial Macrobit Ra-Ma. México 1991.

GARCIA-BADELL. José Javier. Clipper 5.2 Guía del Compilador para dBase III y dBase IV Compatible con FoxPro y Paradox. Segunda Edición. Editorial McGraw-Hill. Espaf\a 1994.

a series and the component of the contract of the component of the component of the component requirements

GARCIA-BADELL. José Javier. Clipper 5.2 a su Alcance. Segunda Edición. Editorial McGraw-Hill. España 1994.

RAMALO, José A. Clipper 5.2 Avanzado. Segunda Edición. Editorial McGraw-Hill. España 1994.

PADWICK. Gordon. BAY. Colin. Word 6 para Windows. Paso a Paso. Editorial Prentice Hall. México 1993.

**Universidad Nacional Antónema de México "ARACÓN"**